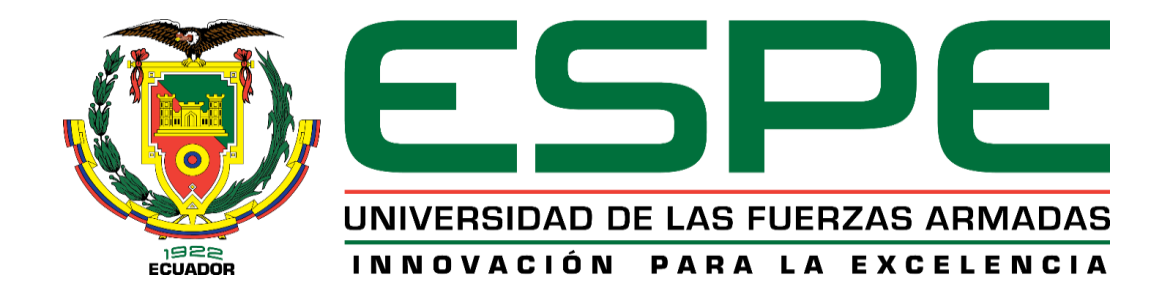

## <span id="page-0-0"></span>**Diseño de una autoparte e investigación de su factibilidad comercial**

## Castro Chicaiza, Alexis David y Llagua Pillana Bryan Alexander

Departamento de Ciencias de la Energía y Mecánica

Carrera de Ingeniería Automotriz

Trabajo de Integración Curricular, previo a la obtención del título de Ingeniero Automotriz

Ing. Solís Santamaria, Santiago Isaac

2 de febrero del 2023

Latacunga

# **Reporte de verificación de contenido**

<span id="page-1-0"></span>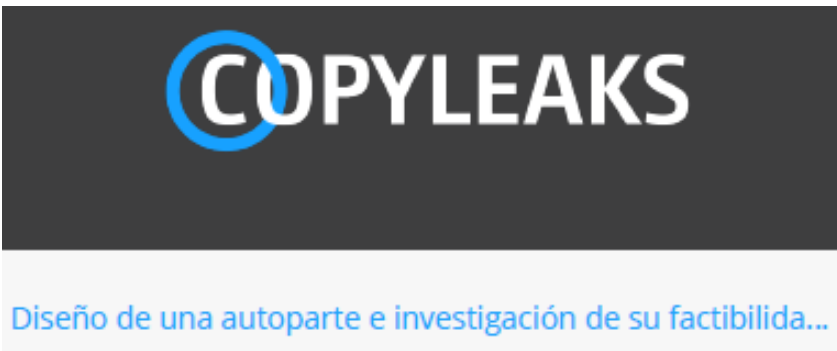

Scanned on: 17:4 February 1, 2023 UTC

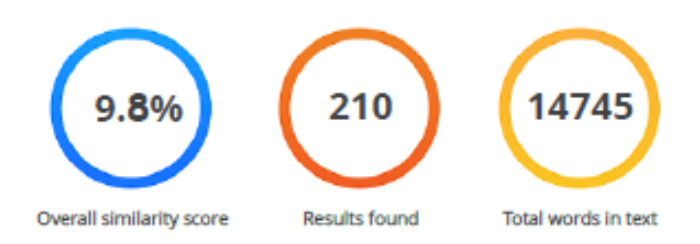

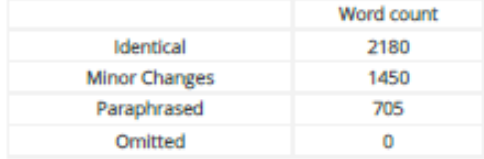

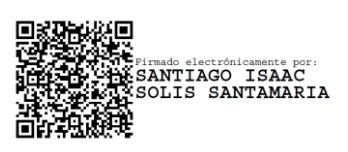

**Ing. Solís Santamaria, Santiago Isaac**

**C.C.: 1804327144**

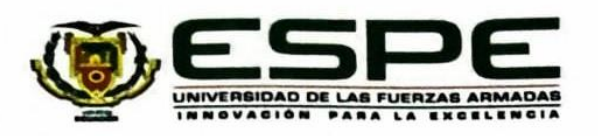

#### Departamento de Ciencia de la Energía y Mecánica

#### Carrera de Ingeniería Automotriz

#### Certificación

Certifico que el trabajo de integración curricular: "Diseño de una autoparte e investigación de su factibilidad comercial" fue realizado por los señores Castro Chicaiza, Alexis David y Llagua Pillana, Bryan Alexander, el mismo que cumple con los requisitos legales, teóricos, científicos, técnicos y metodológicos establecidos por la Universidad de las Fuerzas Armadas ESPE, además fue revisado y analizada en su totalidad por la herramienta de prevención y/o verificación de similitud de contenidos; razón por la cual me permito acreditar y autorizar para que se lo sustente públicamente.

Latacunga, 2 de febrero del 2023

Firma:

. . . . . . . . . . . . . . . . . .

Ing. Solís Santamaría, Santiago Isaac

C.C.: 1804327144

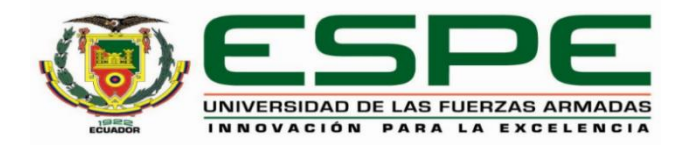

## **Departamento de ciencia de la Energía y Mecánica**

## **Carrera de Ingeniería Automotriz**

### **Responsabilidad de Autoría**

<span id="page-3-0"></span>Nosotros, **Castro Chicaiza, Alexis David** y **Llagua Pillana, Bryan Alexander** con cédulas de ciudadanía N° **050331291-0** y **171859448-2** declaramos que el contenido, ideas y criterios del trabajo de integración curricular**: "Diseño de una autoparte e investigación de su factibilidad comercial"** es de nuestra autoría y responsabilidad, cumpliendo con los requisitos legales, teóricos, científicos, técnicos, y metodológicos establecidos por la Universidad de las Fuerzas Armadas ESPE, respetando los derechos intelectuales de terceros y referenciando las citas bibliográficas.

#### **Latacunga, 2 de febrero del 2023**

.……….……………………….

**Castro Chicaiza, Alexis David**

**C.C.: 050331291-0**

Firma

June Lunger .…………………………..……….

**Llagua Pillana, Bryan Alexander**

**C.C.: 171859448-2**

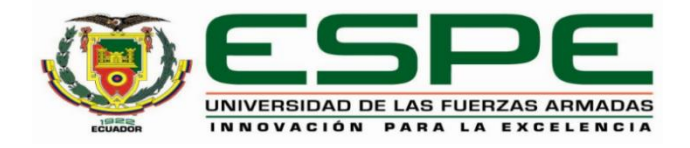

### **Departamento de ciencia de la Energía y Mecánica**

### **Carrera de Ingeniería Automotriz**

### **Autorización de Publicación**

<span id="page-4-0"></span>Nosotros **Castro Chicaiza, Alexis David** y **Llagua Pillana, Bryan Alexander**, con cédulas de ciudadanía N° **050331291-0** y **171859448-2**, autorizamos a la Universidad de las Fuerzas Armadas ESPE publicar el trabajo de integración curricular: **"Diseño de una autoparte e investigación de su factibilidad comercial"** en el Repositorio Institucional, cuyo contenido, ideas y criterios son de nuestra responsabilidad.

**Latacunga, 2 de febrero del 2023**

Firma

.…………………………….

**Castro Chicaiza, Alexis David**

**C.C.: 050331291-0**

une Clinger .…………………………….

**Llagua Pillana, Bryan Alexander**

**C.C.: 171859448-2**

### **Dedicatoria I**

<span id="page-5-0"></span>A mis abuelitos, por haberse convertido en mis padres, brindándome su amor incondicional, por cuidarme desde el momento en que llegué a sus vidas, por nunca abandonarme en los momentos más difíciles que atravesamos juntos. Por apoyarme y darme sus consejos para seguir adelante en mis estudios, Por transmitirme sus valores y guiarme por el camino del bien.

A toda mi familia que me apoyo en los momentos más difíciles de mi vida brindándome palabras de aliento y consejos para salir adelante y lograr culminar mis estudios.

#### **Castro Chicaiza, Alexis David**

### **Dedicatoria II**

<span id="page-6-0"></span>Dedico este trabajo a Dios por bendecirme cada día de mi vida y brindarme salud, permitiéndome llegar a esta etapa de mi vida profesional.

A mi a familia, quienes son las personas más importantes en mi vida y sobre todo me apoyaron en todo este transcurso de estudio.

A mi madre quien siempre me ha demostrado su cariño y me supo enseñar que el esfuerzo, la dedicación y la perseverancia siempre serán grandes aliados para lograr alcanzar nuestras metas.

A mis hermanos quienes son mi fuente de inspiración para ser un buen ejemplo para ellos.

Finalmente, a las personas y amigos que formaron parte en este transcurso de mi vida, con quienes hemos luchado para salir adelante en nuestros estudios y lograr cumplir nuestras metas.

**Llagua Pillana, Bryan Alexander**

### **Agradecimiento I**

#### <span id="page-7-0"></span>A Dios

Por haberme dado la vida y una gran familia que siempre me apoyo para llegar a este punto de mi vida, por darme la fuerza para terminar mis estudios y la oportunidad de poder compartir mi alegría con toda mi familia.

### A mis Abuelitos

Por haberme dado un hogar y un lugar en sus corazones como su hijo, por sus sacrificio y esfuerzo incondicional que me brindaron en mis estudios que me servirá para empezar mi camino profesional y llenarlos de orgullo.

#### A mis Hermanas

Que siempre están pendientes de mí, brindándome su apoyo y su cariño incondicional, ayudándome en todo momento, les agradezco de todo corazón la confianza que depositaron en mí y todos sus sacrificios, esfuerzos que hacen para poder ayudarme a culminar mis estudios.

#### A mis Tíos y Tías

Quienes me acogieron como un hijo en sus corazones, brindándome sus ánimos y su apoyo incondicional. Por los sacrificios y esfuerzos que hacen para ayudarme en cada momento de mi vida, les agradezco de todo corazón que nunca me abandonaron y que siempre se quedaron junto a mí.

### **Castro Chicaiza, Alexis David**

### **Agradecimiento II**

<span id="page-8-0"></span>Agradezco infinitamente a toda mi familia por ser mi gran apoyo para salir adelante en mis estudios, quienes me motivaron siempre a salir a delante y no darme por vencido.

A mis hermanos quienes me impulsan a ser un buen ejemplo para ellos

Quiero dar gracias también a mis queridas tías quienes me brindaron su apoyo y consejos desde mi niñes, para salir adelante y cumplir mis metas propuestas.

A los ingenieros y maestros que nos inculcaron grandes conocimientos y sabiduría para culminar mis estudios con éxitos.

### **Llagua Pillana, Bryan Alexander**

# <span id="page-9-0"></span>ÍNDICE DE CONTENIDO

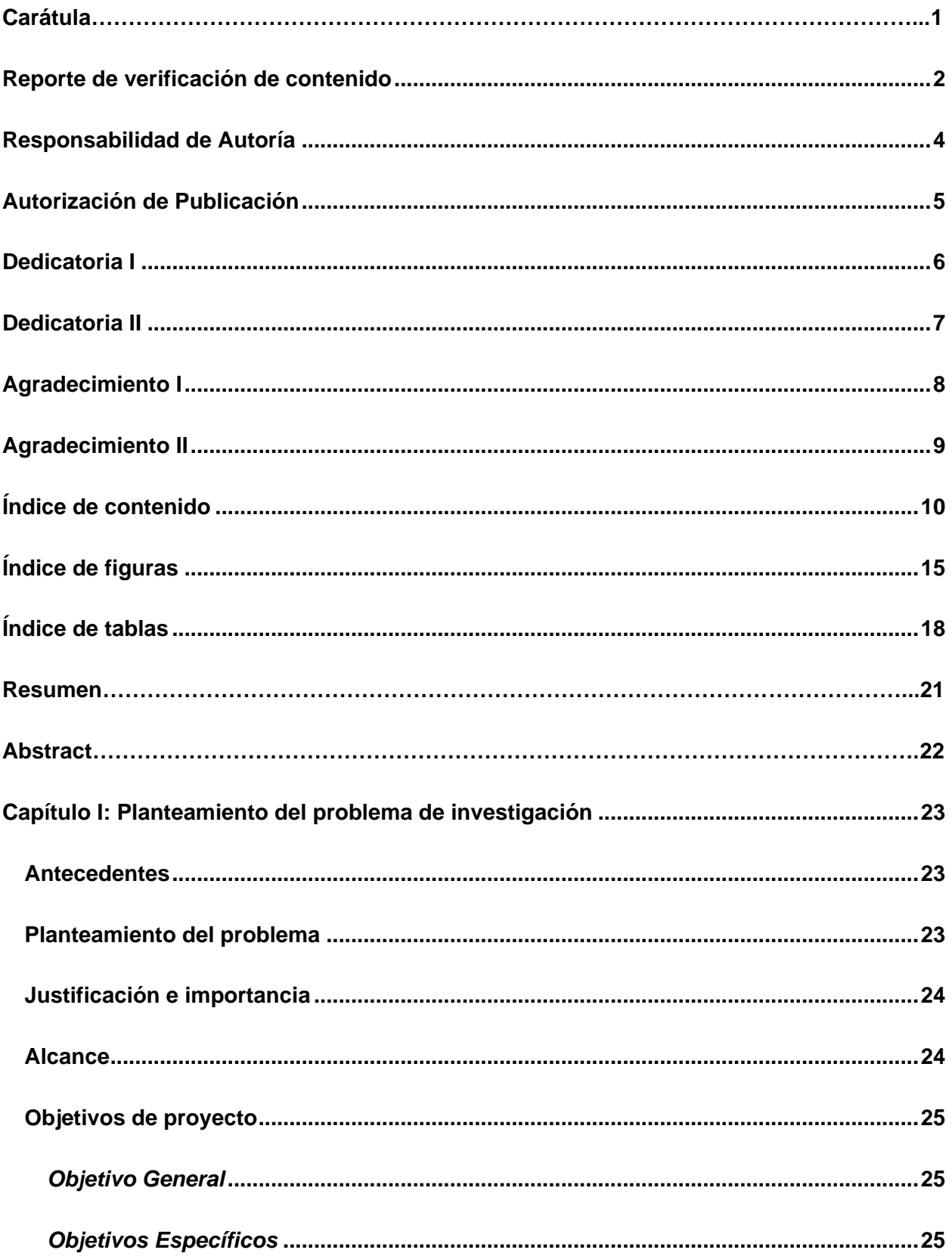

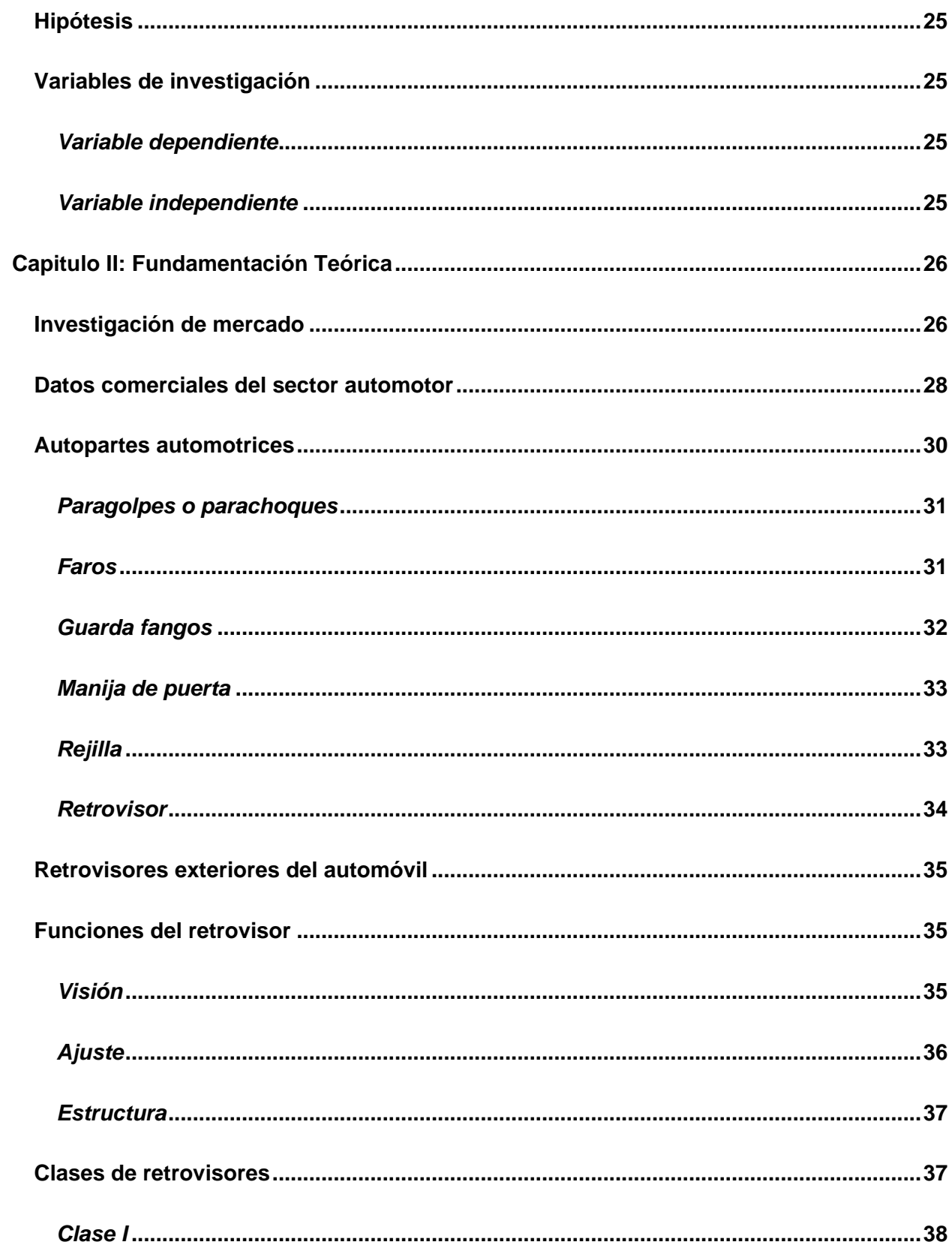

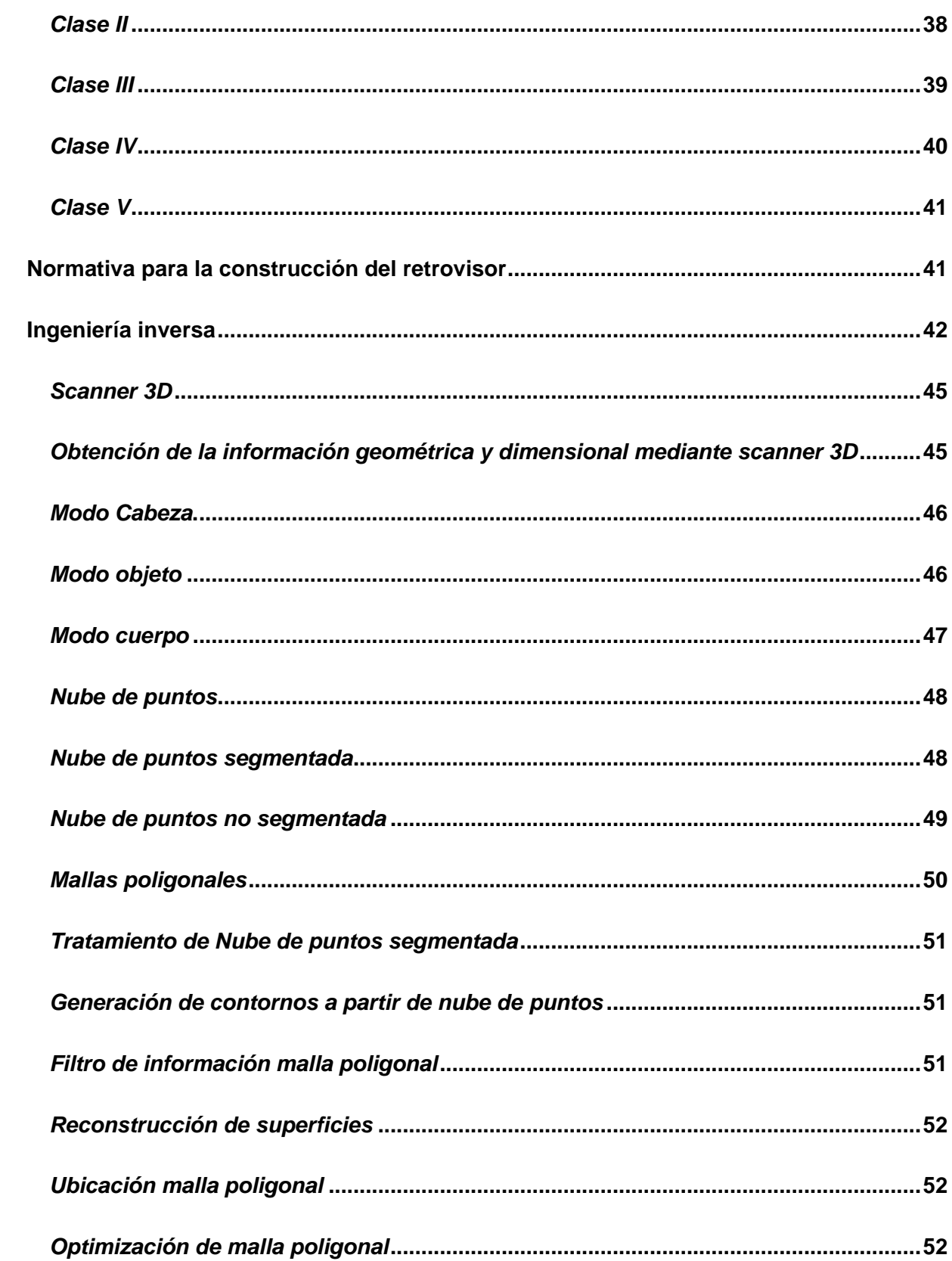

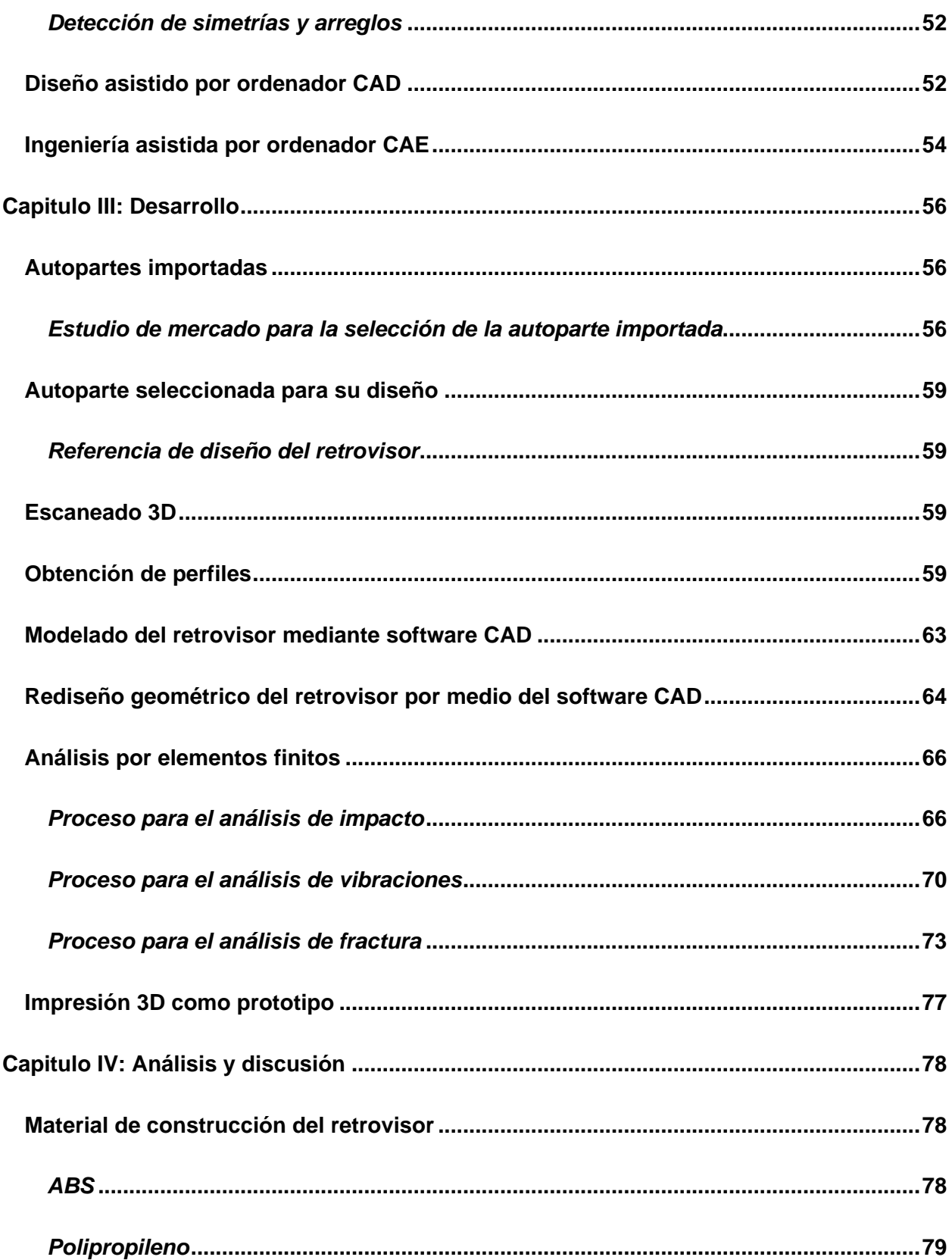

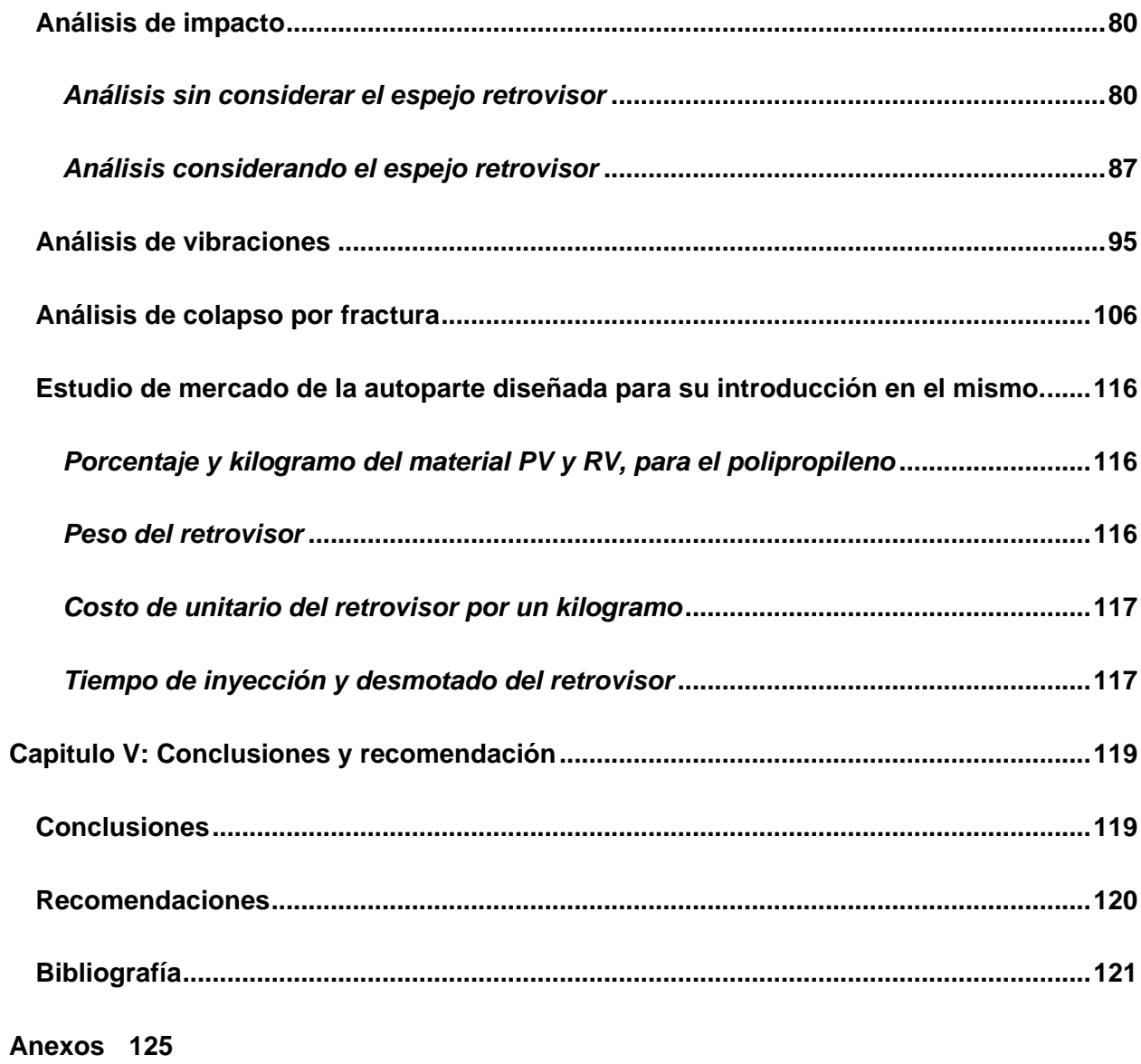

# <span id="page-14-0"></span>**ÍNDICE DE FIGURAS**

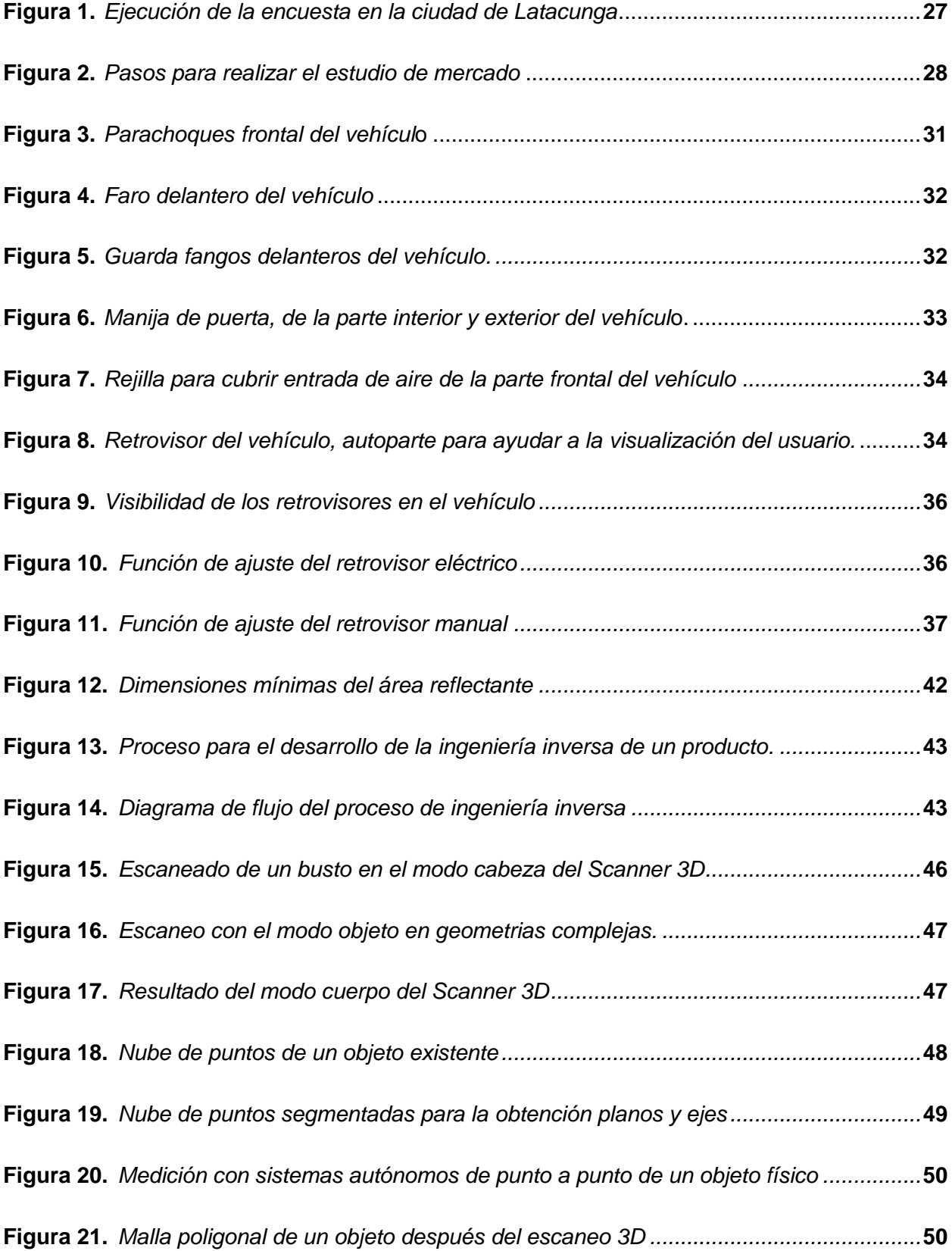

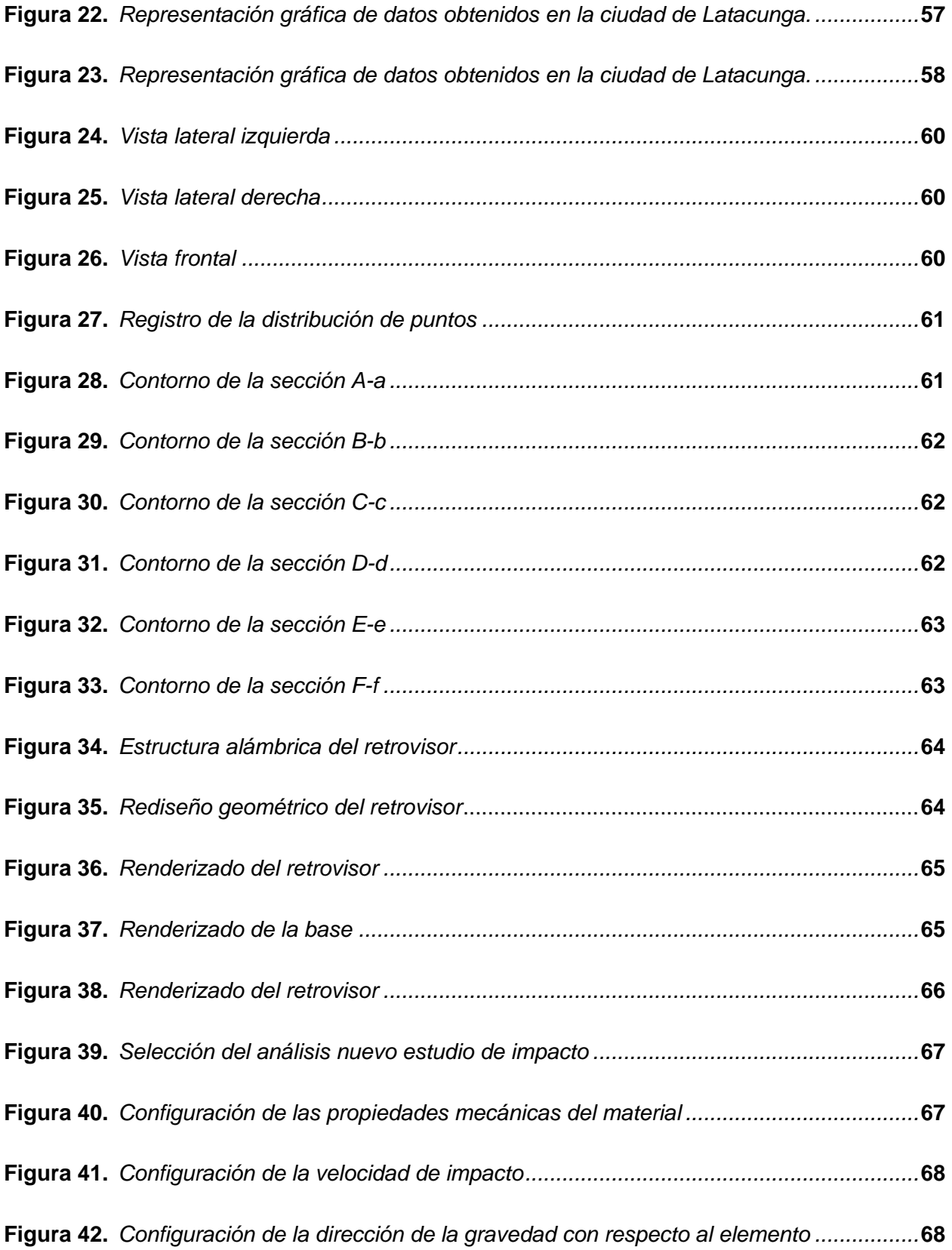

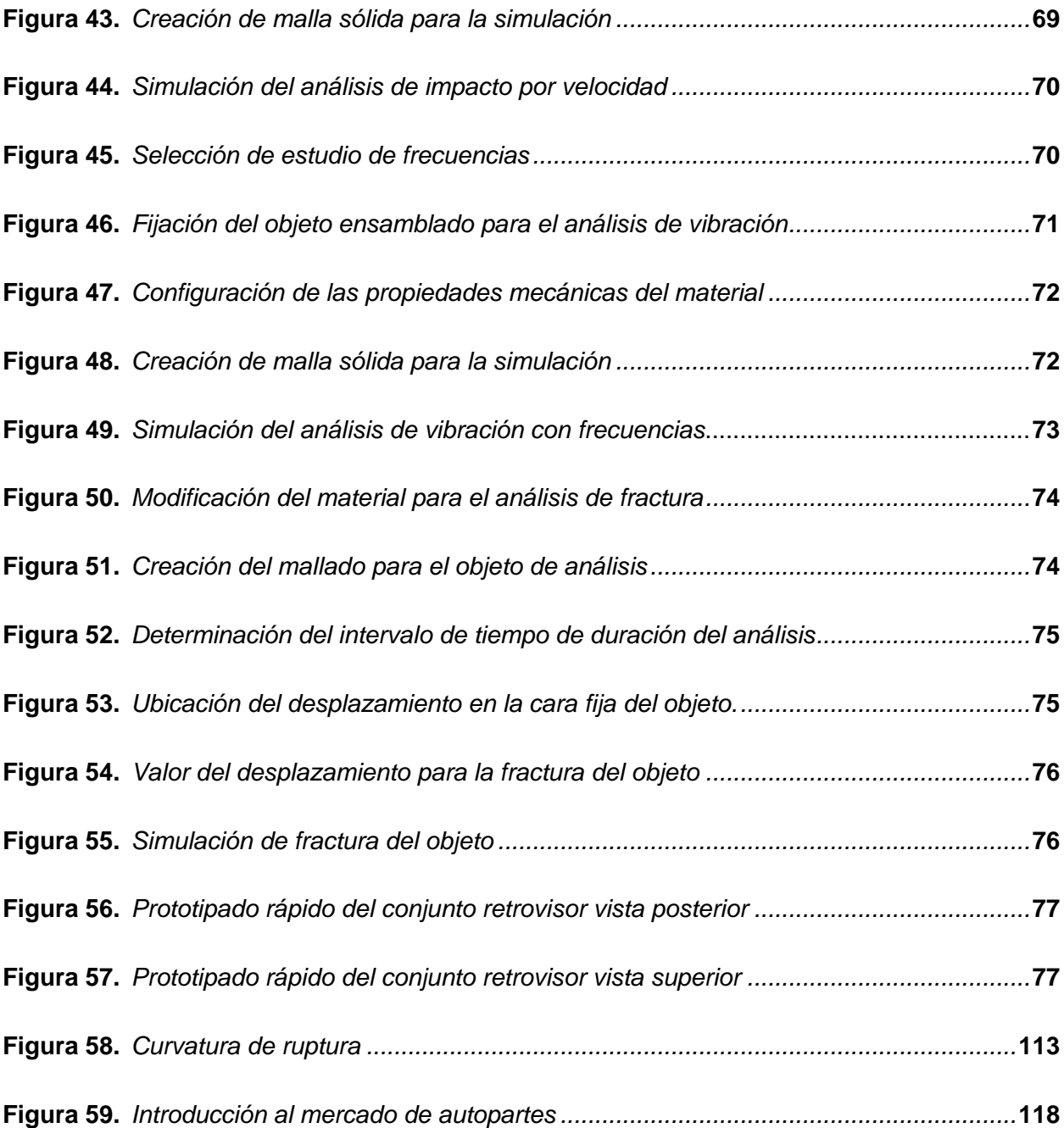

# <span id="page-17-0"></span>**ÍNDICE DE TABLAS**

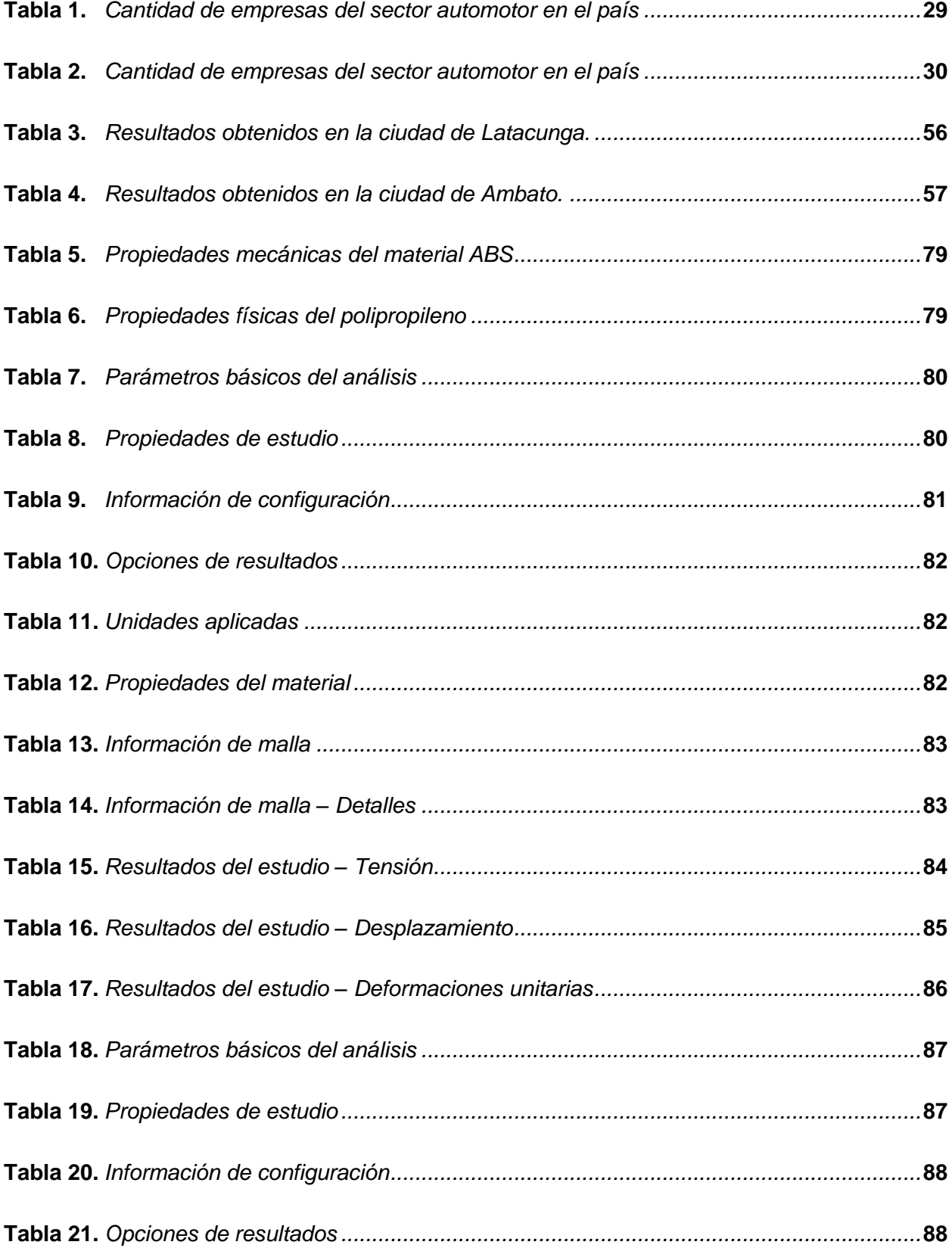

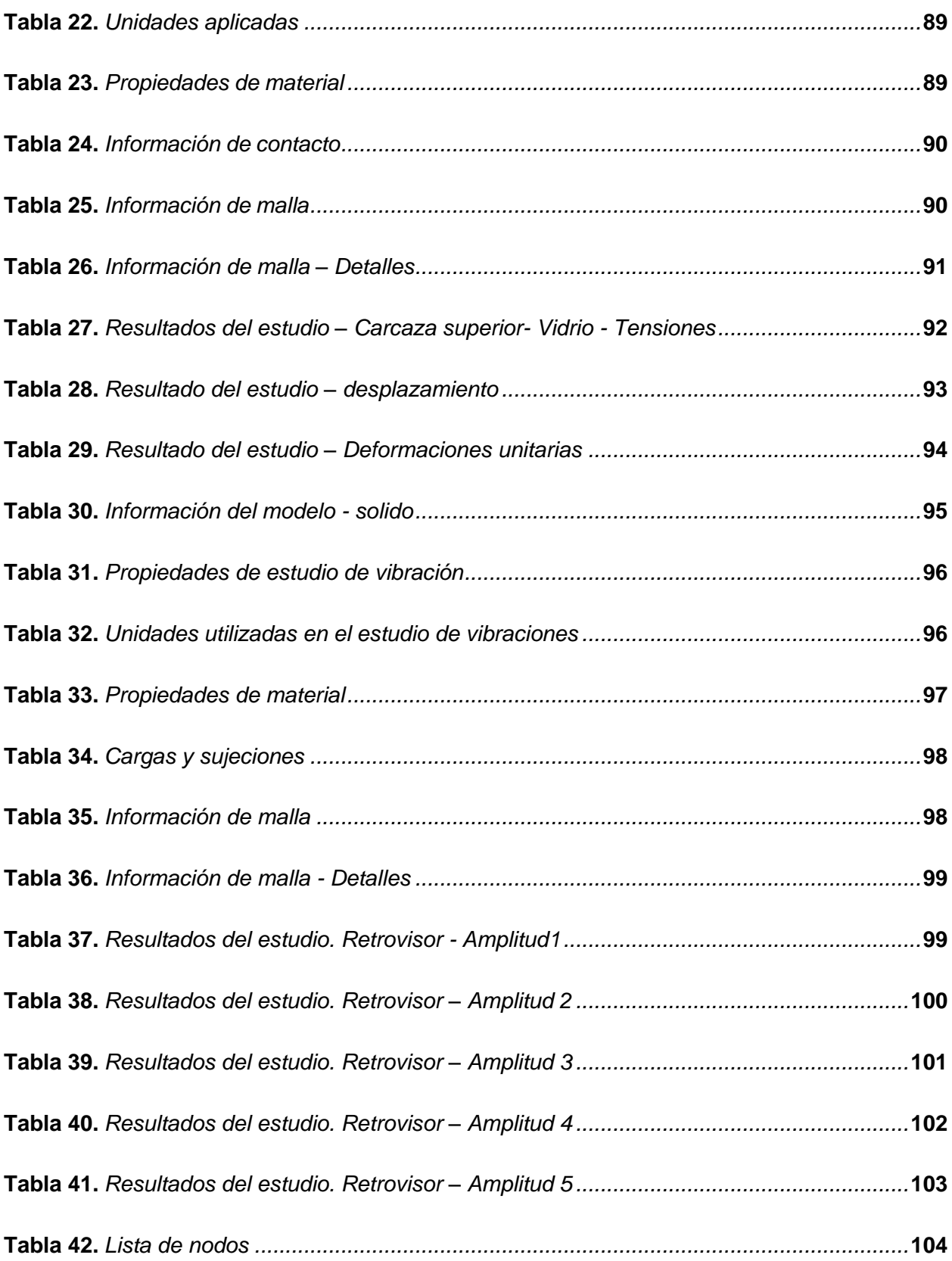

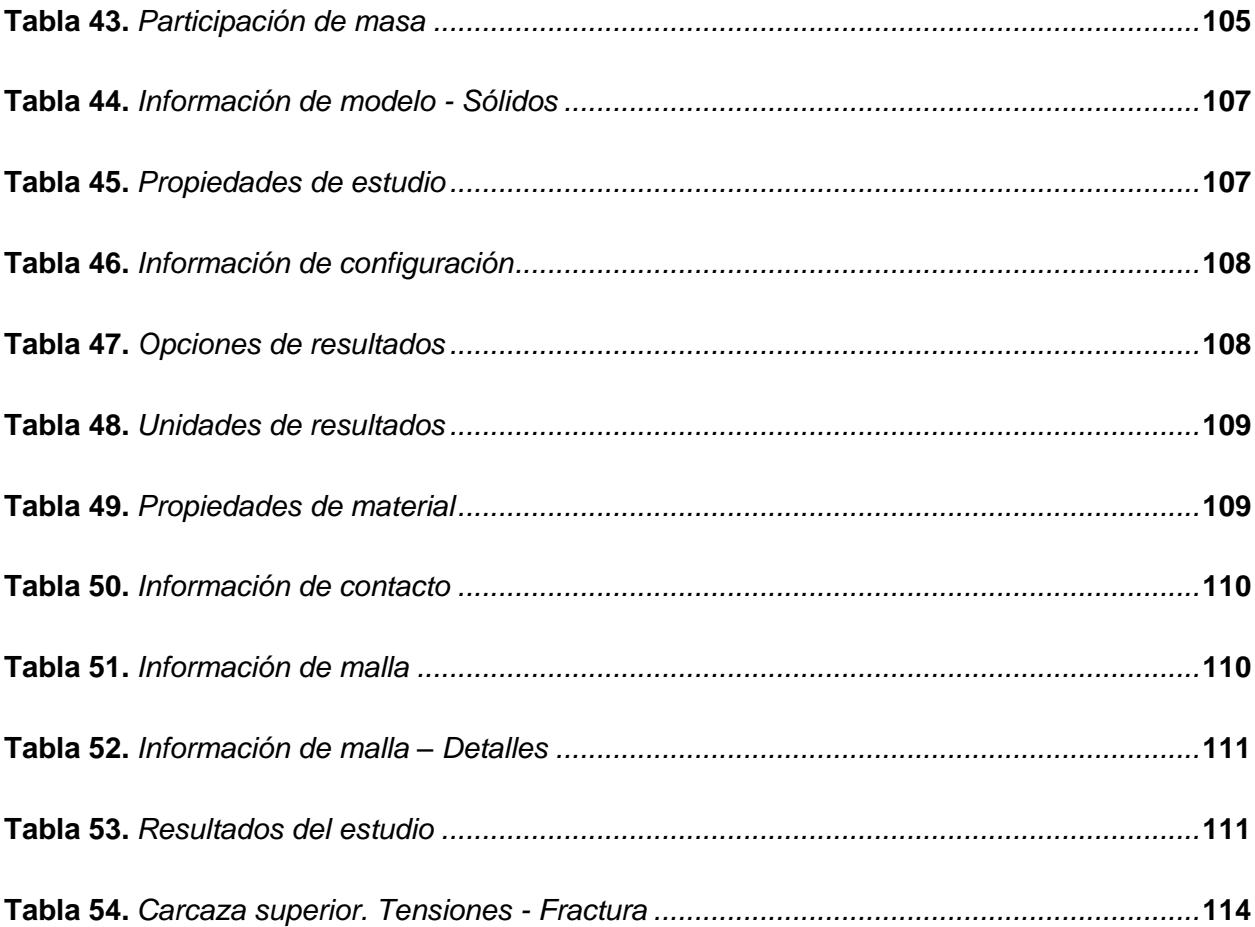

#### <span id="page-20-0"></span>**Resumen**

La investigación del diseño y factibilidad comercial de una autoparte empieza a partir del estudio de mercado en donde se recopiló datos necesarios para el análisis de las autopartes importadas y más comercializadas dentro de la ciudad de Latacunga y Ambato, dando lugar así a la selección de la misma para su diseño y construcción aplicando los diferentes métodos que compone la ingeniería inversa, la cual empieza por su diseño de su geometría a la que debe ser lo más cercano posible al diseño original, ya que, uno de los factores importantes para su comercialización es su estética, debido a que el consumidor se basa más en la similitud que pueda tener la autoparte en comparación con la pieza original y por ende no se vea afectado negativamente al momento de adquirir la autoparte. Por otra parte, el diseño de la pieza se lo realizó por medio de un software CAD, que nos ayudó a construir su geometría. Posteriormente para verificar su diseño se implementó la técnica de impresión 3D, obteniendo así un prototipado de la pieza, dando paso a la construcción de la misma con materiales de polímeros reciclados; por consiguiente se realizó varios análisis por elementos finitos y simulaciones de las características presentes en la autoparte construida en comparación con la autoparte inicial, tomando en cuenta sus características de fabricación iniciales con materiales en condiciones vírgenes para cumplir las normas estándares de seguridad que se implementan en los vehículos. y para finalizar nuevamente se realizó un nuevo estudio de mercado en donde nos ayudó a determinar si dicha autoparte previamente construida tiene altos niveles de aceptación en el mercado para su posible producción nacional

*Palabras clave*: Autoparte, estudio de mercado, software CAD, elementos finitos

#### **Abstract**

<span id="page-21-0"></span>The investigation of the design and commercial feasibility of an auto part begins from the market study where necessary data was collected for the analysis of the imported and most commercialized auto parts within the city of Latacunga and Ambato, thus giving rise to the selection of the itself for its design and construction applying the different methods that make up reverse engineering, which begins with its design of its geometry, which must be as close as possible to the original design, since one of the important factors for its commercialization is its aesthetics, because the consumer is based more on the similarity that the auto part may have compared to the original part and therefore is not negatively affected when purchasing the auto part. On the other hand, the design of the piece was carried out by means of a CAD software, which helped us to build its geometry. Subsequently, to verify its design, the 3D printing technique was implemented, thus obtaining a prototype of the piece, giving way to its construction with recycled polymer materials; Therefore, several finite element analyzes and simulations of the characteristics present in the built auto part were carried out in comparison with the initial auto part, taking into account its initial manufacturing characteristics with materials in virgin conditions to comply with the standard safety regulations that are implemented in the vehicles. And to finish again, a new market study was carried out where it helped us to determine if said previously built auto part has high levels of acceptance in the market for its possible national production.

*Keywords*: Auto part, market study, CAD software, finite elements

#### **Capítulo I**

#### **Planteamiento del problema de investigación**

#### <span id="page-22-1"></span><span id="page-22-0"></span>**Antecedentes**

El crecimiento del sector automotriz ha desarrollado grandes avances tecnológicos y económicos, según datos oficiales de la cámara de industria automotriz ecuatoriana, se han ensamblado 14.493 vehículos en el país desde el mes de enero hasta noviembre del 2022, con lo cual todos los vehículos deben contener el 19% de autopartes ecuatorianas (CINAE, 2022).

La importación de las diversas autopartes automotrices alcanzó 57 millones de dólares en el mes de noviembre del 2022, siendo así que existe un incremento del 17% con respecto al año 2021 durante el mismo periodo (CINAE, 2022).

Partiendo desde esta perspectiva se ha implementado el desarrollo de una autoparte automotriz en el cual ayude a mejorar la matriz de producción nacional. Esto presenta una oportunidad para el ingreso al mercado de comercialización de autopartes. La aplicación de la ingeniera inversa presenta una solución factible para la elaboración y construcción del elemento, debido a que existe diversos métodos de implementación.

Para la elaboración del diseño de un elemento este debe contener el análisis por elementos finitos, siendo un método principal para analizar el comportamiento que va a tener el objeto ante efectos físicos que se presenten en la vida real.

#### <span id="page-22-2"></span>**Planteamiento del problema**

Al no tener una fabricación de accesorios automotrices los cuales sean homologados, no pueden ser introducidos en las ensambladoras de automóviles, lo que deja una fuga económica al exterior, de igual forma accesorios usados en la fabricación de carrocerías no

cuentan con los implementos certificados, lo que impide dar un fortalecimiento al sector carrocero nacional

#### <span id="page-23-0"></span>**Justificación e importancia**

La industria automotriz en el Ecuador es un pilar muy importante para el crecimiento de la economía, por la producción y venta de vehículos, involucrando también varias industrias en las cuales se desarrolla productos principales para la manufactura de los automóviles tales como empresas de vidrio, plástico, empresas de venta y elaboración de autopartes, ensambladoras, petroleras, etc. Por tal motivo todo ello ha permitido que exista 3.745 empresas que están focalizadas al parque automotor en donde el 60% emplea el comercio de autopartes en el Ecuador

EL incremento del sector automotriz crea varias oportunidades para el ingreso de nuevas tecnologías en el mercado, resultando factible el desarrollo y comercialización de las piezas automotrices que en su mayoría son importadas.

Por lo tanto, se plantea implementar un diseño de una autoparte aplicando la metodología de la ingeniería inversa, en el cual el proceso de prototipado rápido nos ayudara a obtener la geometría específica del modelo, y con la ejecución de la investigación de mercado nos permitirá conocer su factibilidad comercial de la autoparte a desarrollar en esta investigación, ya que al ser elaborado como un producto nacional provocaría un gran impacto para el desarrollo laboral, industrial y económico en el país

#### <span id="page-23-1"></span>**Alcance**

Mediante las diferentes técnicas de recopilación de datos se enlistará las distintas autopartes importadas en el mercado ecuatoriano para seleccionar la más requerida por los clientes en el sector automotriz, y con la ayuda del software CAD se realizará el proceso de diseño inverso, para presentar una simulación en 3Dstudio para observar la estructura y la

estética de la autoparte seleccionada. También se realizará un prototipo mediante métodos aditivos para comprobar que no existan errores en la geometría, de existir algún error se corregirá el diseño para que no existan fallas en el impacto visual de la autoparte. También se investigará su factibilidad comercial en el mercado ecuatoriano, con la finalidad de la inserción de la autoparte en el mercado nacional.

### <span id="page-24-0"></span>**Objetivos de proyecto**

#### <span id="page-24-1"></span>*Objetivo General*

Diseñar una autoparte e investigar su factibilidad comercial

#### <span id="page-24-2"></span>*Objetivos Específicos*

- Investigar las diferentes autopartes que son importadas en el mercado ecuatoriano
- Diseñar la autoparte seleccionada para su producción en serie y estudios mecánicos
- Elaborar el estudio de mercado de la autoparte diseñada para su introducción en el mismo

### <span id="page-24-3"></span>**Hipótesis**

El diseño de una autoparte y su investigación de factibilidad comercial permitirá mejorar la matriz productiva nacional

#### <span id="page-24-4"></span>**Variables de investigación**

#### <span id="page-24-5"></span>*Variable dependiente*

Matriz productiva nacional

### <span id="page-24-6"></span>*Variable independiente*

Diseñar e investigar la factibilidad comercial de una autoparte

#### **Capitulo II**

#### **Fundamentación Teórica**

#### <span id="page-25-1"></span><span id="page-25-0"></span> **Investigación de mercado**

EL mercado de autopartes en el Ecuador cada vez va incrementando en las importaciones por lo cual la Cámara de la industria automotriz ecuatoriana establece que.

Las importaciones de autopartes en noviembre del 2022 alcanzaron los 57 millones de dólares. Se puede apreciar que los valores acumulados de las importaciones de autopartes en valores CIF a noviembre del 2022, han incrementado en 17% con respecto al mismo periodo en el año 2021, esto representa un aumento de un valor que bordea los 73 millones de dólares (CINAE, 2022, p. 8)

La investigación del mercado ayudara a identificar las diferentes autopartes que son importadas y las que son más comercializadas en el Ecuador, el objetivo de esta investigación también es identificar como los clientes ponen atención a la parte estética de las autopartes y a la vida útil de la misma. La investigación también está dirigida a plantearnos lo siguiente.

- Obtendremos la información suficiente sobre las autopartes de las diferentes marcas automotrices que son importadas al Ecuador.
- Ayudará en el mercadeo de nuestra autoparte una vez tengamos el diseño de la misma, para introducirla en el mercado ecuatoriano.

Para la investigación de las autopartes utilizaremos la investigación exploratoria, la cual está definida como. "Una herramienta extraordinaria, ya que, podemos identificar la información correcta, obtendremos un panorama amplio y profundo del fenómeno que estamos estudiando" (Malhotra, 2008, p. 43). Con esta investigación elegiremos la autoparte importada más comercializada.

Para la investigación exploratoria de nuestro proyecto utilizamos una encuesta, con la que nos dirigiremos a los distintos locales de autopartes en la ciudad de Latacunga y Ambato.

### Figura 1.

<span id="page-26-0"></span>*Ejecución de la encuesta en la ciudad de Latacunga* 

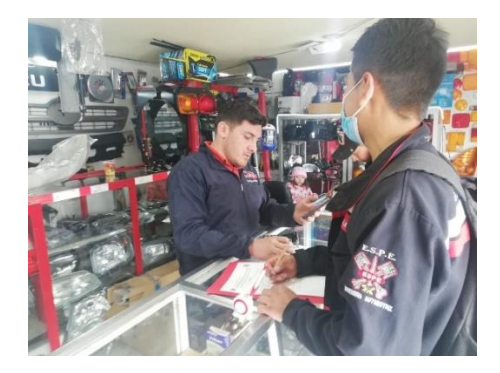

*Nota.* En la imagen se observa la realización de la encuesta de autopartes importadas al gerente del local de autopartes "Mav Car accesorios y lujos".

Con la ayuda de estas encuestas obtendremos datos secundarios. Que nos ayuda a recopilar información con la finalidad de conocer las autopartes que venden los distintos locales de autopartes de la ciudad de Latacunga y Ambato. Con estos datos podremos elegir la autoparte que necesitamos para el diseño de nuestro proyecto. Aunque podemos utilizar esta investigación exploratoria visitando los diferentes locales también tenemos otra forma de búsqueda de información del mercado.

La búsqueda en internet también nos ayudará a investigar el mercado de autopartes importadas a nivel nacional, sin embargo, no toda información será correcta, se debe elegir fuentes confiables, las elecciones de estas fuentes se pueden hacer por su trayectoria y tiempo que están en la red. A continuación, se presenta el modelo de investigación que utilizamos para nuestro proyecto.

### Figura 2.

<span id="page-27-1"></span>*Pasos para realizar el estudio de mercado* 

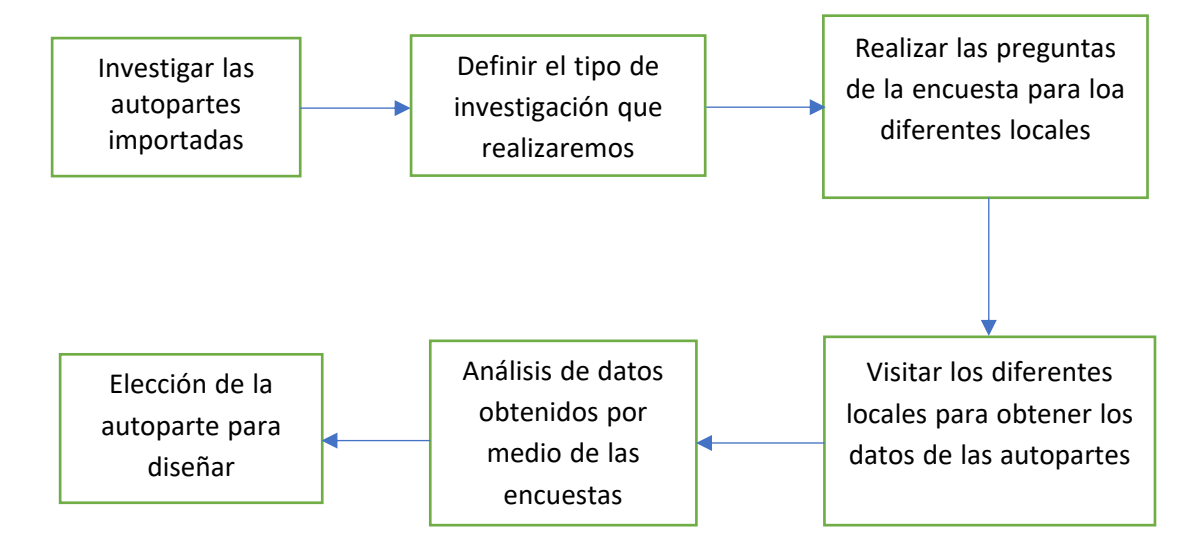

*Nota.* En la imagen se observa el diagrama de flujo que indica los pasos a ejecutar para el estudio de mercado de las autopartes automotrices.

Con la ayuda de este modelo de investigación y la investigación exploratoria podremos sustentar la elección de la autoparte importada y así obtendremos el diseño para nuestro proyecto.

### <span id="page-27-0"></span>**Datos comerciales del sector automotor**

La industria automotriz contribuye positivamente al crecimiento de la economía del país y a la recaudación tributaria con el pago de impuestos y aranceles que se aplica a las importaciones de vehículos, autopartes y varias actividades relacionadas con el parque automotor; por otra parte, datos estadísticos demuestran que en el año 2021 facturo un 35% más que en el año anterior demostrando así que la actividad automotriz genera empresas formales para su participación en el mercado, y como producto de ello, aumenta las plazas de empleo (AEADE, 2021).

Las actividades que más demanda existe en cuanto a mano de obra es el mantenimiento y reparación de vehículos con una cifra de 87.000 empleados, seguido de las actividades comerciales como venta de autopartes con 33.143 empleos generados y de vehículos con 22.095 empleos generados (AEADE, 2021).

## **Tabla 1.**

<span id="page-28-0"></span>*Cantidad de empresas del sector automotor en el país* 

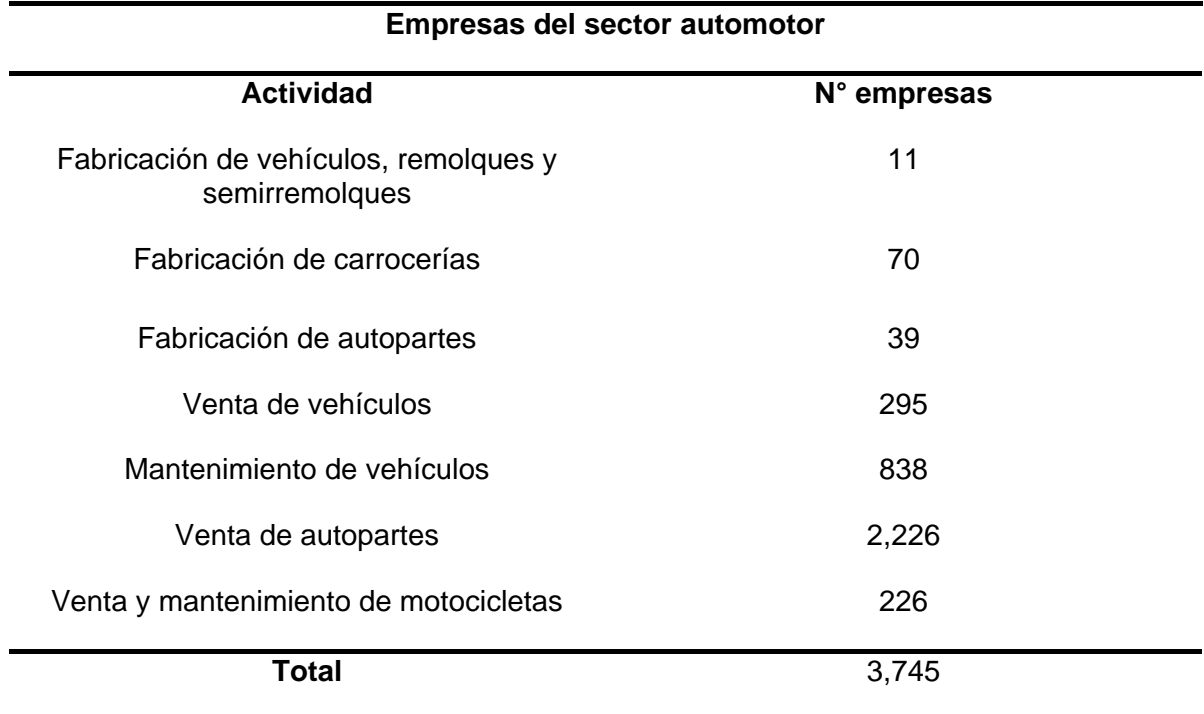

*Nota.* En la tabla se muestra la cantidad de empresas existentes dentro del sector automotor

existentes en el año 2021. Tomado de (AEADE, 2021).

## **Tabla 2.**

#### <span id="page-29-1"></span>*Cantidad de empresas del sector automotor en el país*

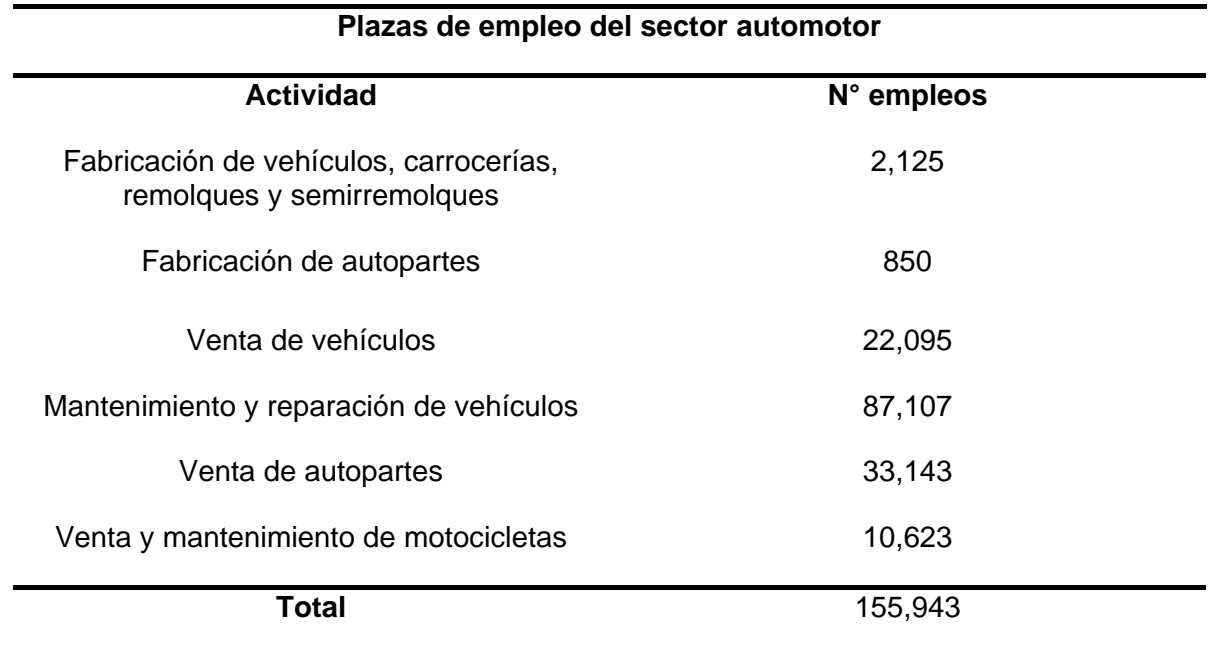

*Nota.* En la tabla se muestra la cantidad de empleos generados según su actividad dentro del sector automotor existentes en el año 2021. Tomado de (AEADE, 2021).

Con los datos presentados anteriormente se sostiene que comercialización de autopartes es factible y aceptable para el desarrollo de esta investigación

### <span id="page-29-0"></span>**Autopartes automotrices**

En la actualidad, El mercado de autopartes ha experimentado un desarrollo que se refleja a escala mundial, ya que este sector altamente diverso y competitivo está experimentando cambios de gran escala que afectan su comercio. A continuación, se detallarán algunas autopartes importadas para el comercio ecuatoriano.

## <span id="page-30-0"></span>*Paragolpes o parachoques*

Es el componente colocado en la parte frontal y posterior del automóvil cuya función es suavizar y proteger la estructura en caso de impacto, absorbiendo la energía cinética y dirigiéndola por reflexión al centro del impacto para reducir los daños.

## Figura 3.

<span id="page-30-2"></span>*Parachoques frontal del vehículo* 

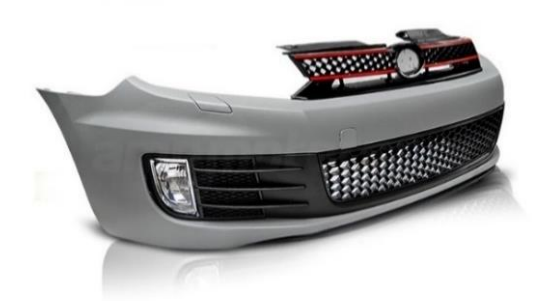

*Nota.* En la imagen se observa el parachoques delantero de un vehículo, esta autoparte es importada en el mercado ecuatoriano. Tomado de (AMP Motorsport, 2008).

## <span id="page-30-1"></span>*Faros*

Los faros tienen como función principal iluminar el camino por donde circula el vehículo sobre todo en la noche, este elemento va ubicado al frente y en la parte posterior del vehículo para que también pueda ser visto por los demás conductores.

# Figura 4.

<span id="page-31-1"></span>*Faro delantero del vehículo*

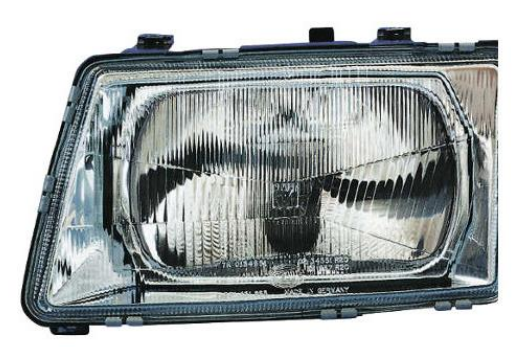

*Nota.* En la imagen se observa un faro de la parte frontal del vehículo, el cual es una autoparte importada, y es una de las más comercializadas. Tomando de (HELLA TECH WORLD, 2018).

## <span id="page-31-0"></span>*Guarda fangos*

Los guarda fangos están ubicados en la parte delantera del vehículo tanto en la parte derecha e izquierda del mismo, su principal función es cubrir las ruedas y se integra armoniosamente con el capo, también una de sus ventajas es que se puede reemplazar rápidamente en caso de algún golpe o rayadura.

## Figura 5.

<span id="page-31-2"></span>*Guarda fangos delanteros del vehículo.* 

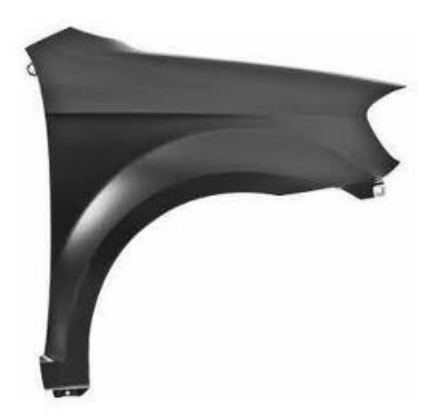

*Nota.* En la imagen se observa la autoparte llamada guarda fangos la cual es importa para su comercialización en el Ecuador. Tomado de (Mansuera, 2022).

#### <span id="page-32-0"></span>*Manija de puerta*

Se ubican en la parte interior y exterior. Su función principal es abrir las puertas del vehículo. Se ubica en cada una de las puertas del mismo, aunque es una autoparte importada su venta no es tan frecuente en los locales.

### Figura 6.

<span id="page-32-2"></span>*Manija de puerta, de la parte interior y exterior del vehículo.*

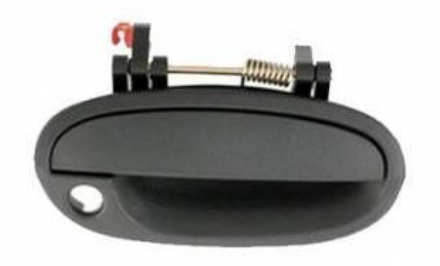

*Nota.* En la imagen se observa la manija de puerta, que es una autoparte importada, pero no es tan demandad por los clientes en los locales porque no se avería con tanta frecuencia por lo q no se necesita cambiarla o adquirir una nueva. Tomado de (JEP Importaciones, 2022).

#### <span id="page-32-1"></span>*Rejilla*

Esta autoparte también conocida como parrilla cubre tomas de aire ubicadas en la parte delantera del vehículo, para que el radiador pudiera disipar mejor el calor a través de estas tomas de aire.

## Figura 7.

<span id="page-33-1"></span>*Rejilla para cubrir entrada de aire de la parte frontal del vehículo* 

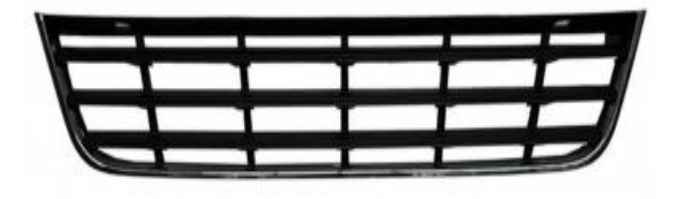

*Nota.* En la imagen se observa una autoparte que sirve para cubrir tomas de aire ubicadas al frente del vehículo, si bien esa es su función principal, también sirve para darle una mejor estética al automóvil. Tomado de (Refaccionaria Mario, 2020).

### <span id="page-33-0"></span>*Retrovisor*

Su función principal es ayudar a ver al usuario del vehículo, esta autoparte es fundamental al momento de conducir porque nos ayuda a visualizar a los vehículos q se acercan por la parte de atrás en la carretera.

## Figura 8.

<span id="page-33-2"></span>*Retrovisor del vehículo, autoparte para ayudar a la visualización del usuario.*

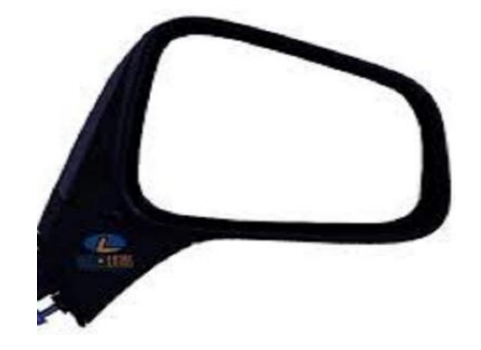

*Nota.* En la imagen se observa la autoparte más requerida por los clientes, esto es porque ayuda a ver a los demás vehículos que se acercan por la parte posterío. Tomado de (Mansuera, 2022).

#### <span id="page-34-0"></span>**Retrovisores exteriores del automóvil**

El retrovisor es un mecanismo que facilita la visión del conductor tanto a los lados como el área que se encuentra detrás del automóvil, este componente debe ser adaptable a las necesidades del conductor, es decir, debe ser capaz de realizar los movimientos necesarios tal que permita observar los objetos, personas y vehículos que se encuentran alrededor para evitar accidentes (Soba, 2016).

Este retrovisor al ser exterior deberá ser colocado en ambos lados de la superficie exterior del habitáculo

### <span id="page-34-1"></span>**Funciones del retrovisor**

### <span id="page-34-2"></span>*Visión*

El retrovisor interior permite tener una visibilidad de personas u objetos que se encuentran en la parte posterior del vehículo (Policía de la provincia de Córdova, 2021).

El retrovisor exterior derecho permite tener una visibilidad de acuerdo a la posición del asiento y perspectiva del conductor, por otra parte, este retrovisor está diseñado de manera convexa (Policía de la provincia de Córdova, 2021).

El retrovisor exterior izquierdo tiene una dimensión reflectante de 1:1 sin distorsiones de la visibilidad del lateral del vehículo ya que este se encuentra mas cerca del conductor (Policía de la provincia de Córdova, 2021).

# Figura 9.

<span id="page-35-1"></span>*Visibilidad de los retrovisores en el vehículo* 

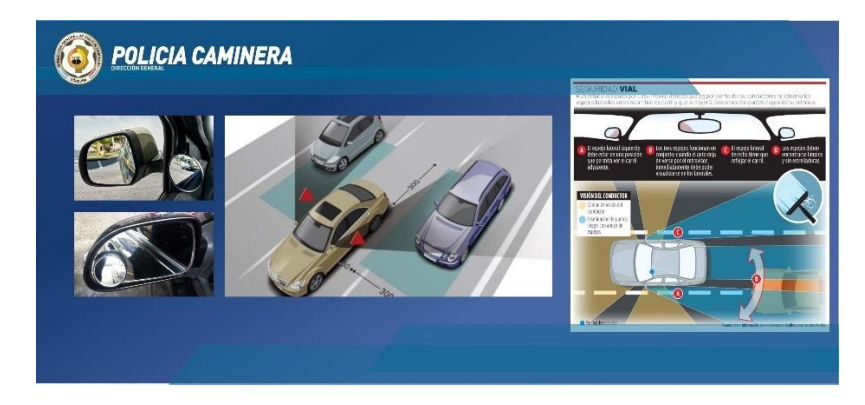

*Nota.* La imagen representa la función de visibilidad de los retrovisores presentes en el automóvil. Tomado de (Policía de la provincia de Córdova, 2021).

## <span id="page-35-0"></span>*Ajuste*

El correcto posicionamiento de los retrovisores ayuda a disminuir los puntos ciegos que este tiene y por ende disminuye la probabilidad de accidentes. Es por ello que es necesario ajustar los retrovisores laterales de tal manera que las manijas de las puertas laterales casi no sean perceptibles al momento de fijar la vista en el retrovisor, teniendo así un ángulo mas amplio de visibilidad, y en cuanto al ajuste de visibilidad vertical dependerá del conductor (Loza y Pila, 2017).

## Figura 10.

<span id="page-35-2"></span>*Función de ajuste del retrovisor eléctrico* 

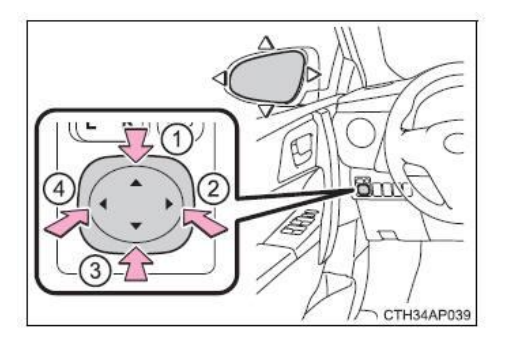
*Nota.* El la imagen se observa el control de ajuste eléctrico del retrovisor. Tomado de (cmanes, 2020).

### Figura 11.

*Función de ajuste del retrovisor manual* 

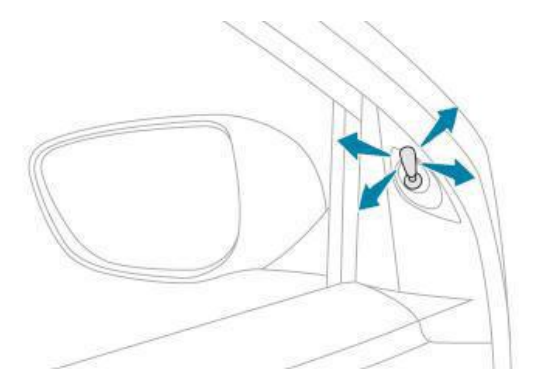

*Nota.* En la imagen se observa el control de ajuste manual del retrovisor. Tomado de (cautomanuales, 2022).

### *Estructura*

La mayoría de retrovisores están fabricados por materiales plásticos y en algunos casos implementan materiales de metal, con el objetivo de que soporte las cargas vibratorias y asegurar la estabilidad del retrovisor mejorando así la seguridad del vehículo. Estas características deben ser analizadas minuciosamente en la fase de diseño del componente (Loza y Pila, 2017).

### **Clases de retrovisores**

Según la reglamentación vigente REAL DECRETO 2822/1998, Anexo III. "INDICACIONES PARA LA INSTALACIÓN DE LOS RETROVISORES Y OTROS DISPOSITIVOS DE VISIÓN INDIRECTA EN LOS VEHÍCULOS" (Real Decreto 2822- 1998 BOE, 1999)

#### *Clase I*

Hace referencia al retrovisor interior, con el campo de visión que se detalla en la norma vigente (Real Decreto 2822-1998 BOE, 1999).

El campo de visión deberá ser tal que el conductor pueda ver al menos una parte de carretera plana y horizontal centrada en el plano vertical longitudinal mediano del vehículo, desde el horizonte hasta una distancia de 60 m por detrás de los puntos oculares del conductor, de 20 m de anchura. (Directiva 2003/97/CE del Parlamento Europeo y del Consejo, 2003, p. 41)

### *Clase II*

Según la norma europea se afirma que. "Hace referencia a los retrovisores exteriores. La clase II esta aplicado para las categorías de vehículos M2, M3, N2, N3, Tractores agrícolas y vehículos especiales" (Real Decreto 2822-1998 BOE, 1999, p. 41).

Retrovisor del lado del conductor. El campo de visión deberá ser tal que el conductor pueda ver, como mínimo, una parte de carretera plana y horizontal de 5 m de anchura, limitada por un plano paralelo al plano vertical longitudinal medio que pase por el extremo del vehículo del lado del conductor, y que se extienda, hacia atrás, desde una distancia de 30 m de los puntos oculares del conductor hasta el horizonte. (Directiva 2003/97/CE del Parlamento Europeo y del Consejo, 2003, p. 41)

Se afirma que. "El conductor deberá poder comenzar a ver la carretera en una anchura de 1 m, limitada por un plano paralelo al plano vertical longitudinal medio que pase por el extremo del vehículo" (Directiva 2003/97/CE del Parlamento Europeo y del Consejo, 2003, p. 41).

Retrovisor exterior del lado del pasajero. El campo de visión deberá ser tal que el conductor pueda ver, como mínimo, una parte de carretera plana y horizontal de 5 m de anchura, limitada en el lado del pasajero por un plano paralelo al plano vertical longitudinal medio que pase por el extremo del vehículo del lado del pasajero, y que se extienda, hacia atrás, desde una distancia de 30 m de los puntos oculares del conductor hasta el horizonte. (Directiva 2003/97/CE del Parlamento Europeo y del Consejo, 2003, p. 41)

Sin embargo, se afirma que." El conductor deberá poder comenzar a ver la carretera en una anchura de 1 m, limitada por un plano paralelo al plano vertical longitudinal medio que pase por el extremo del vehículo" (Directiva 2003/97/CE del Parlamento Europeo y del Consejo, 2003, p. 41).

### *Clase III*

Hace referencia a los retrovisores exteriores. La clase III de retrovisores esta aplicado para las categorías de vehículos M1 Y N1 (Real Decreto 2822-1998 BOE, 1999).

Retrovisor exterior del lado del conductor. El campo de visión deberá ser tal que el conductor pueda ver, como mínimo, una parte de carretera plana y horizontal de 4 m de anchura, limitada por un plano paralelo al plano vertical longitudinal medio que pase por el extremo del vehículo del lado del conductor, y que se extienda, hacia atrás, desde una distancia de 20 m de los puntos oculares del conductor hasta el horizonte. (Directiva 2003/97/CE del Parlamento Europeo y del Consejo, 2003, p. 42)

Además, se afirma que. "El conductor deberá poder comenzar a ver la carretera en una anchura de 1 m, limitada por un plano paralelo al plano vertical longitudinal medio" (Directiva 2003/97/CE del Parlamento Europeo y del Consejo, 2003, p. 42).

Retrovisor exterior del lado del pasajero. El campo de visión deberá ser tal que el conductor pueda ver, como mínimo, una parte de carretera plana y horizontal de 4 m de anchura, limitada por un plano paralelo al plano vertical longitudinal medio que pase por el extremo del vehículo del lado del pasajero, y que se extienda, hacia atrás, desde una distancia de 20 m de los puntos oculares del conductor hasta el horizonte. (Directiva 2003/97/CE del Parlamento Europeo y del Consejo, 2003, p. 42)

Por otra parte se afirma que. "El conductor deberá poder comenzar a ver la carretera en una anchura de 1 m, limitada por un plano paralelo al plano vertical longitudinal medio que pase por el extremo del vehículo" (Directiva 2003/97/CE del Parlamento Europeo y del Consejo, 2003, p. 42).

#### *Clase IV*

Esta clase está destinado a los retrovisores exteriores de gran angular, con el campo de visión que se detalla en la reglamentación vigente (Real Decreto 2822-1998 BOE, 1999).

Retrovisor exterior gran angular del lado del conductor. El campo de visión deberá ser tal que el conductor pueda ver, como mínimo, una parte de carretera plana y horizontal de 15 m de anchura, limitada por un plano paralelo al plano vertical longitudinal medio que pase por el extremo del vehículo del lado del conductor, y que se extienda, hacia atrás, desde una distancia de, al menos, 10 a 25 m de los puntos oculares del conductor hasta el horizonte. (Directiva 2003/97/CE del Parlamento Europeo y del Consejo, 2003, p. 43)

Además, se afirma que "El conductor deberá poder comenzar a ver la carretera en una anchura de 4,5 m, limitada por un plano paralelo al plano vertical longitudinal medio que pase por el extremo del vehículo a partir de un punto situado a 1,5 m por detrás del plano vertical

que pasa por sus puntos oculares" (Directiva 2003/97/CE del Parlamento Europeo y del Consejo, 2003, p. 43).

Retrovisor exterior gran angular del lado del pasajero. El campo de visión deberá ser tal que el conductor pueda ver, como mínimo, una parte de carretera plana y horizontal de 15 m de anchura, limitada por un plano paralelo al plano vertical longitudinal medio que pase por el extremo del vehículo del lado del pasajero, y que se extienda, hacia atrás, desde una distancia de, al menos, 10 a 25 m de los puntos oculares del conductor hasta el horizonte. (Directiva 2003/97/CE del Parlamento Europeo y del Consejo, 2003, p. 43)

También se afirma que. "El conductor deberá poder comenzar a ver la carretera en una anchura de 4,5 m, limitada por un plano paralelo al plano vertical longitudinal medio que pase por el extremo del vehículo a partir de un punto situado a 1,5 m" (Directiva 2003/97/CE del Parlamento Europeo y del Consejo, 2003, p. 43).

#### *Clase V*

Esta clase está destinado a los retrovisores exteriores de proximidad, con el campo de visión que se especifica en la reglamentación vigente (Real Decreto 2822-1998 BOE, 1999).

Uno de los parámetros a considerar es: "El campo de visión deberá ser tal que el conductor pueda ver, en el costado del vehículo, una parte de carretera plana y horizontal delimitada por los planos verticales" (Directiva 2003/97/CE del Parlamento Europeo y del Consejo, 2003, p. 43).

### **Normativa para la construcción del retrovisor**

Las dimensiones para el área reflectante se consideran en base a las exigencias dispuestas en el Reglamento No.46 de la UNECE en donde manifiesta las medidas requeridas mínimas de la superficie reflejante (Cuesta y Tobar, 2020).

### Figura 12.

#### *Dimensiones mínimas del área reflectante*

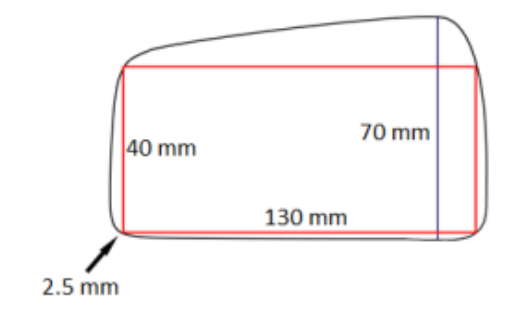

*Nota.* En la imagen se muestra las dimensiones mínimas requeridas para el área reflectante del retrovisor. Tomado de (Cuesta y Tobar, 2020).

Adicionalmente, el reglamento No. 46 de la comisión económica para Europa de las naciones unidas (CEPE) menciona que: "El contorno de la superficie reflectante deberá estar rodeado por una carcasa de protección (un reborde, etc.) que, en su perímetro deberá tener en todos los puntos y en todas las direcciones un valor superior o igual a 2,5 mm" (Comisión Económica para Europa y Comité Ejecutivo de las Naciones Unidas CEPE, 2014).

### **Ingeniería inversa**

Es un método para integrar el diseño y la fabricación de productos y objetos, básicamente cuando estos elementos están compuestos por superficies aleatorias o complejas. Es muy utilizada para varios campos de la ingeniería.

Se afirma que. La ingeniería inversa es indispensable en múltiples industrias tales como la manufactura, automotriz, aeroespacial, y en un sentido más amplio, incluso en áreas como el cuidado de la salud. Tiene una amplia gama de aplicaciones, incluyendo la mejora del producto y la reconstrucción, el aumento de diseño (Artec3d, 2019).

El proceso de ingeniería inversa particularmente se usa cuando existe la necesidad de trabajar con diseños precisos de objetos, reduciendo el tiempo de desarrollo, así eliminaremos la prueba y error en el desarrollo de productos. Para el proceso se debe tomar medidas del objeto deseado y se reconstruirá el modelo 3D del mismo.

### Figura 13.

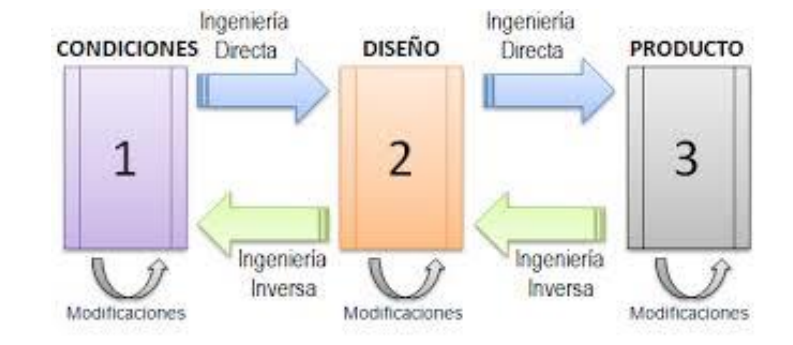

*Proceso para el desarrollo de la ingeniería inversa de un producto.*

*Nota.* En la figura se observa el proceso de modificaciones a la que se somete un producto para aplicar la ingeniería inversa. Tomado de (Carbonell, 2020).

Para el desarrollo de la ingeniería inversa consta de dos fases para la obtención del producto que deseamos.

- 1. Escaneo 3D de un objeto físico
- 2. Reconstrucción de la superficie utilizando sistemas CAD/CAM/CAE

A pesar que podemos definir el proceso de ingeniería inversa en estas dos fases,

también existe el diagrama de flujo que presentamos continuación.

### Figura 14.

*Diagrama de flujo del proceso de ingeniería inversa*

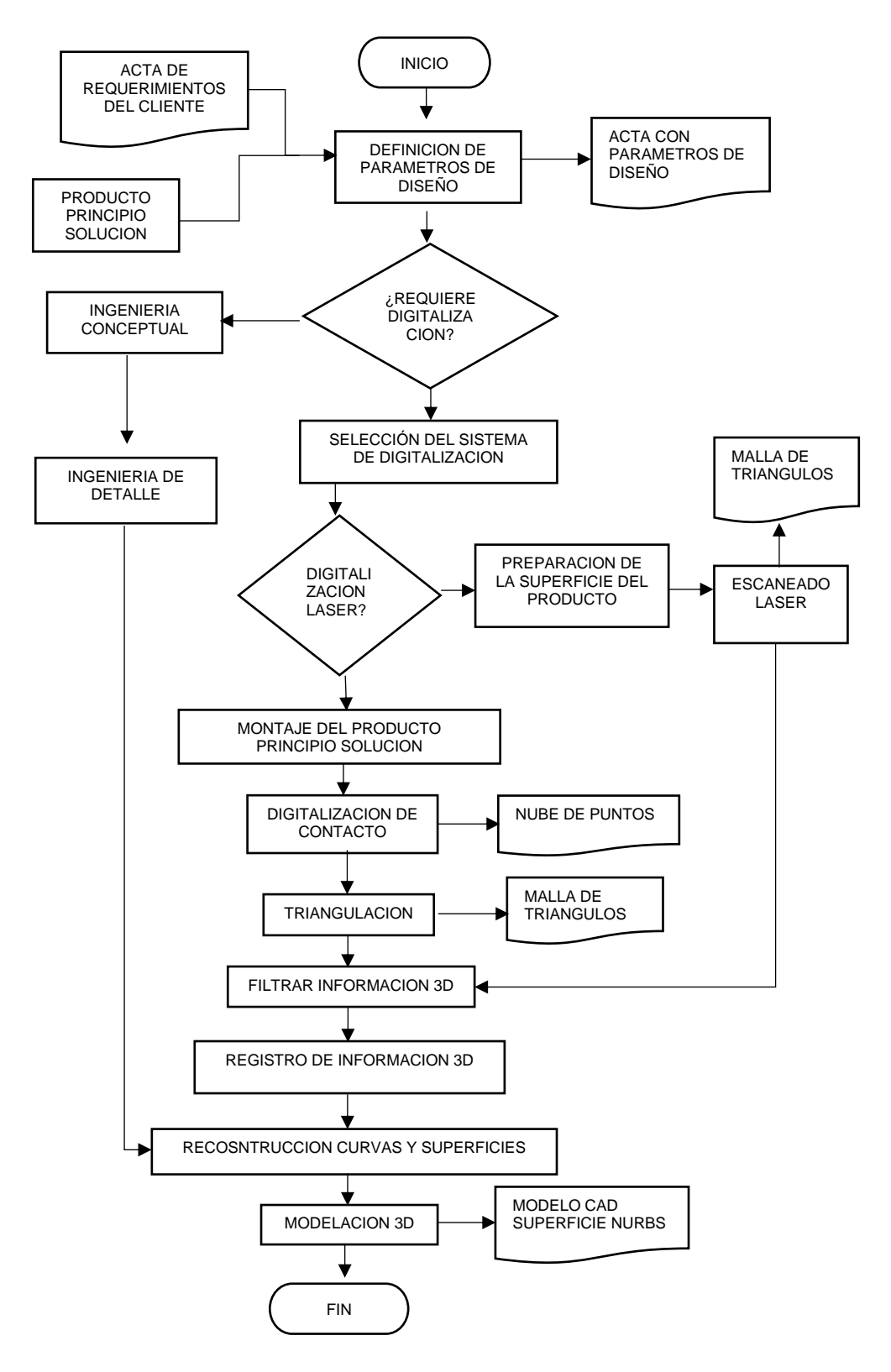

Nota. En el diagrama de flujo se especifica el proceso de ingeniería inversa para realizar el diseño de objetos. Tomado de (Carbonell, 2020).

### *Scanner 3D*

El scanner 3D es importante para la ingeniería inversa, con la ayuda de esta herramienta obtenemos la geometría del objeto del cual necesitamos mantener o mejorar su diseño.

Se afirma que. El escaneado 3D mide la geometría de un objeto físico real y proporcionará una copia digital exacta de casi cualquier cosa. Esta copia digital se puede exportar como un archivo de malla poligonal y utilizarse en procesos asistidos por ordenador diferentes, como el modelado en 3D, el diseño asistido por ordenador (que también se conoce como CAD), la fabricación asistida por ordenador o la impresión en 3D. (Creaform, 2022)

Para lograr el escaneado 3D se aplica diferentes técnicas que nos ayudaran para obtener el diseño del objeto deseado.

- Escaneado a laser
- Fotogrametría
- Escaneado por luz estructurada

### *Obtención de la información geométrica y dimensional mediante scanner 3D*

Para la obtención de las dimensiones se debe tener en cuenta el uso del scanner 3D, debemos tomar en cuenta las instrucciones para las distancias y los movimientos de los objetos, una vez escaneado las dimensiones y geometría se podrá guardar en diferentes formatos todo dependerá del software de escaneo que utilicemos.

Para lograr un buen escaneado se necesita dos personas, para realizar este un buen trabajo, una de estas personas manejara el scanner, mientras otra, controlara el software y la distancia que es necesaria para el scanner. En los softwares de scanner 3d existen tres modos para realizar este trabajo.

### *Modo Cabeza.*

Para este modo se logra scanner bustos, también permite realizar el escaneado de objetos a menores distancias y con una calidad media. "En esta modalidad los bustos u objetos a ser escaneados deben tener dimensiones máximo de 40cm x 40cm x 25cm y la distancia del escáner hacia el objeto debe ser de 25cm a 50cm" (Arízaga, 2019, p. 33).

### Figura 15.

*Escaneado de un busto en el modo cabeza del Scanner 3D*

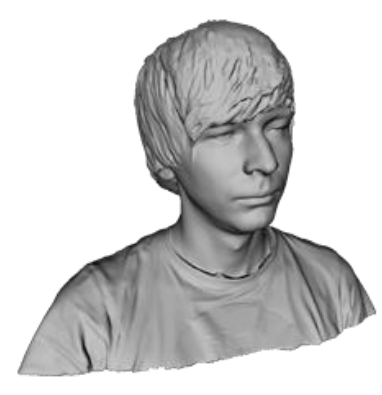

*Nota.* En la figura se observa los resultados que obtenemos del scanner 3D en su modo cabeza. Tomado de (Artec3d, 2019).

### *Modo objeto*

Este modo es el más utilizado para objetos que tengan una geometría y dimensiones aleatorias y complejas. "Esta opción permite escanear objetos de hasta 30cm de largo por 60cm ancho y 60cm de profundidad, la distancia del escáner hacia el objeto debe ser de 25cm a 50cm. La calidad de las imágenes es buena" (Arízaga, 2019, p. 33)

# Figura 16.

*Escaneo con el modo objeto en geometrias complejas.*

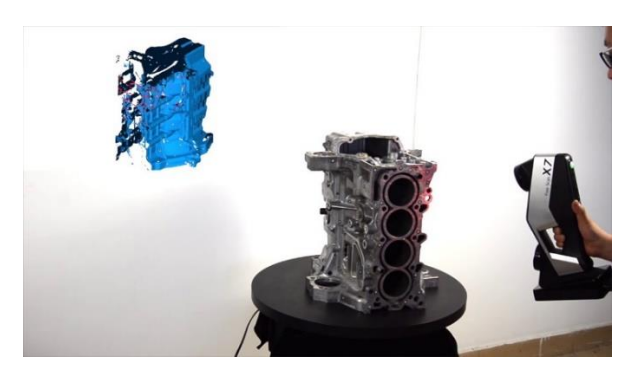

*Nota.* En la figura se observa el proceso de escaneo y también el resultado para las superficies o cuerpos complejos. Tomado de (Monsuton S.L, 2019)

### *Modo cuerpo*

Este modo se utiliza con objetos de medidas grandes, para las cuales los anteriores modos no podríamos utilizarlos. "Podemos obtener imágenes de las extremidades de 40cm de largo por 70cm de ancho y 70cm de profundidad. La distancia de escaneo máxima hacia el objeto es de 70cm permitiendo una calidad aceptable" (Arízaga, 2019, p. 33).

# Figura 17.

*Resultado del modo cuerpo del Scanner 3D*

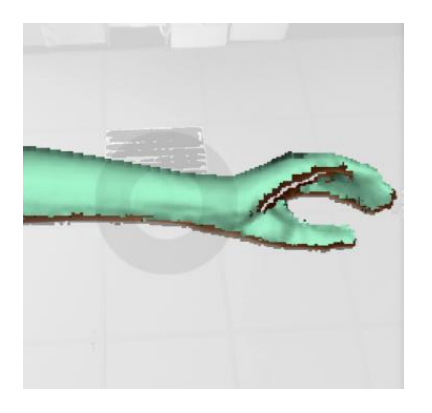

*Nota.* En la imagen se observa el objeto escaneado en el modo cuerpo, con el que debemos tener una gran precisión en este modo. Tomado de (FIIXIT, 2021).

Culminado el proceso de scanner 3D, obtendremos los siguientes resultados, para manejarlos en el software CAD.

### *Nube de puntos*

Esta nube de punto es el resultado de la información adquirida mediante el scanner 3D. "Una nube de puntos es un gran conjunto de puntos adquiridos mediante escáneres láser 3D u otras tecnologías para crear representaciones tridimensionales de las estructuras existentes" (AUTODESK, 2020).

### Figura 18.

*Nube de puntos de un objeto existente*

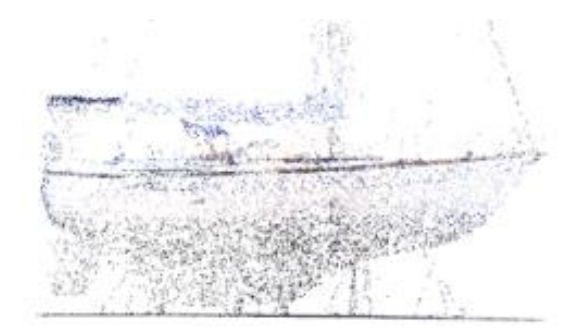

*Nota.* En la figura se observa una nube de puntos, obtenidos de objetos que se escanearon, con lo que podremos obtener el diseño que necesitemos. Tomado de (AUTODESK, 2020).

### *Nube de puntos segmentada*

Obtenemos esta nube de puntos después del proceso de escaneo. Esta nube de puntos será manipulada por un técnico mediante un software CAD, así obtendremos, "información segmentada punto a punto necesaria para generar entidades geométricas de referencia como

curvas, primitivas, planos y ejes para la posterior fijación de superficies que conforman el objeto 3D" (Rodriguez, 2011).

### Figura 19.

*Nube de puntos segmentadas para la obtención planos y ejes*

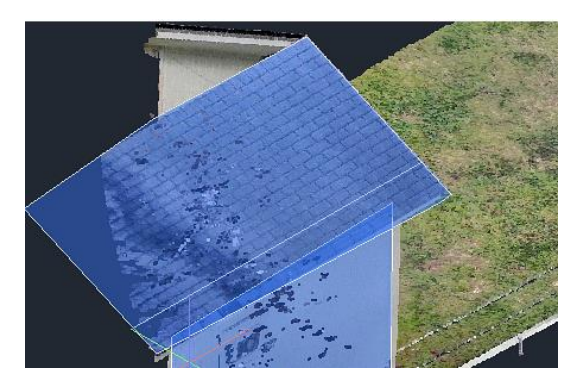

*Nota.* En la imagen se observa la como se obtiene el diseño mediante una nube de puntos segmentada. Tomado de (AUTODESK, 2020).

### *Nube de puntos no segmentada*

En esta nube de punto dependerá de la dimensión del objeto escaneado y también de su geometría. La diferencia entre esta nube de puntos con la anterior, es que esta va hacer manipulada mediante sistemas autónomos. Afirmando que

Generalmente estas mediciones punto a punto son realizadas con sistemas automáticos de palpado, ya que la medición debe ser indiscriminada, precisa y rápida. Los sistemas automáticos para generación de este tipo de nubes de puntos son los palpadores montados en sistemas CNC y las mesas de medición de coordenadas MMC (Rodriguez, 2011, p. 10)

### Figura 20.

*Medición con sistemas autónomos de punto a punto de un objeto físico* 

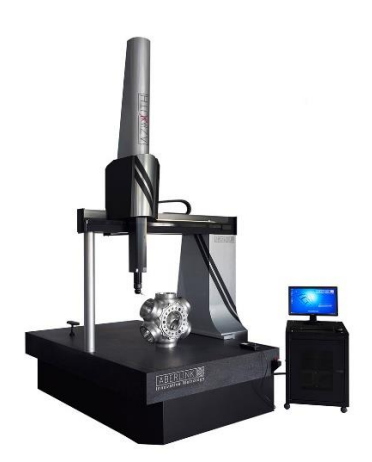

*Nota.* En la imagen se observa la obtención de la nube de puntos no segmentada con un sistema automático, para después obtener su diseño. Tomado de (TECNIMETAL, 2020).

### *Mallas poligonales*

Las mallas poligonales también es el resultado del proceso del scanner en 3D, esta malla es la que más se aproxima al modelo CAD en la ingeniería inversa. "La malla poligonal de triángulos almacena la información geométrica de cada punto (x, y, z), y almacena los vértices de cada triangulo (vi, vj, vk) en un orden que permite conocer la conexión entre las caras triangulares (Topología)" (Rodriguez, 2011, p. 11).

# Figura 21.

*Malla poligonal de un objeto después del escaneo 3D*

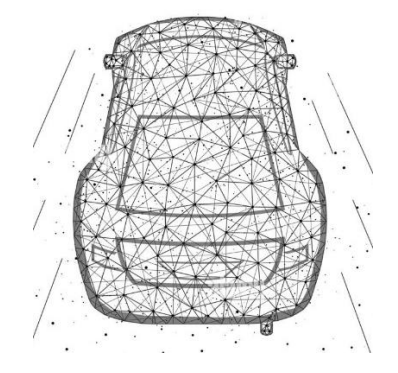

*Nota.* En la figura se observa como la malla poligonal ya se acerca al modelo CAD del objeto. Tomado de (Alamy, 2019).

### *Tratamiento de Nube de puntos segmentada*

Una vez obtenida la información de la nube de puntos, usaremos los softwares CAD de ingeniería inversa. Usaremos los puntos para obtener planos, curvas, para realizar el diseño del objeto en 3D. El uso de los puntos se encargará el técnico con las herramientas del software CAD tales como, reconstrucción de curva, transformar superficies, editar puntos simples, escalado en 2D y 3D.

#### *Generación de contornos a partir de nube de puntos*

En este proceso usaremos toda la nube de puntos para generar el diseño del objeto requerido y al cual se está aplicando ingeniería inversa

Se afirma que. Es un proceso en el que se segmenta la información de la nube de puntos en niveles. Los niveles tienen planos que cortan la nube de puntos y agrupan los puntos de acuerdo a la cercanía con cada uno de los planos. El objetivo es tener un conjunto de curvas de nivel que pueden ser unidas con una superficie de recubrimiento (Rodriguez, 2011, p. 12).

#### *Filtro de información malla poligonal*

En esta fase se busca eliminar las imperfecciones que se encuentran en la malla luego de terminar el proceso de scanner 3D. Se debe eliminar de una manera precisa las caras cruzadas que se pueden encontrar en la malla para un mejor diseño del objeto.

#### *Reconstrucción de superficies*

La reconstrucción del modelo hace referencia a la conversión de triángulos de malla en superficies, que se pueden utilizar en sistemas CAD/CAM/CAE. El resultado de este paso es un modelo de superficie CAD integrado.

#### *Ubicación malla poligonal*

Cuando pasamos la malla poligonal al software CAD debemos en la posición (0,0,0), para facilitar el uso de herramientas CAD, también nos ayudara a tener una mejor referencia con los diferentes planos con los que vamos a trabajar.

#### *Optimización de malla poligonal*

Para un mejor acabado del diseño final se debe mejorar el acabado de la malla poligonal, usando las distintas herramientas del software CAD, después de la optimización de malla se podrá generar las curvas y superficies.

#### *Detección de simetrías y arreglos*

Con este proceso optimizaremos tiempo, ya que tendremos que solo trabajar en la mitad del diseño del objeto.

Permite simplificar el proceso reconstructivo porque en cuerpos simétricos es posible reconstruir la mitad del sólido y duplicar la solución. En arreglos lineales y radiales puede lograrse la reconstrucción de un segmento y conociendo el patrón de repetición del arreglo y los parámetros que lo gobiernan generar la solución completa del objeto (BETANCUR RODRIGUEZ, 2011, p. 14).

### **Diseño asistido por ordenador CAD**

Se afirma que. "Se trata de un sistema de diseño bastante conocido, qué permite aplicar de forma relevante las posibilidades de los sistemas tradicionales de dibujo y cuya principal

ventaja radica en la rapidez con que permite efectuar modificaciones en el diseño." (Miranda et al., 2005, p. 105).

Según Miranda afirma que. Permite realizar de forma rápida y eficaz análisis tanto de los diseños nuevos con modelos existentes, que permanecen almacenados en soporte electrónico, lo que sirve de base para el desarrollo posterior de herramientas y la programación de las máquinas de control numérico. (Miranda et al., 2005, p. 105)

Se afirma que. "El termino Diseño Asistido por Computadora (CAD-Computer Aided Design) fue acuñado por Douglas Ross y Dwight Baumann en 1959 y aparece por primera vez en 1960, en un anteproyecto del MIT, titulado (Computer Aided Design Project)" (Delgadillo, 2014, p. 35).

En ese tiempo ya se había comenzado a trabajar en la utilización de sistemas informáticos en el diseño, fundamentalmente de curvas y superficies. Estos trabajos se desarrollan en la industria automovilística, naval y aeronáutica. Un problema crucial para esta industria era el diseño de las superficies, este se resolvía utilizando curvas, círculos, rectas, cilindros, conos. (Delgadillo, 2014, p. 35)

Se afirma que. "Entre las aplicaciones comerciales de uso general podemos señalar AUTOCAD,3D-Studioo y MICROSTATION, mientras que entre las aplicaciones comerciales especializados en diseño industrial cabe destacar CAITA (IBM), I – DEAS (SDRC) y PRO / ENGINEER (PTC)" (Miranda et al., 2005, p. 105).

Actualmente existe en mercado gran número de software CAD que podríamos dividir en dos grandes grupos: 2D, 3D gama media y 3D gama alta. En la cúspide de la pirámide encontramos los programas avanzados que permiten trabajar superficies avanzados y

sólidos, complejos integrando gran cantidad de módulos CAE. (Miranda et al., 2005, p. 105)

#### **Ingeniería asistida por ordenador CAE**

Se afirma que. "Este conjunto de aplicaciones permite analizar cómo se comporta la pieza diseñada por el sistema CAD ante cambios de temperatura, esfuerzos de compresión, tracción y vibraciones, esto permitirá seleccionar el material más adecuado para la pieza" (Miranda et al., 2005, p. 106).

Mediante este método, por ejemplo, se podrá determinar qué grosor de materiales necesario para resistir cargas de impacto especificadas en la norma, o bien, conservando un grosor, analizar el comportamiento de material con distinto límite de rotura. Podemos decir que, por tanto, que la CAE es un proceso integrado que incluye todas las funciones de la ingeniería que van desde el diseño propiamente diseño hasta la fabricación. (Miranda et al., 2005, p. 106)

Se afirma que. "La posibilidad de realizar estas simulaciones antes de la existencia real de la pieza permite reducir el tiempo necesario para la construcción de prototipos, posteriormente se realizan las pruebas para la selección de las de los materiales más adecuados" (Miranda et al., 2005, p. 106).

Antes del desarrollo de la cae un cambio de material suponía la construcción de un nuevo prototipo, en lo cual se emplea van varios días con la CAE solo supone alterar una serie de parámetros operaciones que dura escasos segundos (Miranda et al., 2005, p. 106)

Se afirma que. "Por todo ello, la ingeniería asistida por ordenador también es conocida como Elaboración Virtual de Prototipos o Virtual Prototyping, ya que permite simular el comportamiento de la pieza de forma virtual" (Miranda et al., 2005, p. 106).

Se afirma que. "El diseño del producto siempre ha sido un determinante clave para el éxito en el mercado. Y la proyección y definición gráfica de una superficie basadas en un software especializado son la base de un diseño óptimo" (Miranda et al., 2005, p. 106).

### **Capitulo III**

### **Desarrollo**

### **Autopartes importadas**

En el mercado de autopartes existe varias piezas automotrices que son comercializadas en grandes cantidades, con la ejecución del estudio de mercado en las ciudades de Latacunga y Ambato se logró determinar la autoparte

### *Estudio de mercado para la selección de la autoparte importada*

Para la selección de la autoparte importada aplicaremos, la investigación exploratoria, por medio de encuestas en la ciudad de Latacunga y en la ciudad de Ambato. La encuesta se realizó con las siguientes preguntas, las mismas que se encuentran en el anexo 1.

Con la ayuda de esta encuesta se pretenderá saber que autoparte es la más importada en el mercado ecuatoriano y podremos seleccionarla para nuestro diseño. A continuación, se presentará los resultados obtenidos de la encuesta aplicada en diez locales de autopartes de la ciudad de Latacunga y Ambato.

### **Tabla 3.**

*Resultados obtenidos en la ciudad de Latacunga.*

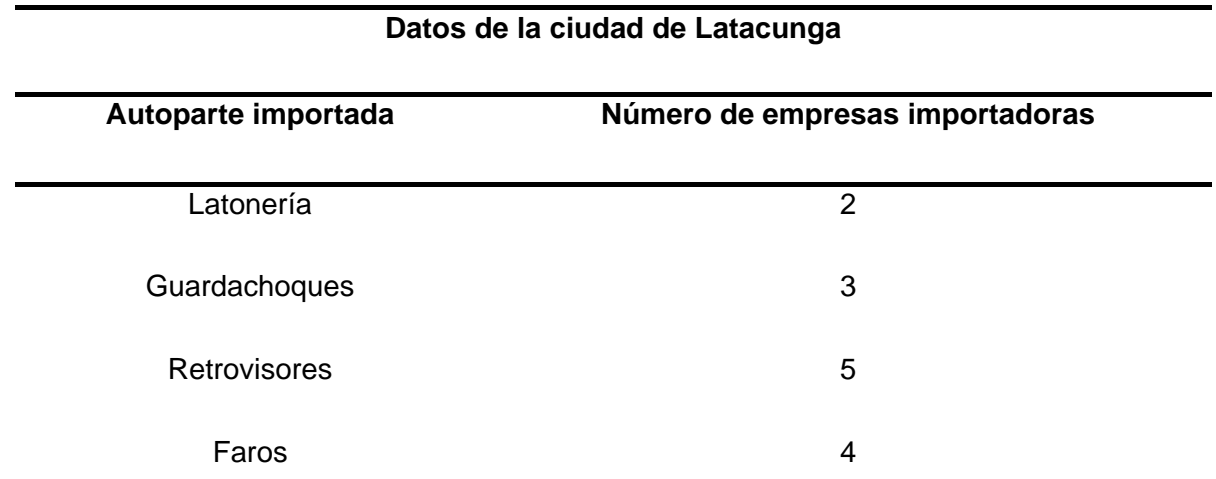

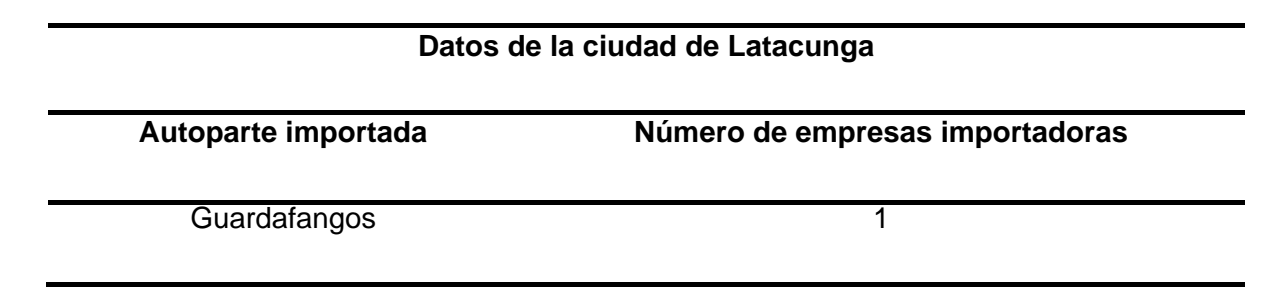

*Nota.* En la tabla se observa los resultados de los cinco locales de autopartes en las que se

realizó la encuesta, para nuestra investigación Latacunga.

# Figura 22.

**13% 20% 33% 27% 7% AUTOPARTES IMPORTADAS EN LATACUGA ■ Latoneria ■ guarda choques ■ retrovisores ■ faros ■ guardafangos** 

*Representación gráfica de datos obtenidos en la ciudad de Latacunga.*

*Nota.* En la figura se observa que, de las cinco empresas encuestadas, el retrovisor es la

autoparte más importada con un 33%, en los locales de la ciudad de Latacunga.

# **Tabla 4.**

*Resultados obtenidos en la ciudad de Ambato.*

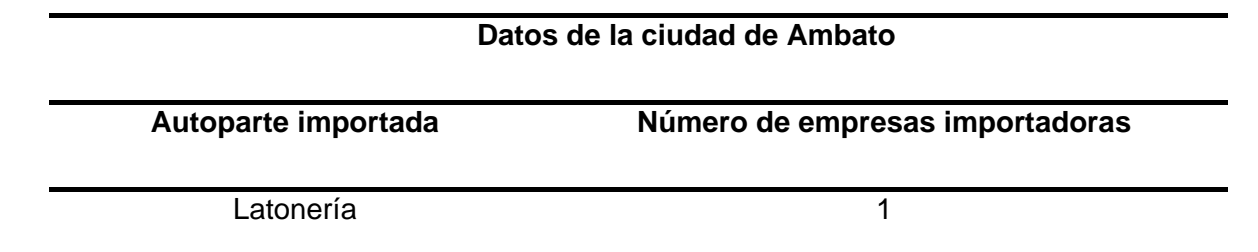

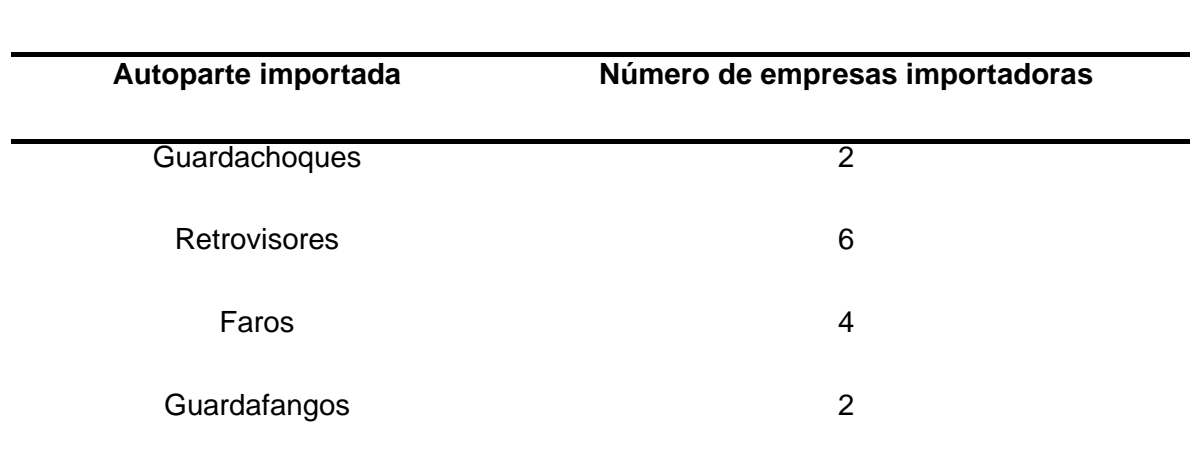

### **Datos de la ciudad de Ambato**

*Nota.* En la tabla se observa los resultados de los seis locales de autopartes en las que se realizó la encuesta, para nuestra investigación en la ciudad de Ambato.

# Figura 23.

*Representación gráfica de datos obtenidos en la ciudad de Latacunga.*

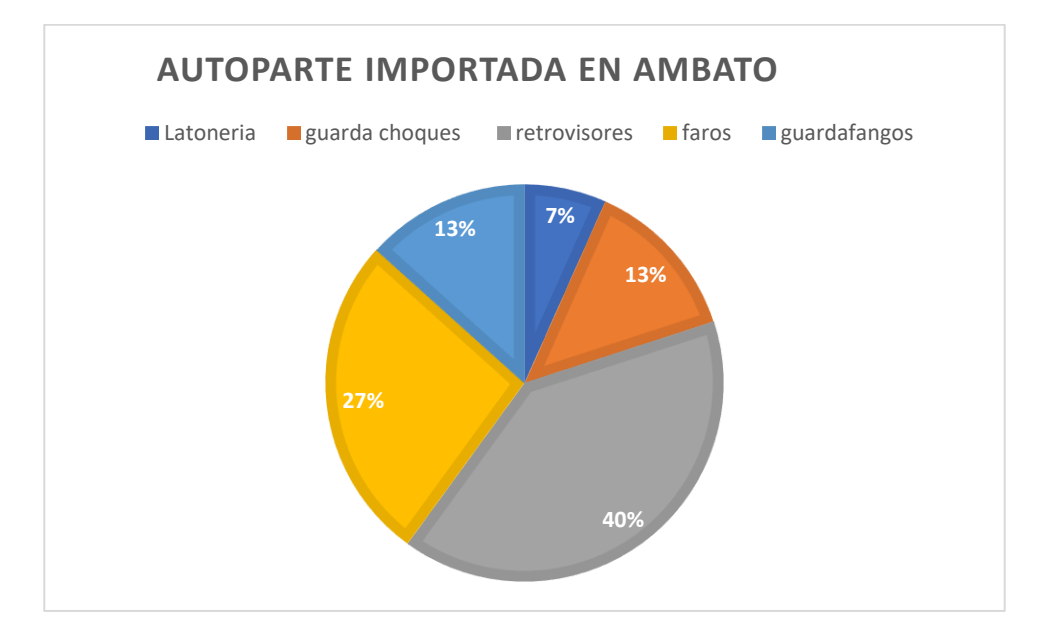

*Nota.* En la figura se observa que, de las cinco empresas encuestadas, el retrovisor es la autoparte más importada con un 40%, en los locales de la ciudad de Ambato.

#### **Autoparte seleccionada para su diseño**

De acuerdo a los datos obtenidos del estudio de mercado, la autoparte seleccionada para su diseño fue el retrovisor, debido a su fácil geometría y al ser una autoparte económica ya que muchos usuarios elijen este componente como un repuesto alternativo.

### *Referencia de diseño del retrovisor*

En el diseño del retrovisor se tuvo como preferencia conservar la estética, ya que al tratar de implementar un producto con elementos reciclados la parte esencial de este, es que sea aceptado por el consumidor mediante la similitud de la geometría del retrovisor

### **Escaneado 3D**

Para la obtención de la geometría del retrovisor, se realizó mediante la técnica del escaneado 3D, capturando las formas y características físicas que existe en el elemento a diseñar.

Al momento de realizar el escaneo 3D de la pieza es necesario captar toda la geometría de manera uniforme para evitar que la forma del retrovisor tenga fallos en su diseño

### **Obtención de perfiles**

En este proceso realizado se tomó como base el perfil del retrovisor dividido en varios segmentos el cual permite obtener la geometría adecuada en puntos exactos para elaborar el diseño de la pieza tal como se muestra en las siguientes figuras

# Figura 24.

*Vista lateral izquierda* 

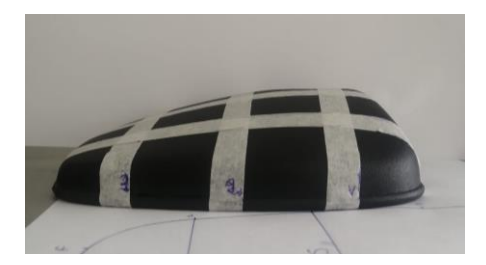

*Nota.* En la imagen se observa la distribución de puntos de la vista lateral izquierda del

retrovisor

# Figura 25.

*Vista lateral derecha*

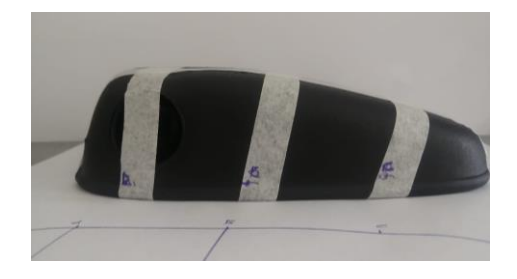

*Nota.* En la imagen se observa la distribución de puntos de la vista lateral derecha del retrovisor

# Figura 26.

*Vista frontal* 

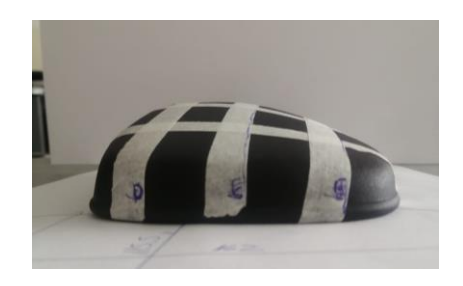

*Nota.* En la imagen se observa la distribución de puntos de la vista fontal del retrovisor

A continuación, se registra los datos obtenidos de los puntos del retrovisor, así como también el contorno de la pieza

# Figura 27.

*Registro de la distribución de puntos* 

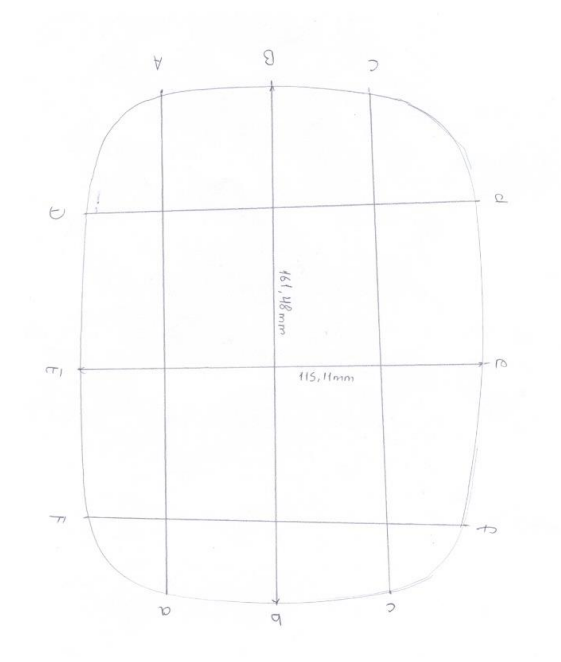

*Nota.* En la imagen se observa la distribución de puntos de la vista lateral izquierda del

retrovisor

# Figura 28.

*Contorno de la sección A-a*

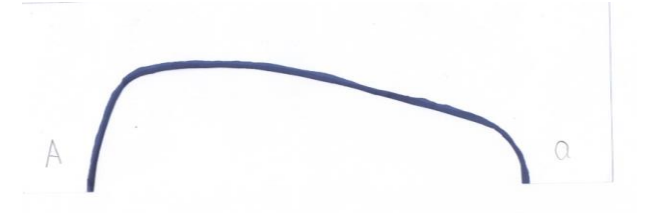

*Nota.* En la imagen se observa el contorno obtenido del retrovisor de la sección A-a

# Figura 29.

*Contorno de la sección B-b*

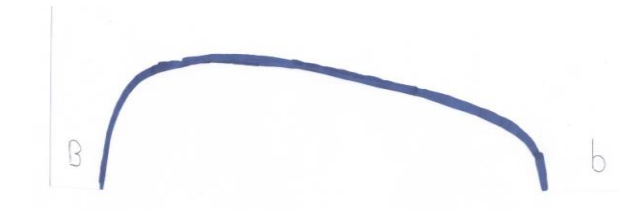

*Nota.* En la imagen se observa el contorno obtenido del retrovisor de la sección B-b

# Figura 30.

*Contorno de la sección C-c*

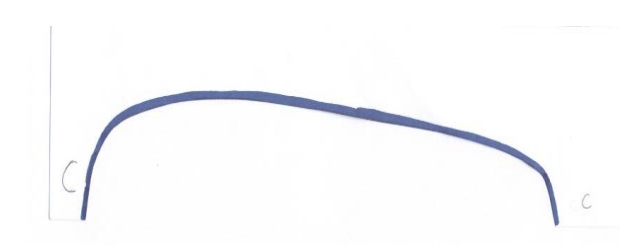

*Nota.* En la imagen se observa el contorno obtenido del retrovisor de la sección C-c

# Figura 31.

*Contorno de la sección D-d*

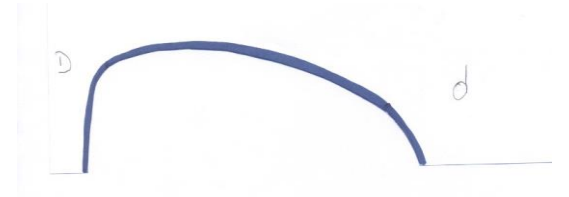

*Nota.* En la imagen se observa el contorno obtenido del retrovisor de la sección D-d

### Figura 32.

*Contorno de la sección E-e*

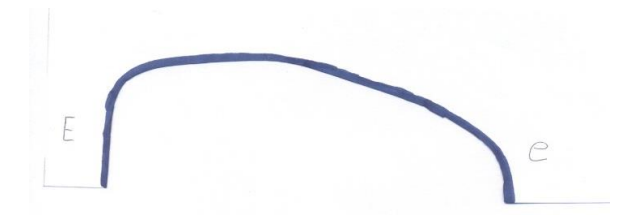

*Nota.* En la imagen se observa el contorno obtenido del retrovisor de la sección E-e

### Figura 33.

*Contorno de la sección F-f*

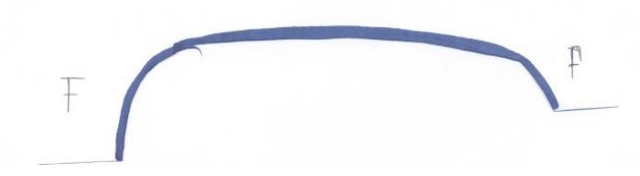

*Nota.* En la imagen se observa el contorno obtenido del retrovisor de la sección F-f

### **Modelado del retrovisor mediante software CAD**

En este apartado se realiza el modelamiento del retrovisor mediante software CAD, partiendo de los datos obtenidos por medio de los diferentes métodos aplicados de la ingeniería inversa, específicamente por la obtención de perfiles mencionado anteriormente, aplicado en el diseño de la autoparte, además se tomó como base el modelo 3D ya obtenido previamente, tomando en cuenta su espesor que es de 2.5mm

Adicionalmente se obtiene la geometría por líneas creando así la superficie del retrovisor

# Figura 34.

*Estructura alámbrica del retrovisor* 

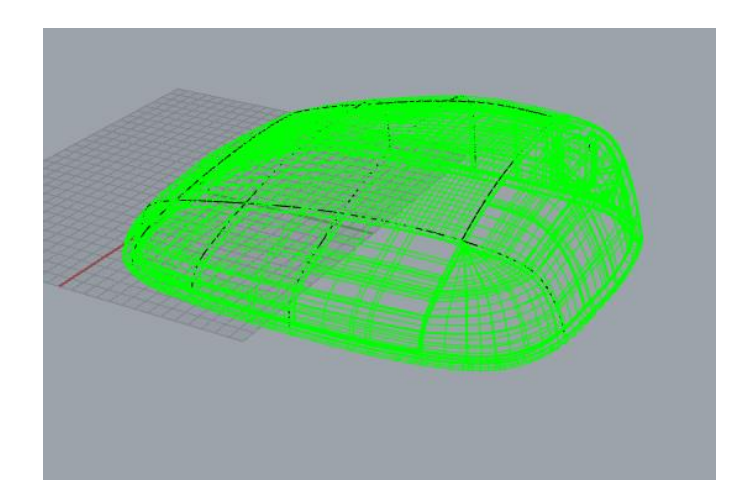

*Nota.* En la imagen se puede observar la estructura alámbrica del retrovisor

### **Rediseño geométrico del retrovisor por medio del software CAD**

Una vez obtenido el modelo del retrovisor se realiza la corrección de fallas en el caso de existirlas para tener una geometría uniforme tanto del retrovisor como de la base, considerando que el diseño este realizado correctamente para que las piezas se puedan ensamblar

# Figura 35.

*Rediseño geométrico del retrovisor* 

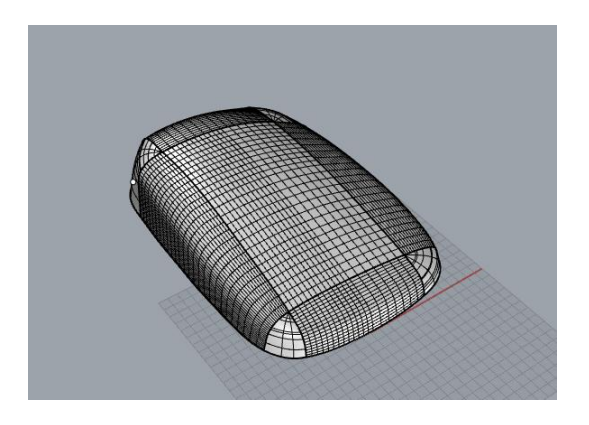

*Nota.* En la imagen se observa la estructura una vez corregida los errores

# Figura 36.

*Renderizado del retrovisor* 

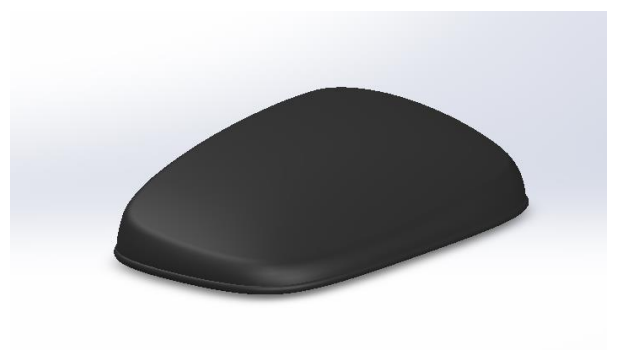

*Nota.* En la imagen se muestra la parte superior del diseño final del retrovisor

# Figura 37.

*Renderizado de la base* 

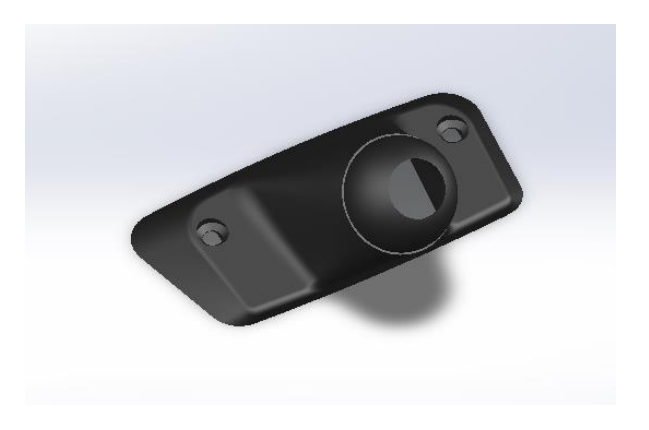

*Nota.* En la imagen se muestra el diseño final de la base del retrovisor

# Figura 38.

*Renderizado del retrovisor* 

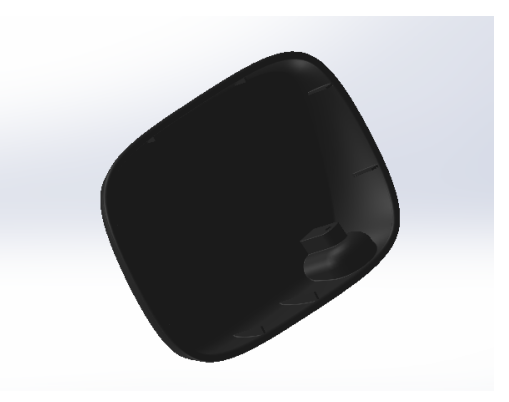

*Nota.* En la imagen se muestra la parte inferior del diseño final del retrovisor

### **Análisis por elementos finitos**

### *Proceso para el análisis de impacto*

Para el análisis de impacto tomaremos en cuenta el exterior del diseño del retrovisor ya que, al existir una colisión, esta parte sería la más afectada. A continuación, detallaremos el procedimiento para este análisis, con el uso del software CAD.

En el software seleccionamos análisis y un nuevo estudio, en la sección que dice caída en la que podemos definir ya sea por una altura o una velocidad de impacto.

# Figura 39.

*Selección del análisis nuevo estudio de impacto*

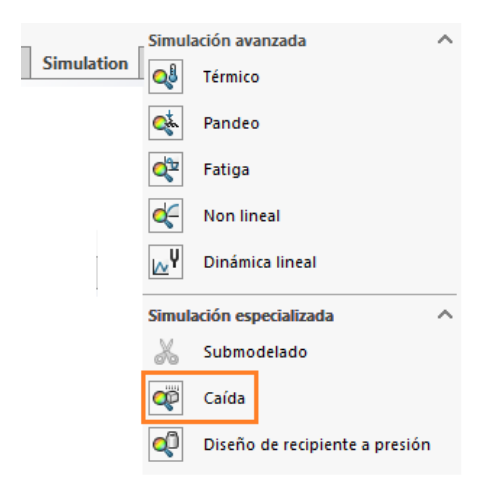

*Nota.* En la figura se observa la selección del nuevo estudio de análisis y el parámetro de caída para el análisis de impacto.

En la sección de material del software CAD se configura las propiedades mecánicas del material que se usara en el elemento para el análisis de impacto.

# Figura 40.

*Configuración de las propiedades mecánicas del material* 

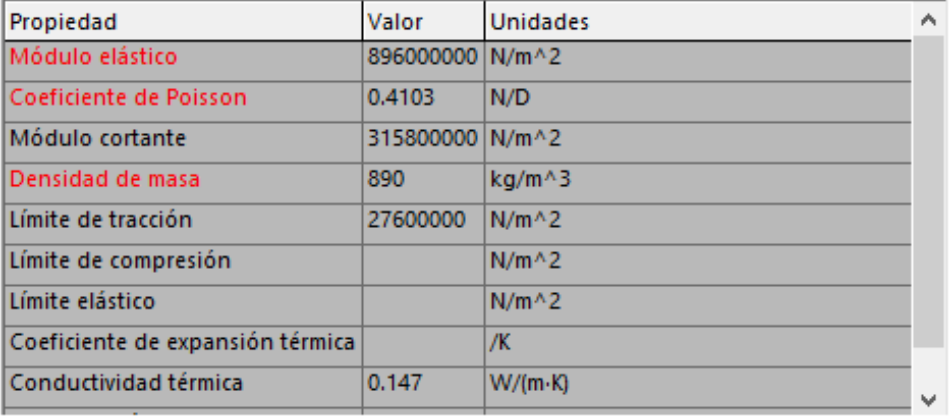

Nota. En la figura se observa cómo podemos añadir un nuevo material, en software CAD, configurando sus propiedades mecánicas.

En nuestro caso seleccionaremos un impacto por velocidad, la cual tendrá un valor de 28 m/s equivalente a 100 km/h, la cual es la velocidad máxima permitida por la ley de tránsito ecuatoriana.

### Figura 41.

*Configuración de la velocidad de impacto*

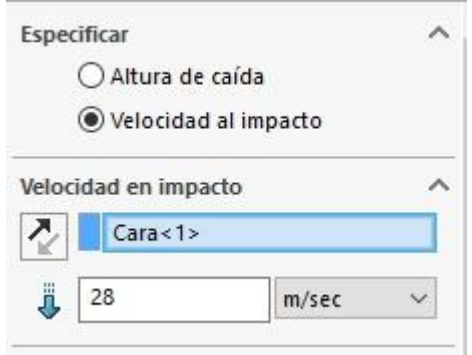

*Nota.* En la figura se observa la configuración de la velocidad de impacto para el diseño del retrovisor en el nuevo estudio de análisis.

A continuación, colocaremos la dirección de la gravedad en el mismo sentido que la velocidad, que tiene el elemento, si colocamos en sentido vertical la gravedad no obtendremos la simulación que requerimos, también seleccionaremos suelo rígido.

### Figura 42.

*Configuración de la dirección de la gravedad con respecto al elemento*

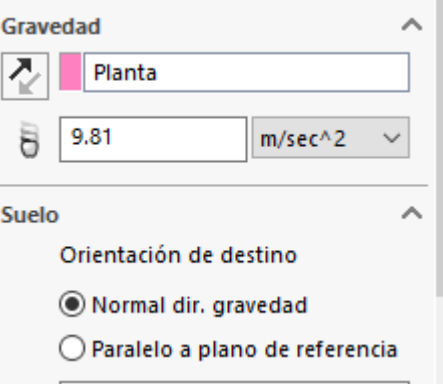

a n

*Nota.* En la figura se observa el sentido en el que se configuro el sentido de la velocidad para tener el análisis de impacto.

Una vez definido las direcciones y valores de las fuerzas, se debe crear una malla para realizar los análisis

# Figura 43.

*Creación de malla sólida para la simulación*

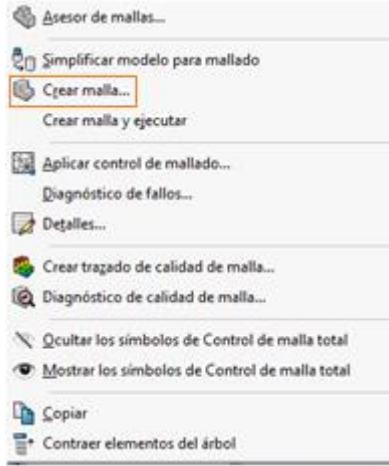

*Nota.* En la imagen se observa la opción de creación de malla en este caso, se crea la malla predeterminad del software 3D.

Una vez configura el nuevo estudio podremos observar la simulación del análisis de impacto que tendrá el retrovisor

# Figura 44.

*Simulación del análisis de impacto por velocidad* 

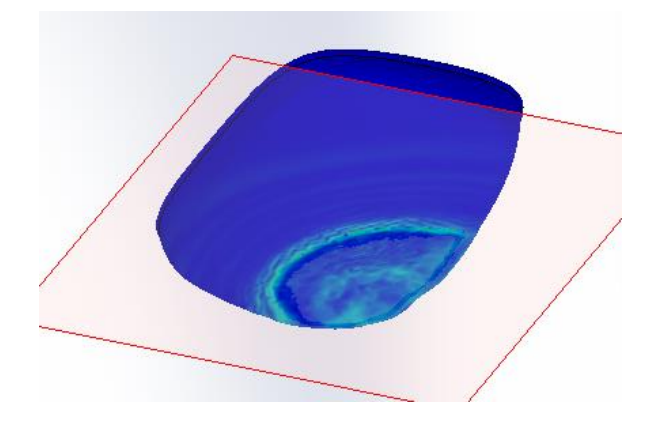

*Nota.* En la imagen se observa la simulación de impacto a una velocidad de 28 m/s y también la alteración en la geometría del elemento.

### *Proceso para el análisis de vibraciones*

Para el análisis de vibraciones haremos el ensamble de la carcasa del retrovisor y la base ya que esta es la que ira fija y por la cual se transmitirá las vibraciones hacia todo el diseño. A continuación, detallaremos el procedimiento para este análisis, con el uso del software CAD.

En el software seleccionamos análisis y un nuevo estudio, seleccionaremos estudió de frecuencia para el análisis de vibraciones

## Figura 45.

*Selección de estudio de frecuencias* 

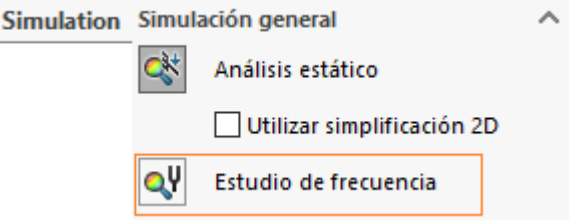

*Nota.* En la figura se observa la selección de análisis y nuevo estudio. Para en esta sección seleccionar el estudio de frecuencia.

Colocamos las sujeciones en la parte inferior de la base ya que por medio de la misma se transmitirá las vibraciones del análisis.

# Figura 46.

*Fijación del objeto ensamblado para el análisis de vibración*

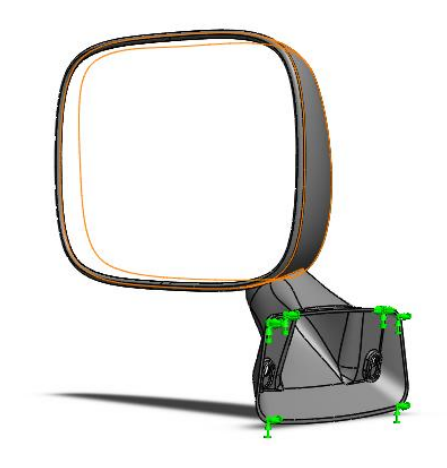

*Nota.* En la figura se puede observar la ubicación de la sujeción en la base y así se transmitirá las vibraciones.

En la sección de material del software CAD se configura las propiedades mecánicas del material que se usaran en el elemento para el análisis de vibraciones.

# Figura 47.

*Configuración de las propiedades mecánicas del material* 

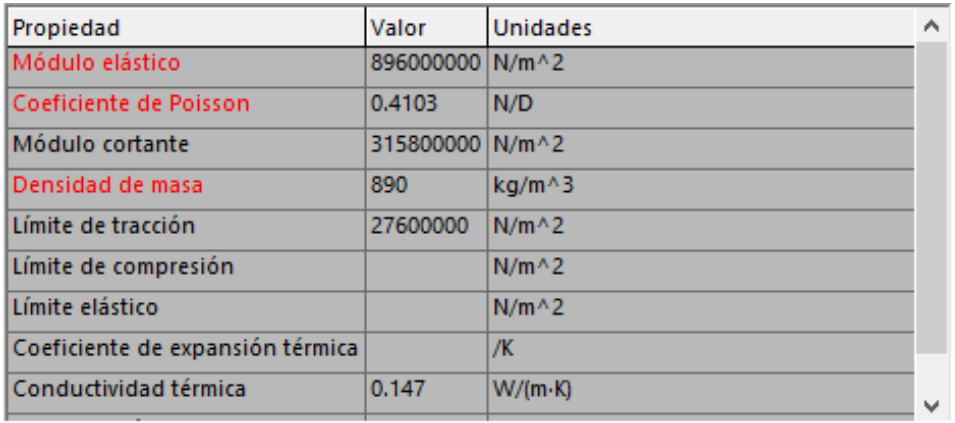

*Nota.* En la figura se observa cómo podemos añadir un nuevo material, en software CAD,

configurando sus propiedades mecánicas para el análisis de vibraciones.

Cuando se termina de configurar las sujeciones y el material del objeto, se debe crear una malla para realizar los análisis de vibraciones

# Figura 48.

*Creación de malla sólida para la simulación*

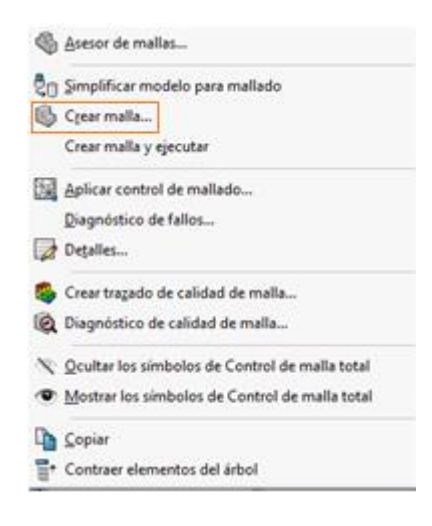
*Nota.* En la imagen se observa la opción de creación de malla en este caso, se crea la malla predeterminad del software 3D, que no se le ara ninguna modificación para el análisis de vibración

Una vez configura el nuevo estudio podremos observar la simulación del análisis de vibración que tendrá el retrovisor ensamblado con la base.

### Figura 49.

*Simulación del análisis de vibración con frecuencias* 

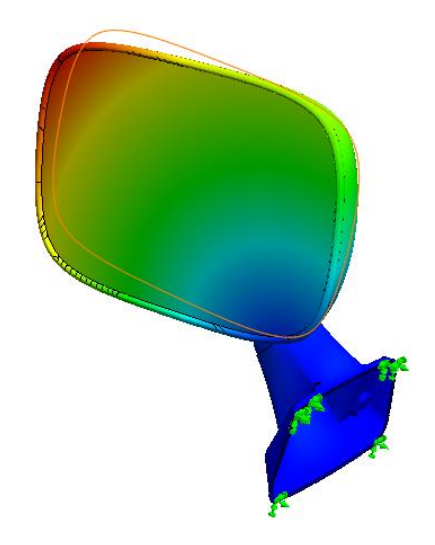

*Nota.* En la imagen se observa la simulación de vibración que se transmite desde la base hacia todo el objeto.

#### *Proceso para el análisis de fractura*

Para este análisis lo realizaremos para poder analizar en un escenario donde fallara el punto de anclaje y se produzca la fractura del diseño. A continuación, detallaremos el procedimiento para este análisis, con el uso del software CAD.

Para empezar este análisis cargaremos el objeto al software CAD, donde podemos modificar las propiedades del material.

# Figura 50.

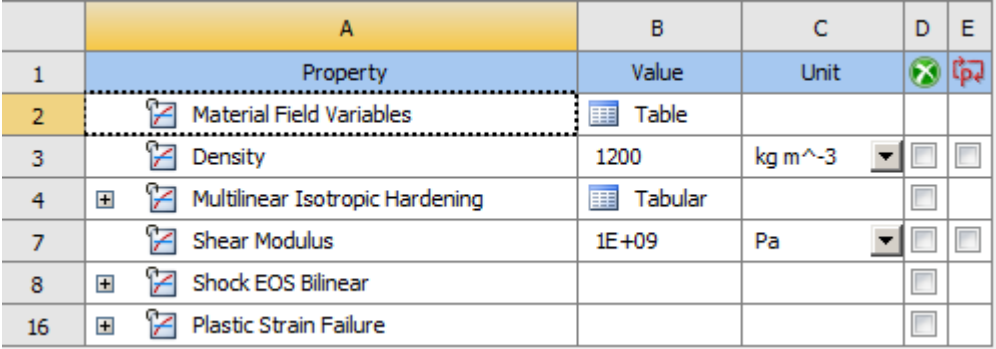

*Modificación del material para el análisis de fractura*

*Nota.* En la figura se pude observar la modificación de la densidad del material para el análisis de fractura.

A continuación, realizaremos el mallado para el sólido, el cual será de forma triangular,

se elige este tipo de mallado para obtener el análisis que se requiere.

# Figura 51.

*Creación del mallado para el objeto de análisis*

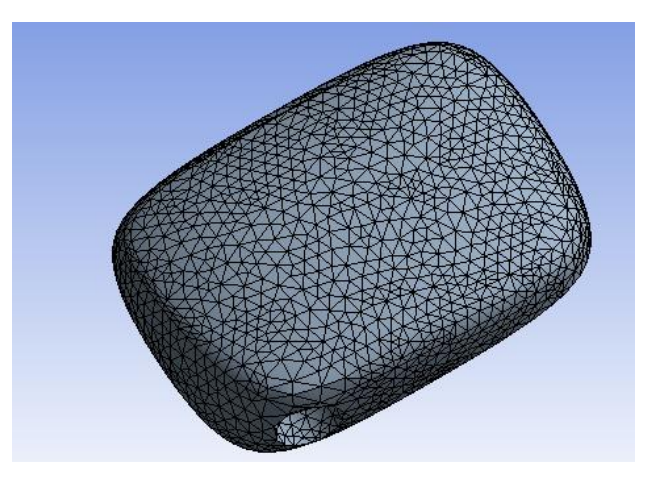

*Nota.* En la imagen se puede observar el tipo de mallado que se utiliza para este análisis, este mallado se utiliza para obtener los análisis de fractura.

Seguimos a condiciones iniciales, para determinar el tiempo, como es un tipo de análisis no lineal tendrá una duración de 0.03 segundos.

# Figura 52.

*Determinación del intervalo de tiempo de duración del análisis*

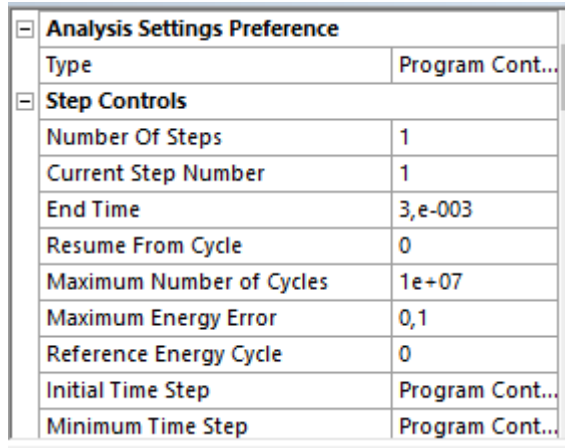

*Nota.* En la figura se puede observar el intervalo de tiempo que es de 0.03 segundos debido a que es un análisis no lineal.

A continuación, se elige una parte fija del diseño para poner un desplazamiento en la cara plana, debido que la misma estará anclada a la parte fija, en la que diremos que no va a fallar.

### Figura 53.

*Ubicación del desplazamiento en la cara fija del objeto.*

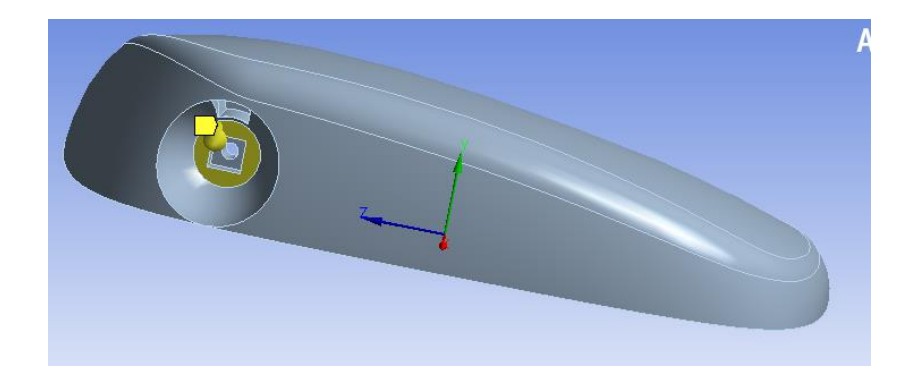

*Nota.* En la figura se puede observar la ubicación del desplazamiento y si se fractura encontraremos el esfuerzo máximo.

Una vez ubicado el desplazamiento se procede a dar el valor el cual es de 80 mm, para la simulación de fractura, este valor es exagerado, pero es para que podamos observar de mejor manera el análisis en el software CAD.

#### Figura 54.

*Valor del desplazamiento para la fractura del objeto*

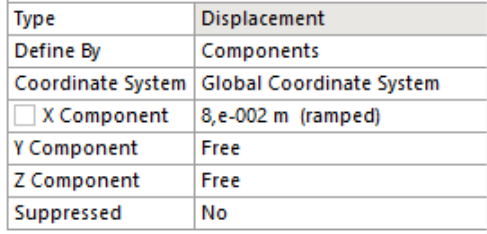

*Nota.* En la figura se observa el valor del desplazamiento para la simulación de fractura del objeto.

Una vez terminado las configuraciones para la simulación observaremos la fractura del objeto y también podremos ver donde se encontrar el esfuerzo máximo.

#### Figura 55.

*Simulación de fractura del objeto*

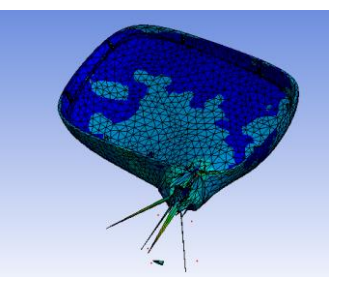

*Nota.* En la figura se puede observar la fractura del objeto cuando se aplica un desplazamiento de 80 mm.

#### **Impresión 3D como prototipo**

Una vez diseñado las piezas se procede a realizar la impresión 3D, la cual nos ayudara a obtener un prototipo del modelo que obtendremos cuando se realice la inyección de la pieza.

Este prototipo nos permitirá ver si aún existe fallas considerando que estas fallas deben ser mínimas o nulas para prevenir gastos innecesarios en este proyecto de investigación

## Figura 56.

*Prototipado rápido del conjunto retrovisor vista posterior*

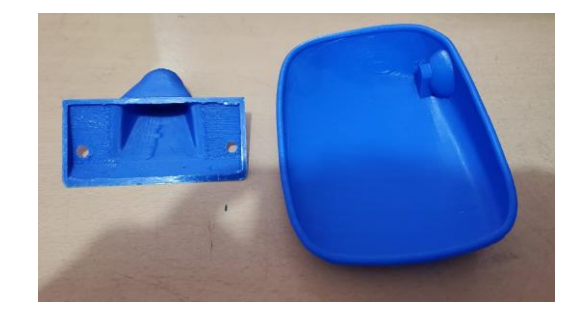

*Nota.* En la imagen se muestra la impresión 3D como prototipado rápido del conjunto retrovisor visto desde una perspectiva de la parte inferior.

### Figura 57.

*Prototipado rápido del conjunto retrovisor vista superior*

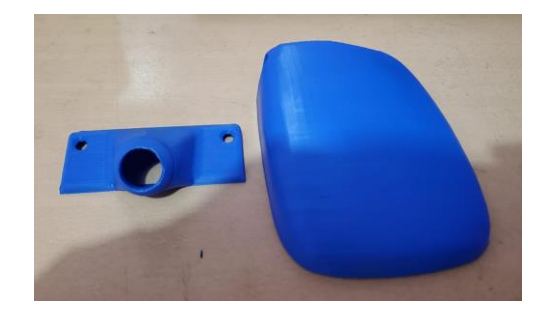

*Nota.* En la imagen se muestra la impresión 3D como prototipado rápido del retrovisor visto desde una perspectiva de la parte superior.

#### **Capitulo IV**

#### **Análisis y discusión**

#### **Material de construcción del retrovisor**

#### *ABS*

La autoparte que elegimos este fabricado con el material ABS. Conocido como Acrilonitrilo Butadieno Estireno más conocido con el acrónimo es un termoplástico que se lo conoce como plástico de ingeniería ya que su elaboración y procesamiento es más complejo que los plásticos comunes. (Massó, 2010, p. 41).

Para este material afirma que. La resistencia al impacto de los plásticos ABS se ve incrementada al aumentar el porcentaje de contenido en butadieno, pero disminuyen las propiedades de resistencia a la tensión y disminuye la temperatura de deformación por calor. (Massó, 2010)

El ABS se destaca por combinar la propiedad de ser resistente a la tensión y la resistencia al impacto en un mismo material, además de ser un material liviano. El ABS es utilizado para la fabricación de piezas de automóviles como los tapacubos, parrilla del radiador, alojamiento del espejo retrovisor, cobertor de las puertas, entre otros, los autos pueden tener 12 kg o más de ABS cada uno, dentro de los electrodomésticos encontramos ABS en el recubrimiento interior y exterior de las puertas de las heladeras, en las carcasas de taladros, televisores, radios, aspiradoras, máquinas de coser y secadores de pelo así como en los piezas de LEGO. (Massó, 2010)

Por las propiedades mencionadas este material es utilizado en el sector automotriz y sobre todo la marca TOYOTA, utiliza este material para la fabricación de retrovisores, recubrimientos de airbags, consolas y paneles de control, paragolpes, etc.

# **Tabla 5.**

#### *Propiedades mecánicas del material ABS*

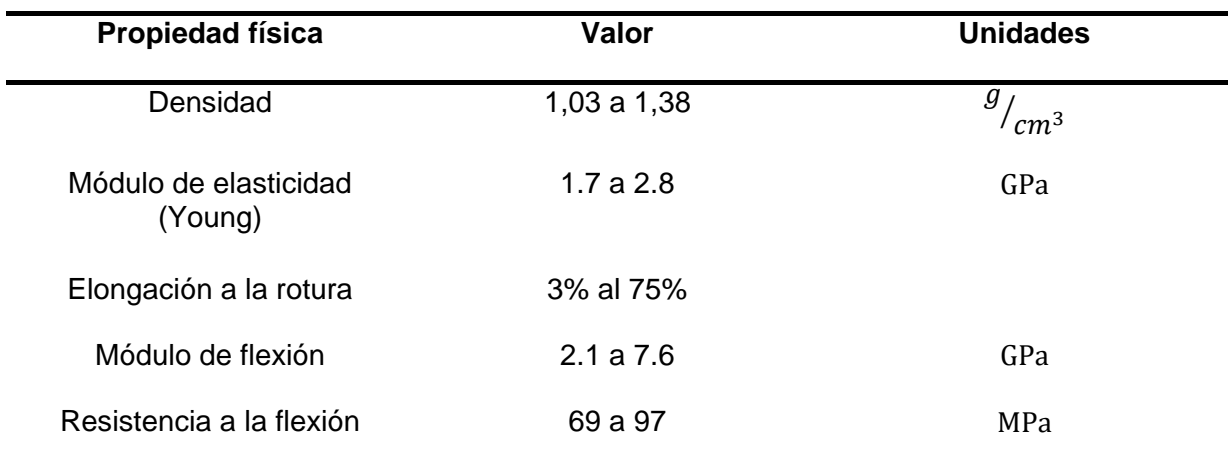

Nota. En la tabla se muestra las propiedades mecánicas del material ABS. Tomado de (Massó, 2010).

## *Polipropileno*

El material polipropileno tiene una gran variedad de usos y aplicaciones, debido a su adaptabilidad, además de utilizarse como fibra, siendo utilizado en la fabricación de piezas automotrices. Este material presenta las siguientes propiedades mecánicas

## **Tabla 6.**

*Propiedades físicas del polipropileno*

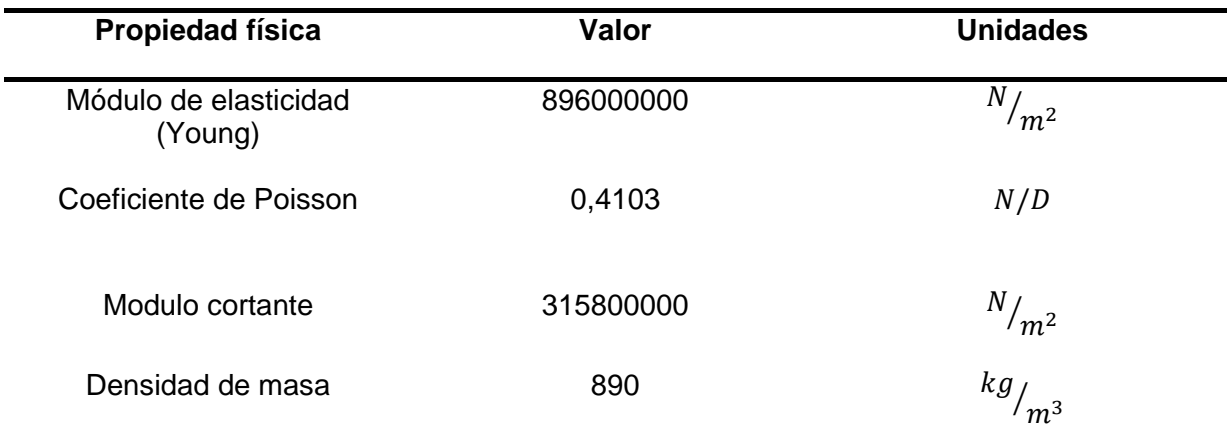

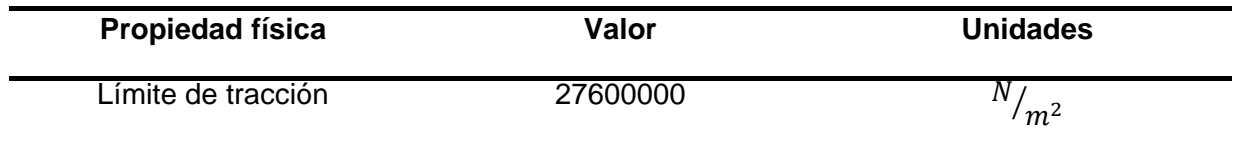

Nota. En esta tabla se muestra las propiedades físicas del polipropileno que se tomaran como base para los análisis por elementos finitos. Tomado de (Massó, 2010).

### **Análisis de impacto**

#### *Análisis sin considerar el espejo retrovisor*

Simulación de impacto con una velocidad del elemento de 28 m/s aplicando la

aceleración de 9,81m/s<sup>2</sup> dada por la gravedad

### **Tabla 7.**

*Parámetros básicos del análisis* 

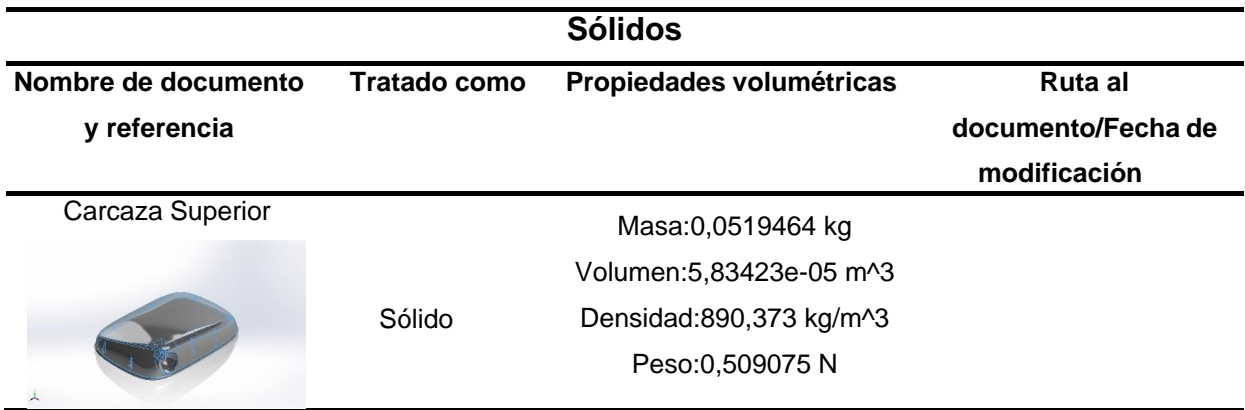

*Nota.* En la tabla se muestra los parámetros básicos iniciales para realizar la simulación de impacto.

### **Tabla 8.**

*Propiedades de estudio* 

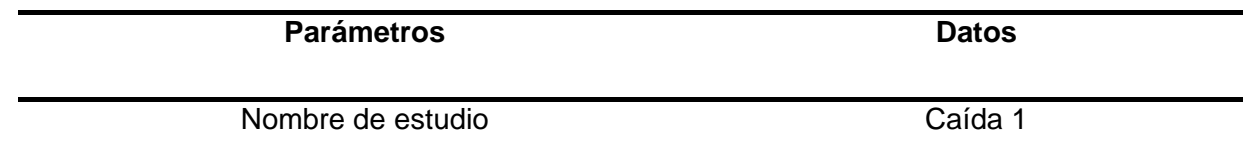

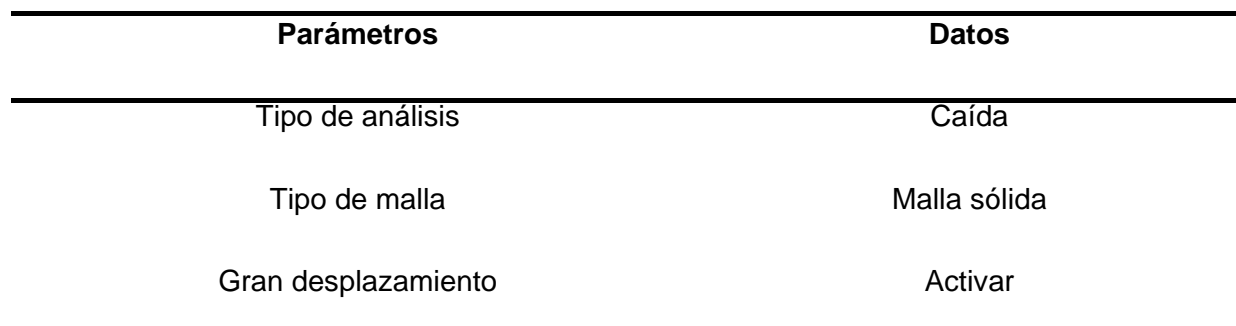

*Nota.* En la tabla se muestra las propiedades de estudio aplicado en el software CAD

### **Tabla 9.**

*Información de configuración* 

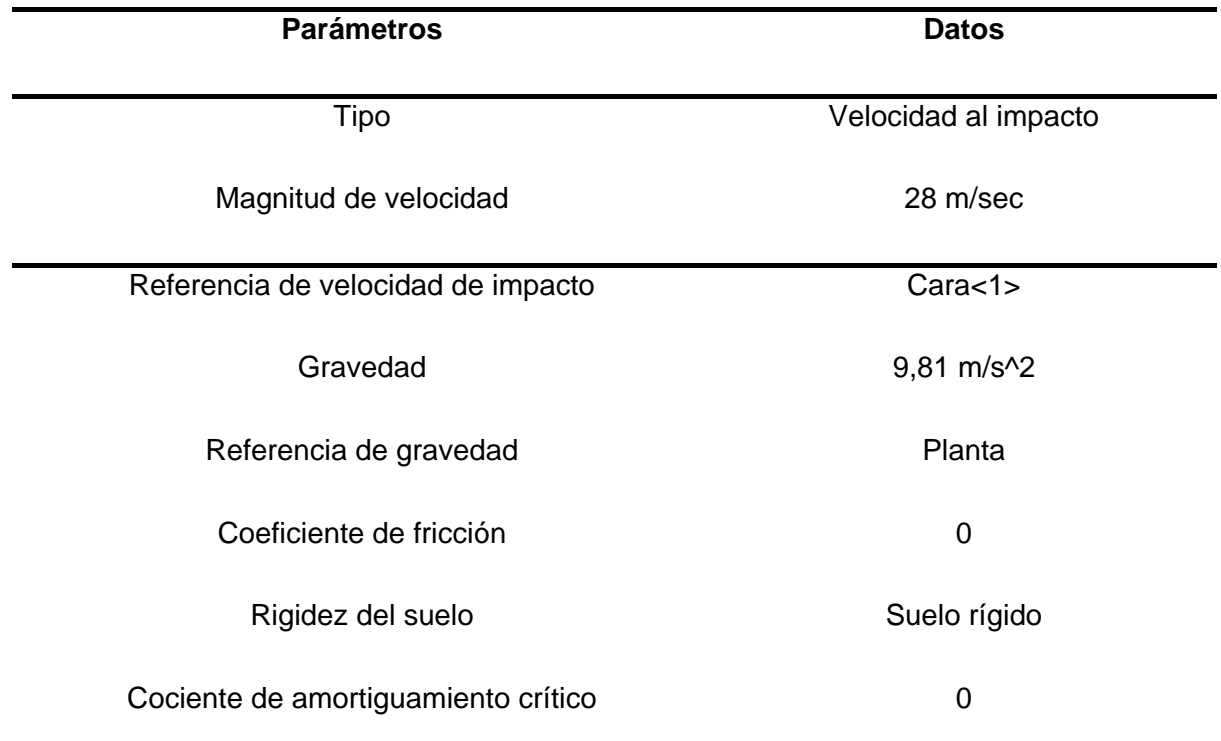

*Nota.* En la tabla se muestra la configuración establecida para el análisis de impacto del retrovisor

# **Tabla 10.**

*Opciones de resultados* 

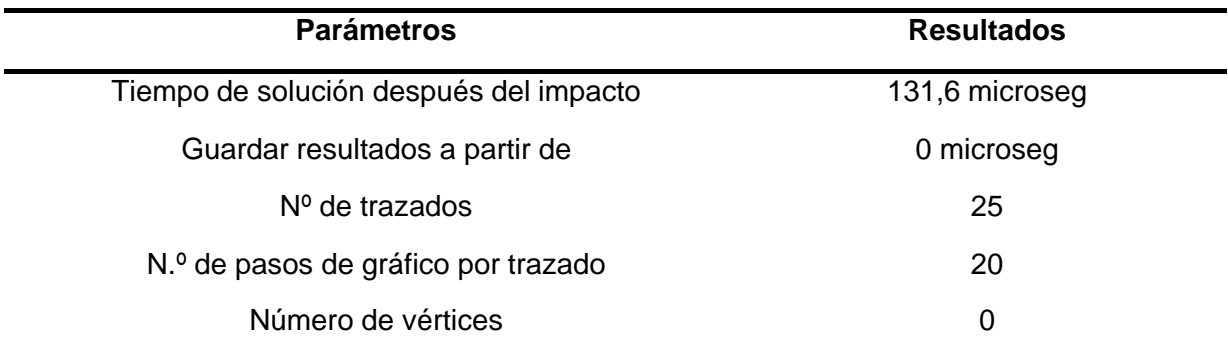

*Nota.* En la tabla se muestra el tiempo estimado de la simulación realizada.

### **Tabla 11.**

*Unidades aplicadas* 

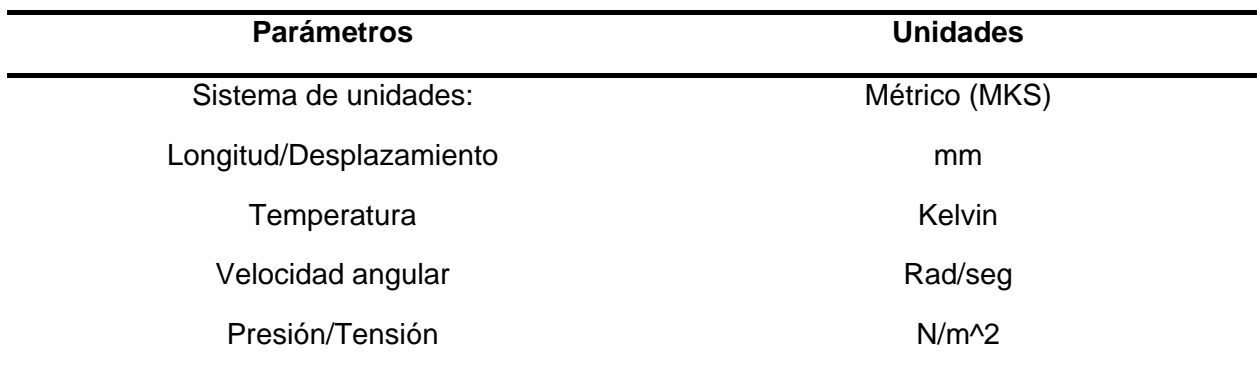

*Nota.* En la tabla se muestra las unidades aplicadas según los parámetros de trabajo.

### **Tabla 12.**

*Propiedades del material* 

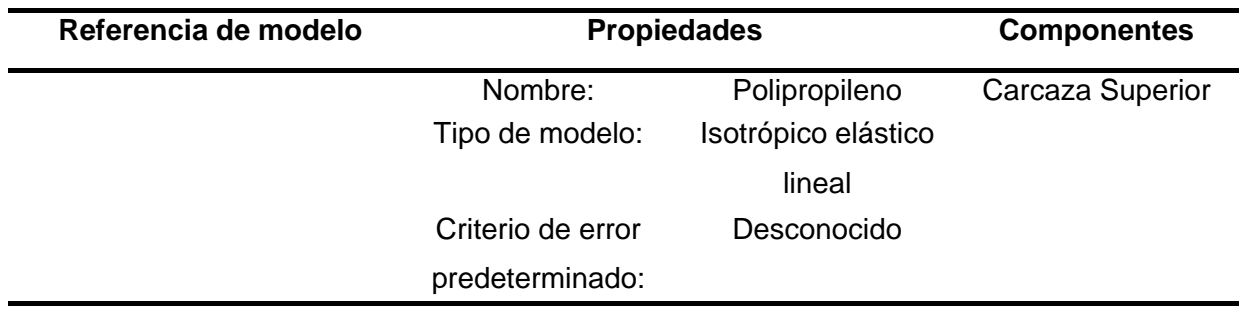

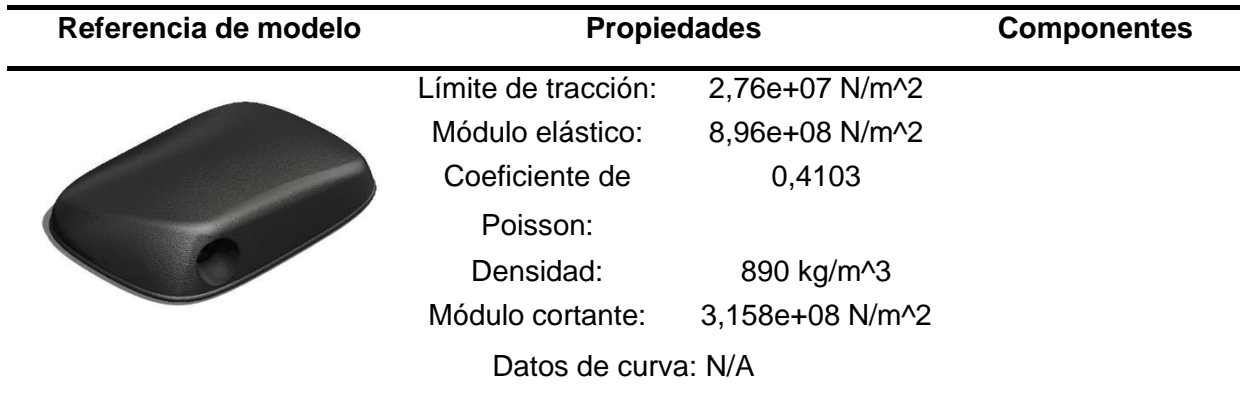

*Nota.* En la tabla se muestra las propiedades del material para el análisis de impacto del retrovisor sin el vidrio.

# **Tabla 13.**

*Información de malla*

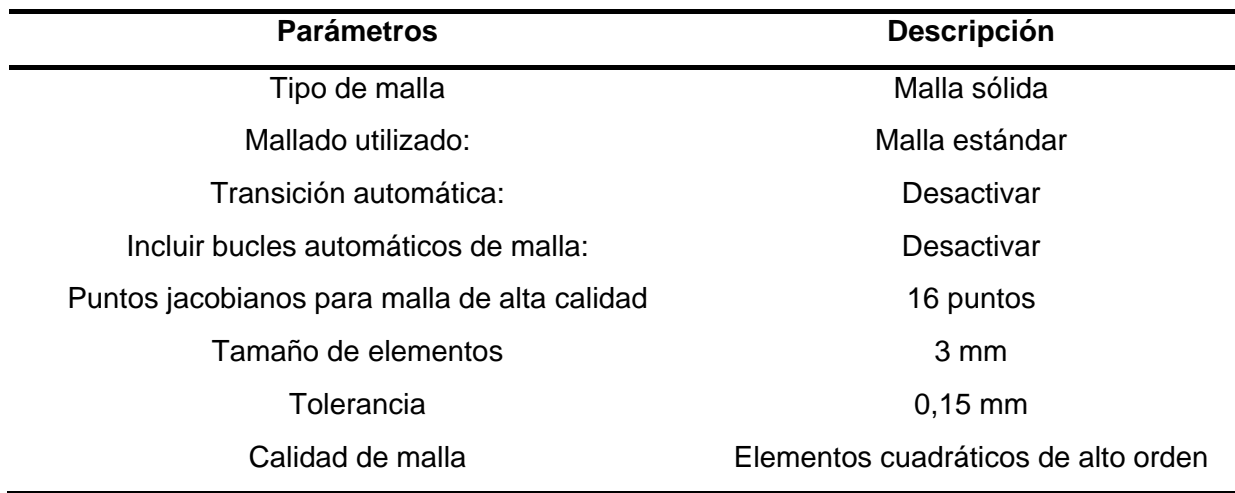

*Nota.* En la tabla se muestra la malla que se utilizó para el análisis de impacto

### **Tabla 14.**

*Información de malla – Detalles* 

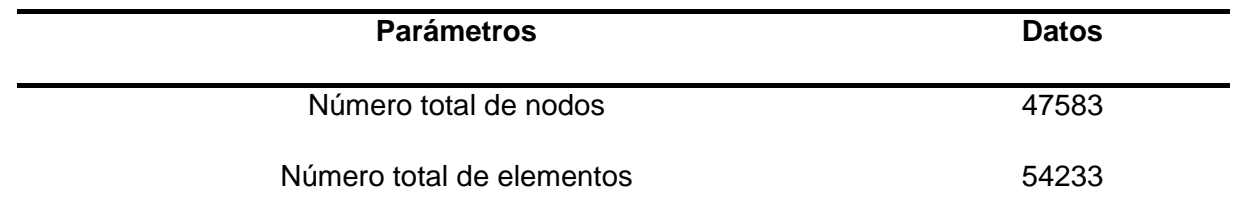

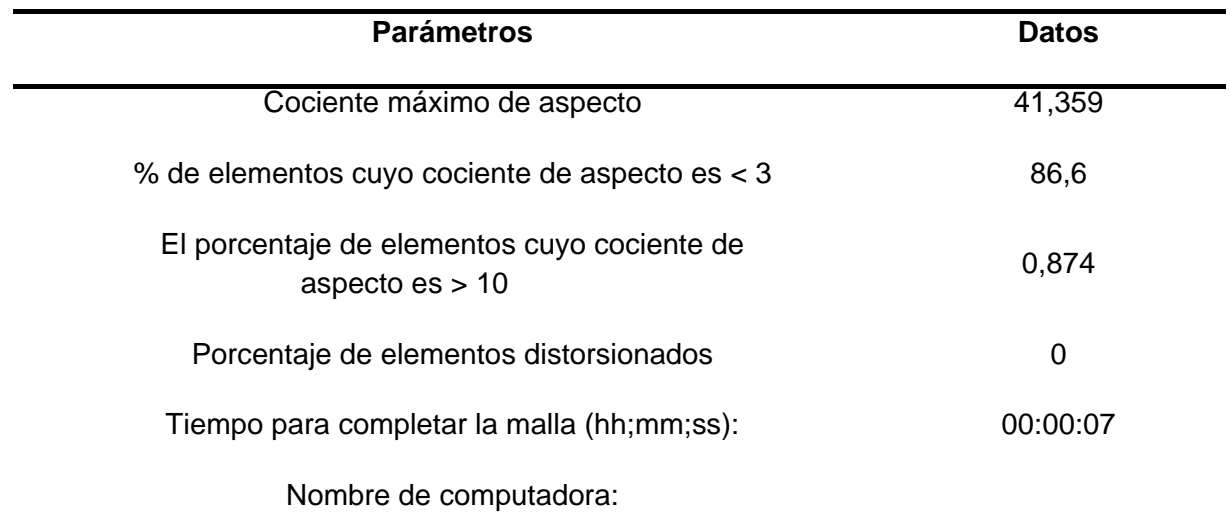

*Nota.* En la tabla se muestra la información del mallado aplicado en el retrovisor

### **Tabla 15.**

*Resultados del estudio – Tensión*

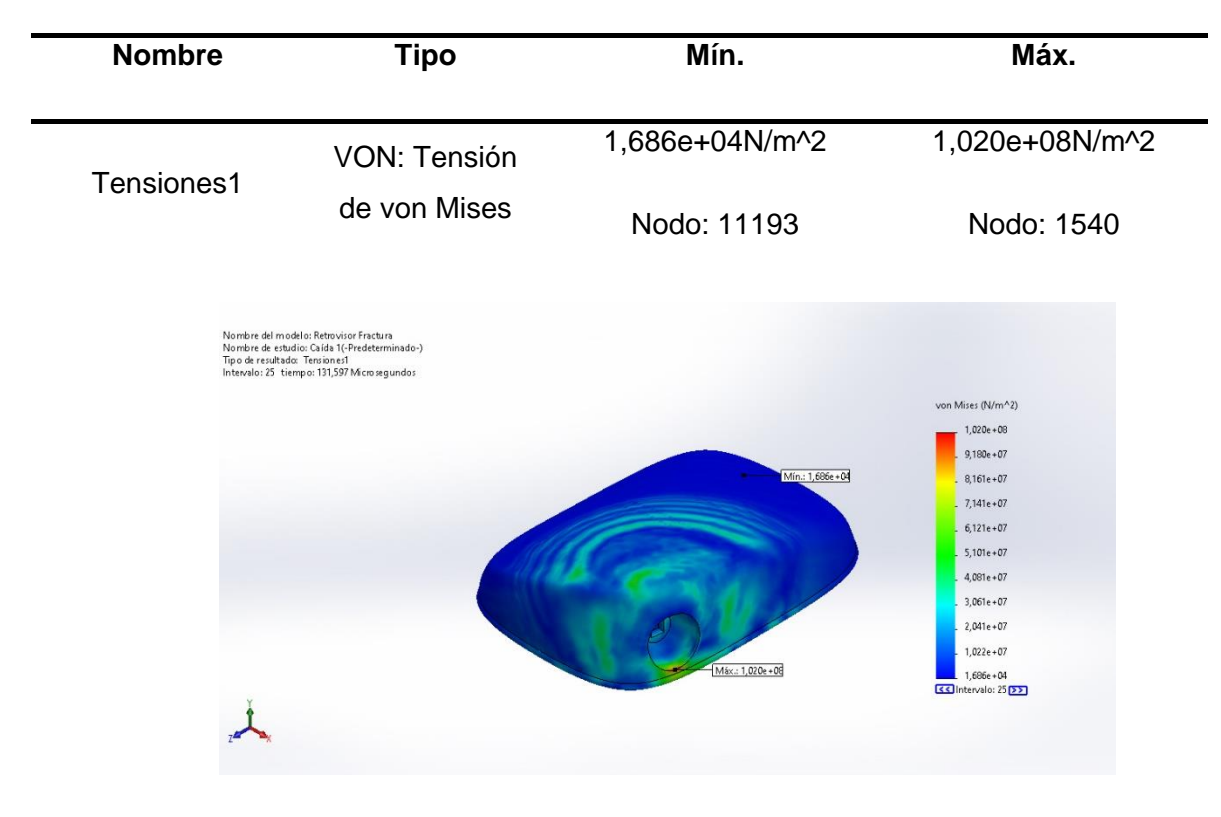

*Nota.* En la tabla se muestra los resultados de tensiones obtenidos del análisis de impacto aplicado en el retrovisor

La tensión máxima que soporta el diseño es de 1,020e+08N/m^2, este valor se compara con el módulo elástico del material elegido que es de 8,96e+08 N/m^2, con esta comparación nos da un factor de seguridad de 8.7, esto quiere decir que el diseño, es factible con un espesor de 2.5 mm, si el factor de seguridad nos diera menor que 1, se debe variar el espesor del diseño hasta que sea factible su geometría.

#### **Tabla 16.**

# **Nombre Tipo Mín. Máx.** 4,417e-02mm 4,151e+00mm URES: Desplazamientos Desplazamientos1 resultantes Nodo: 29434 Nodo: 23090 Nombre del modelo: Retrovisor Fractura<br>Nombre de estudio: Caída 1(-Predeterminado-)<br>Tipo de resultado: Desplazmientos1<br>Intervalo: 25 tiempo: 131,597 Microsegundos<br>Escala de deformación: 1 URES (mm)  $4,151e+00$  $3.740e + 00$  $3.330e + 00$  $2,919e + 00$  $2,508e + 00$  $2,098e + 00$  $1.687e + 00$  $1,276e + 00$ 8,655e-01 4,549e-01 4,417e-02 33 Intervalo: 25 22

*Resultados del estudio – Desplazamiento* 

*Nota.* En la tabla se muestra los resultados de desplazamiento obtenidos del análisis de

impacto aplicado en el retrovisor

Con la tensión máxima que soporta el diseño es de 1,020e+08N/m^2, tiene un desplazamiento mínimo de 4,417e-02mm y un desplazamiento máximo de 4,151e+00mm, con estos valores se puede determinar que el diseño va a tener un desplazamiento notorio con un espesor de 2.5 mm, en caso de un impacto a una velocidad de 28 m/s

#### **Tabla 17.**

*Resultados del estudio – Deformaciones unitarias* 

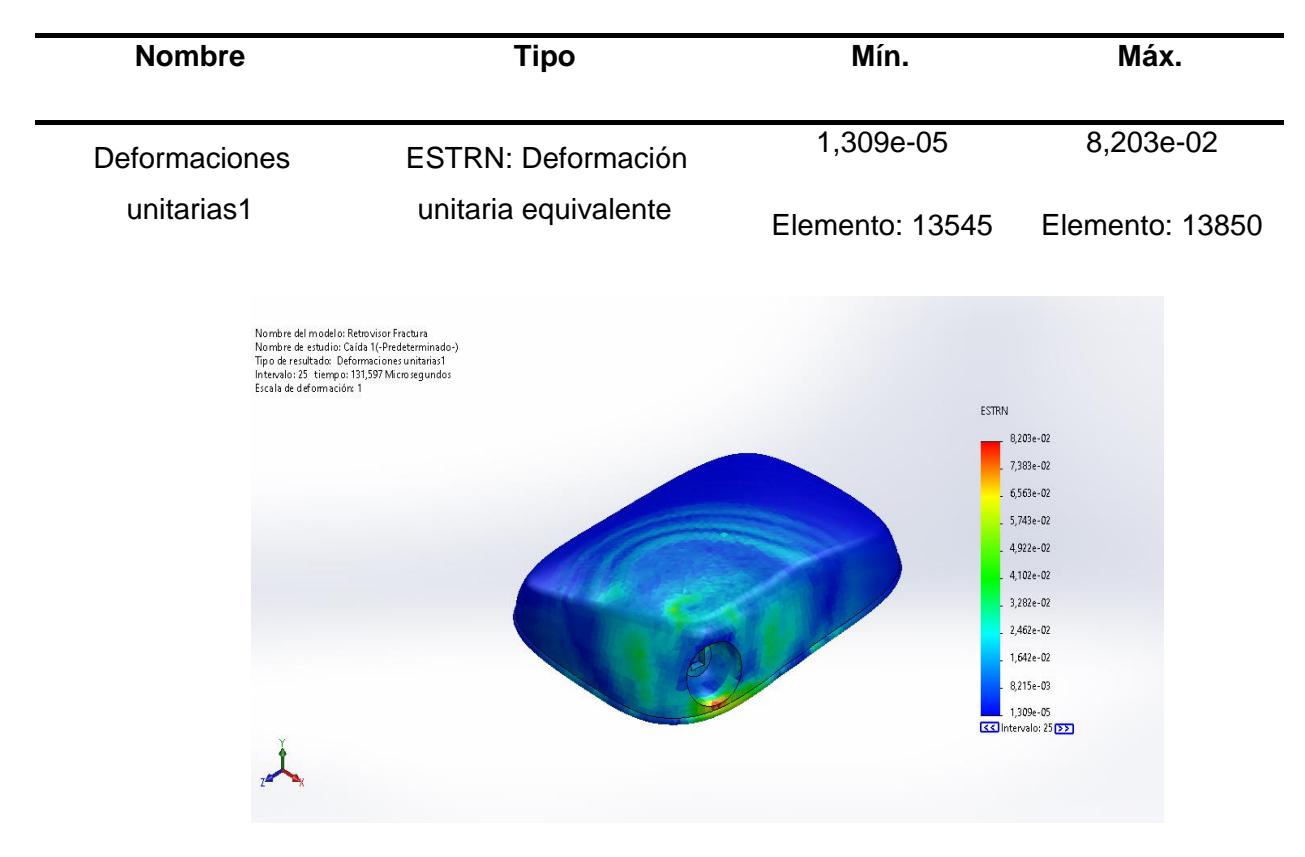

*Nota.* En la tabla se muestra los resultados de las deformaciones unitarias obtenidos del análisis de impacto aplicado en el retrovisor

Con la tensión máxima que soporta el diseño es de 1,020e+08N/m^2, tiene una deformación mínima de 1,309e-05 y una deformación máxima de 8,203e-02, con estos valores se puede determinar que el diseño tendrá una deformación casi despreciable, lo que nos quiere decir no sufrirá alteraciones en su geometría considerando que el diseño tiene un espesor de

2.5 mm, en caso de un impacto a una velocidad de 28 m/s

#### *Análisis considerando el espejo retrovisor*

La simulación de impacto a partir de la caída del elemento ensamblado con el vidrio de una altura de 10 m aplicando la aceleración de 9,81 dada por la gravedad

#### **Tabla 18.**

*Parámetros básicos del análisis* 

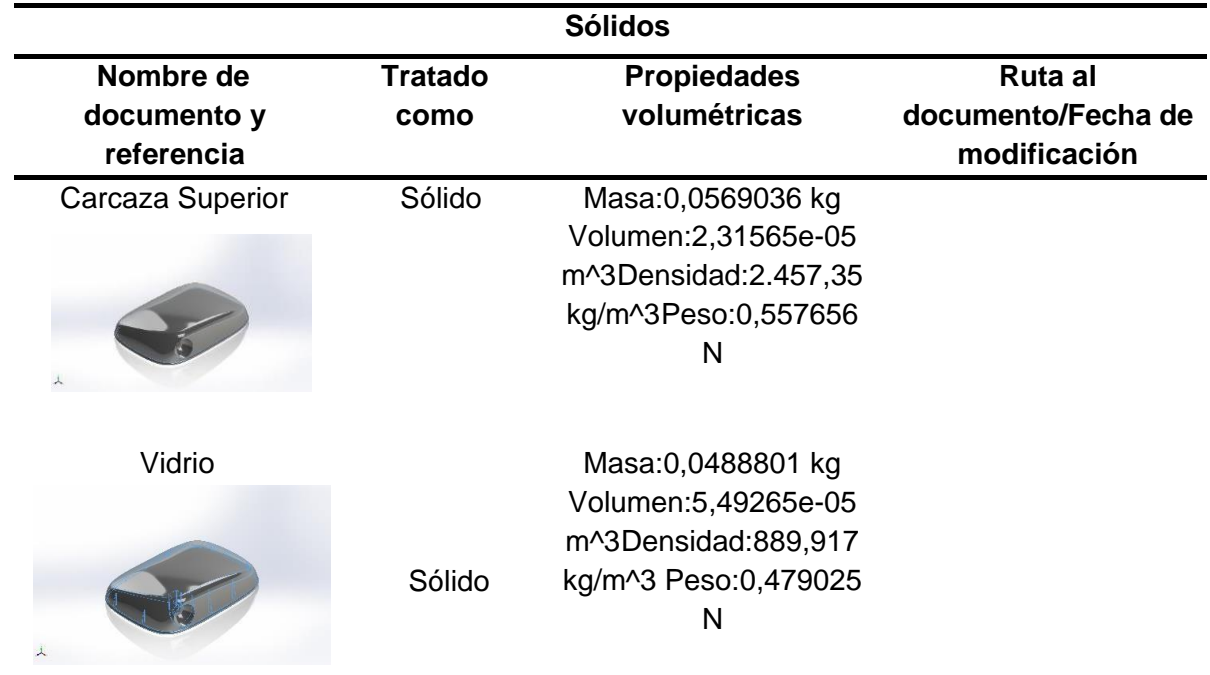

*Nota.* En la tabla se muestra los parámetros básicos iniciales para realizar la simulación de impacto considerando la presencia del vidrio del retrovisor.

### **Tabla 19.**

*Propiedades de estudio* 

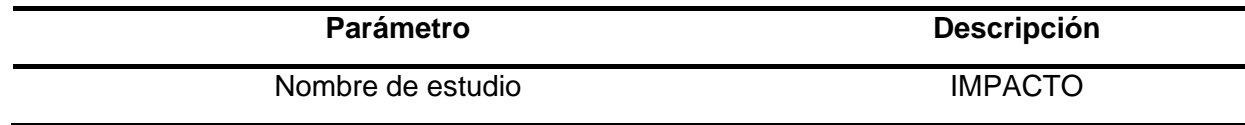

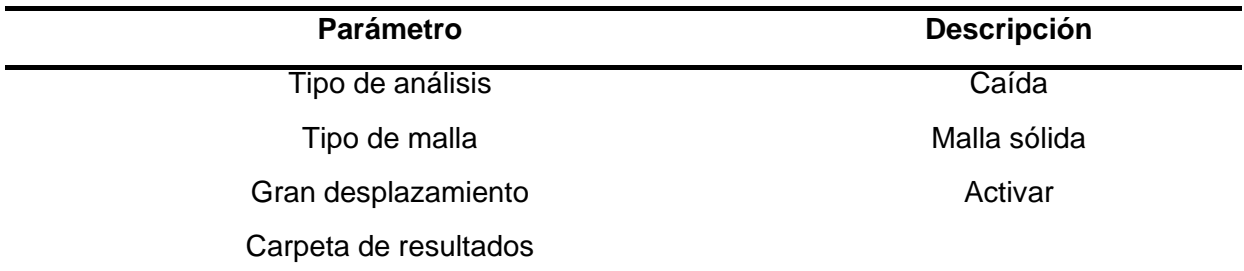

*Nota.* En la tabla se muestra las propiedades de estudio aplicado en el software CAD para el

análisis de impacto con el vidrio del retrovisor

### **Tabla 20.**

*Información de configuración*

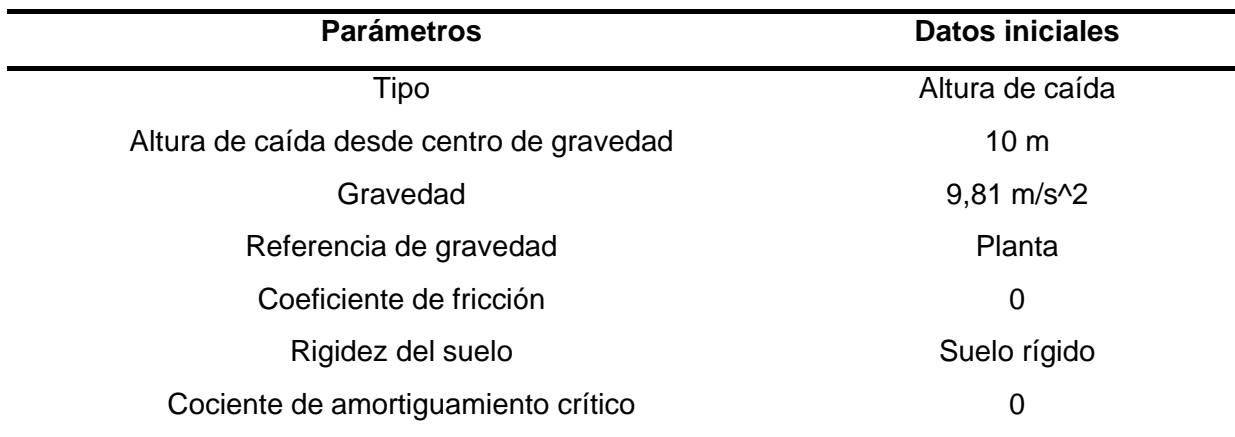

*Nota.* En la tabla se muestra la configuración establecida para el análisis de impacto con el

vidrio colocado en retrovisor

### **Tabla 21.**

*Opciones de resultados*

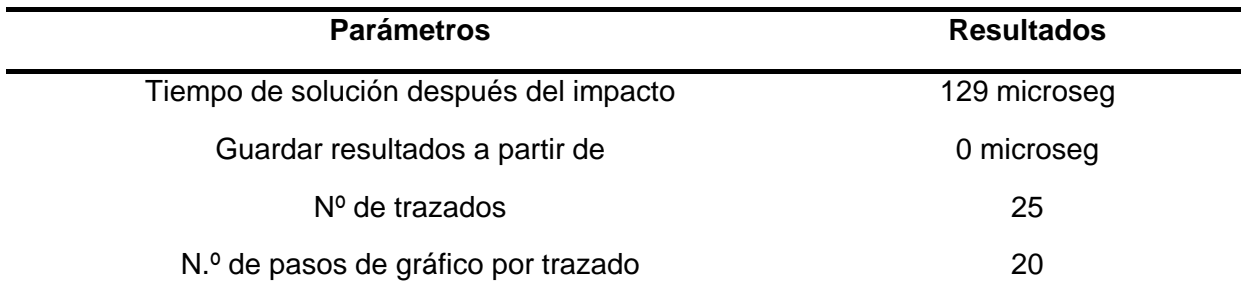

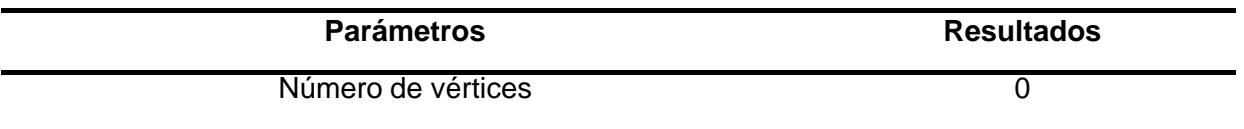

*Nota.* En la tabla se muestra el tiempo estimado de la simulación realizada en el retrovisor con el vidrio colocado

# **Tabla 22.**

*Unidades aplicadas* 

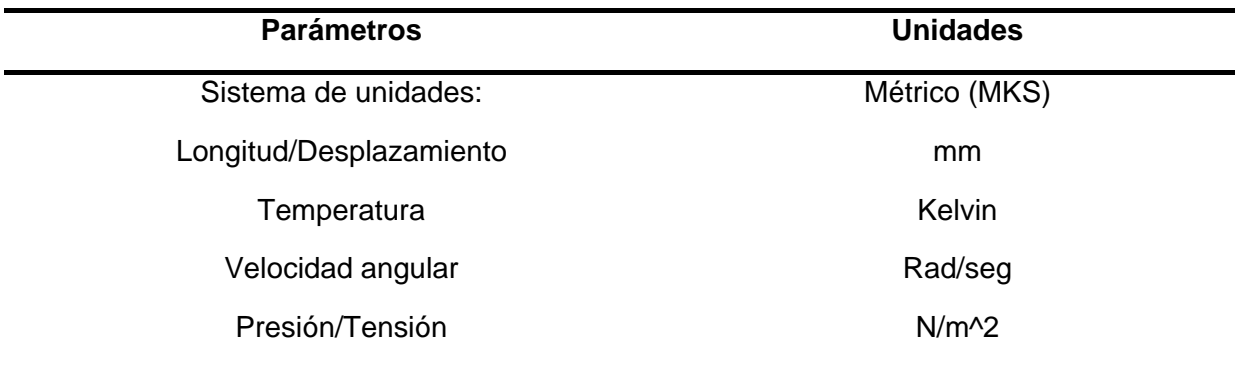

*Nota.* En la tabla se muestra las unidades aplicadas según los parámetros de trabajo.

## **Tabla 23.**

*Propiedades de material*

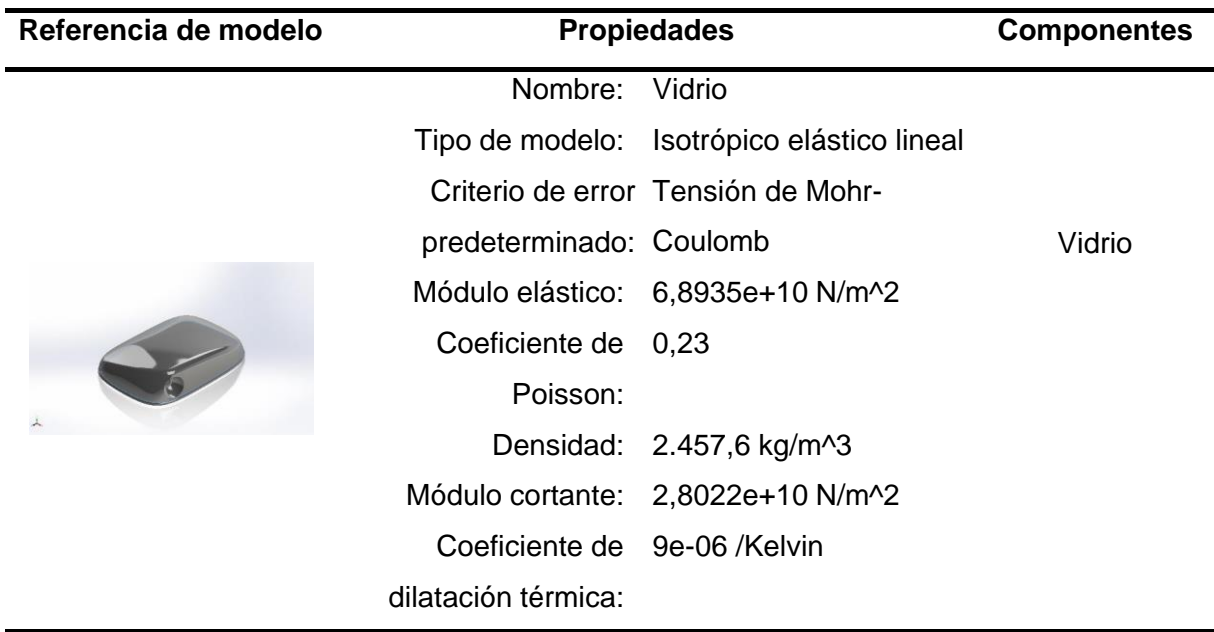

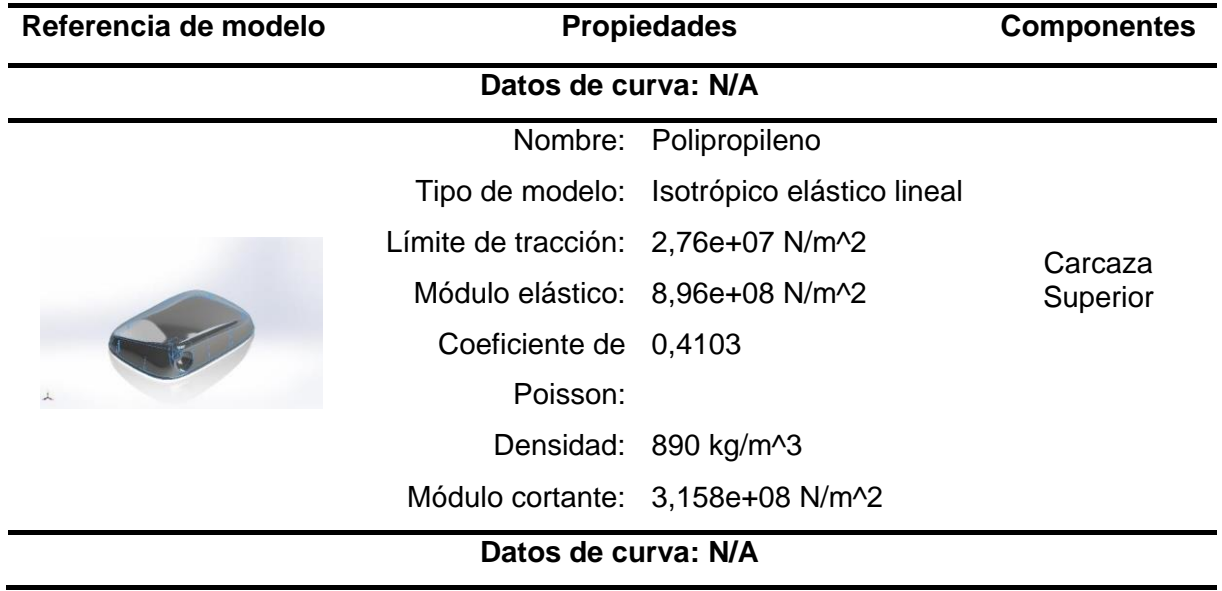

*Nota.* En la tabla se muestra las propiedades del material para el análisis de impacto del

retrovisor con el vidrio.

# **Tabla 24.**

*Información de contacto*

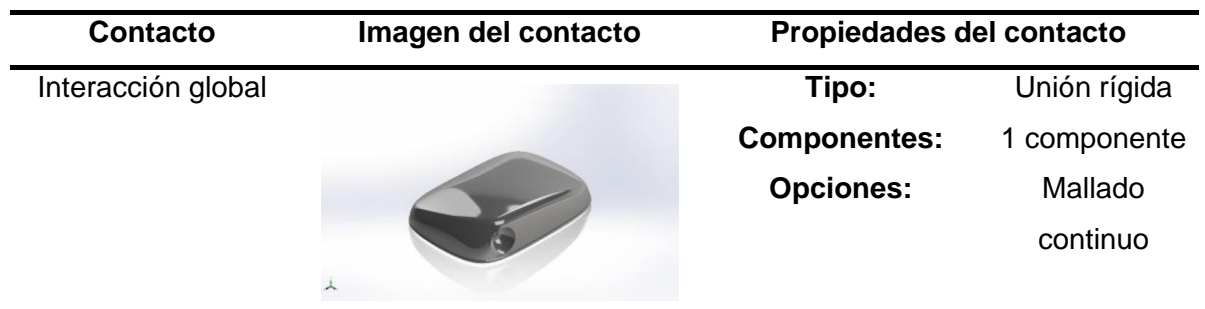

*Nota.* En la tabla se muestra la información de contacto para el análisis de impacto con el vidrio

#### **Tabla 25.**

*Información de malla*

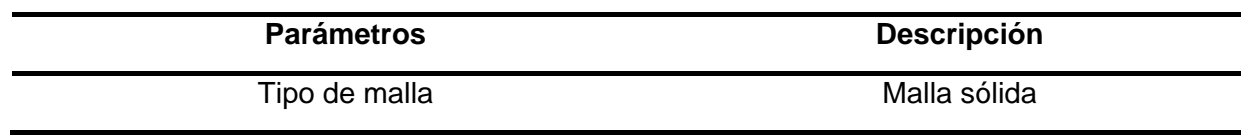

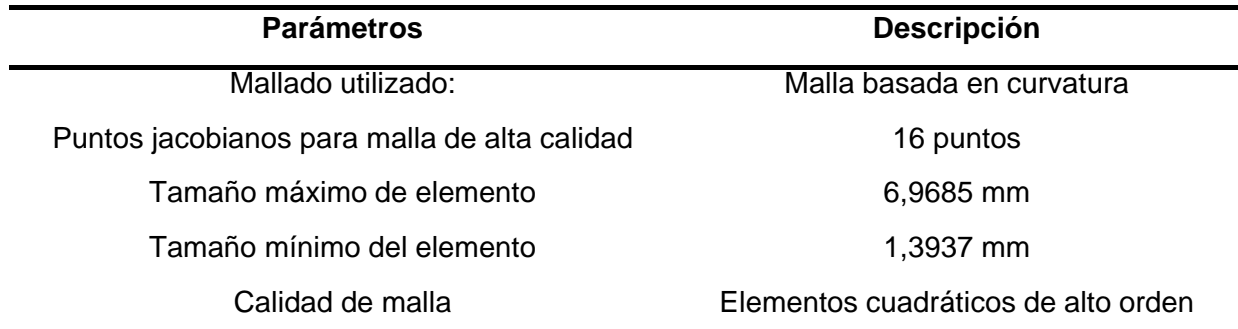

*Nota.* En la tabla se muestra la malla que se utilizó para el análisis de impacto en el retrovisor

aplicado el vidrio

### **Tabla 26.**

*Información de malla – Detalles*

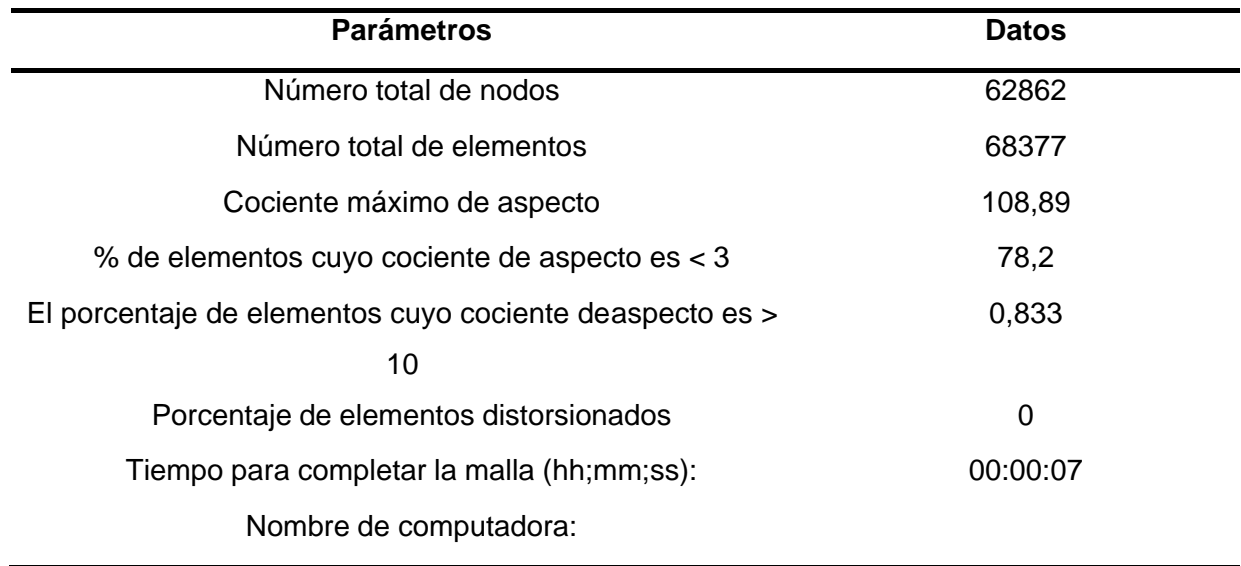

*Nota.* En la tabla se muestra la información del mallado aplicado en el retrovisor aplicado el

vidrio

# **Tabla 27.**

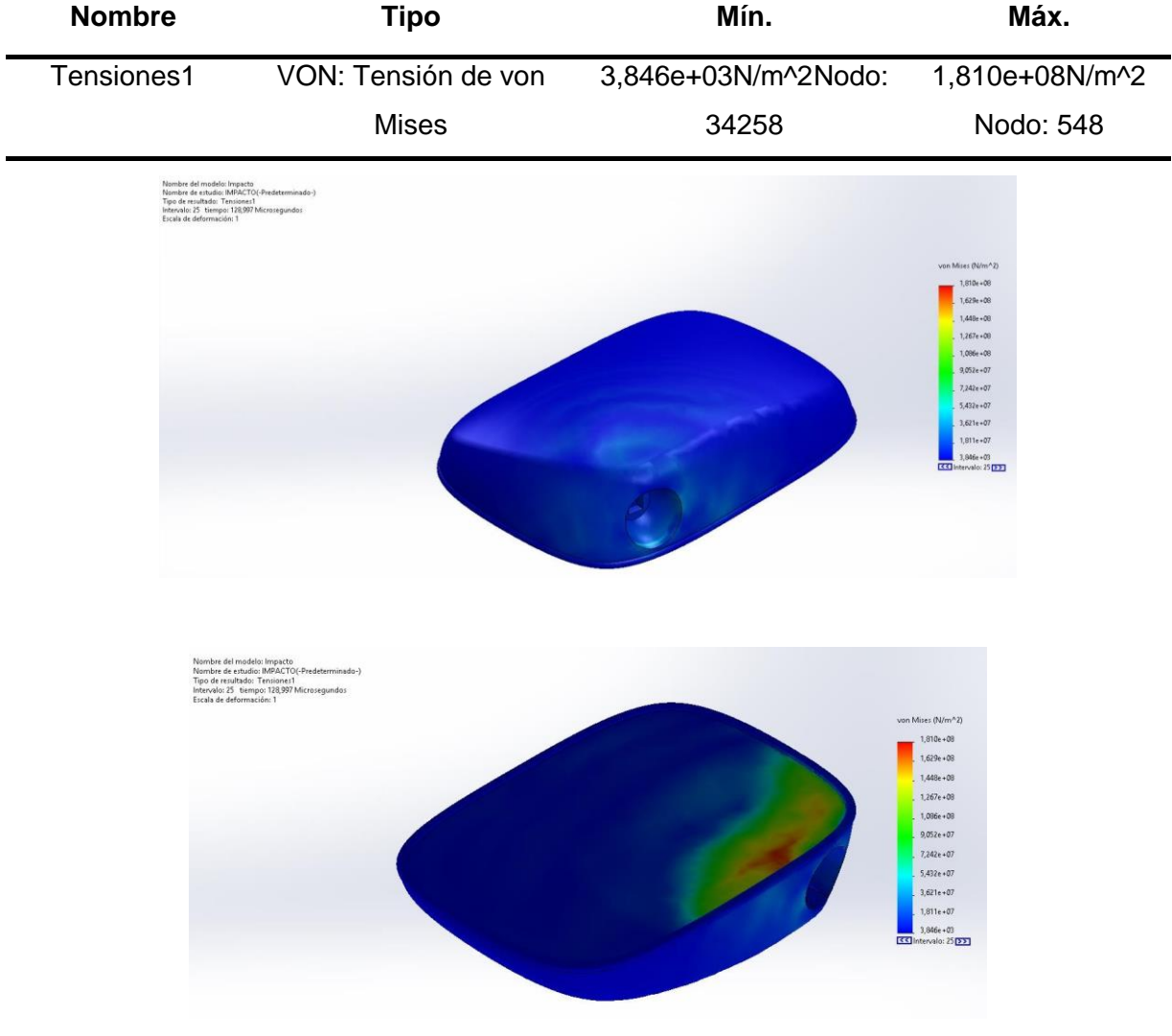

*Resultados del estudio – Carcaza superior- Vidrio - Tensiones*

*Nota.* En la tabla se muestra los resultados de tensiones obtenidos del análisis de impacto aplicado en el retrovisor

La tensión máxima que soporta el diseño ensamblado con el cristal es de 1,810e+08N/m^2, este valor se compara con el módulo elástico del material elegido que es de 8,96e+08 N/m^2, con esta comparación nos da un factor de seguridad de 4.95, esto quiere decir que el diseño, es factible con un espesor de 2.5 mm.

### **Tabla 28.**

*Resultado del estudio – desplazamiento*

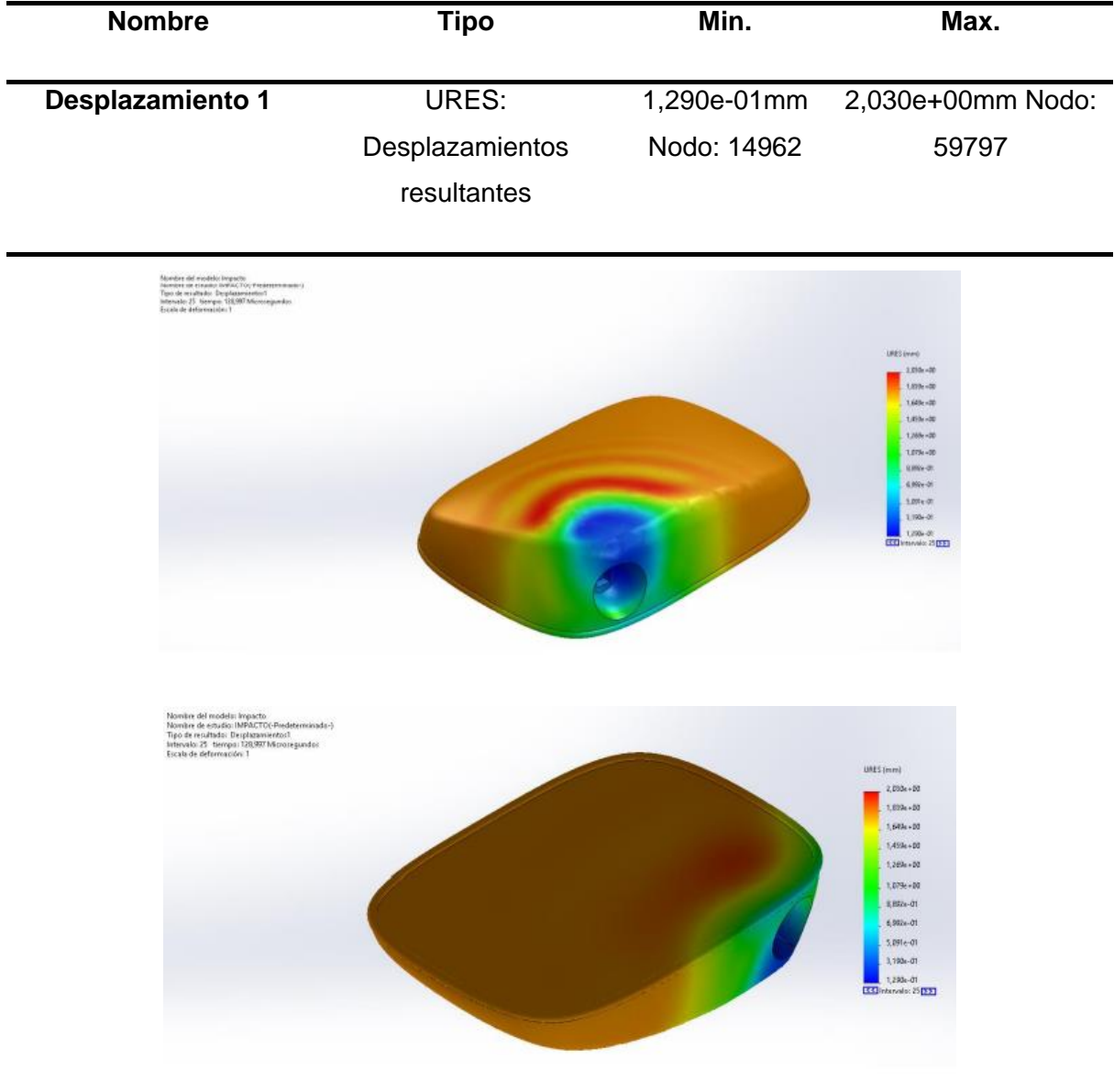

*Nota.* En la tabla se observa los valores mínimos y máximos de desplazamiento de la estructura del diseño del retrovisor.

Con la tensión máxima que soporta el diseño con el ensamble del cristal es de 1,810e+08N/m^2, tiene un desplazamiento mínimo de 3,846e+03N/m^2 y un desplazamiento máximo de 1,810e+08N/m^2, con estos valores se puede determinar que el diseño va a tener un desplazamiento mínimo con un espesor de 2.5 mm, a comparación del diseño sin el ensamble del cristal.

## **Tabla 29.**

#### *Resultado del estudio – Deformaciones unitarias*

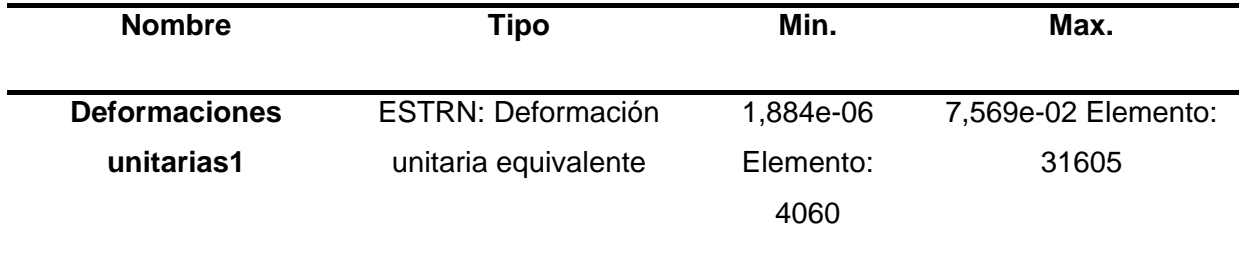

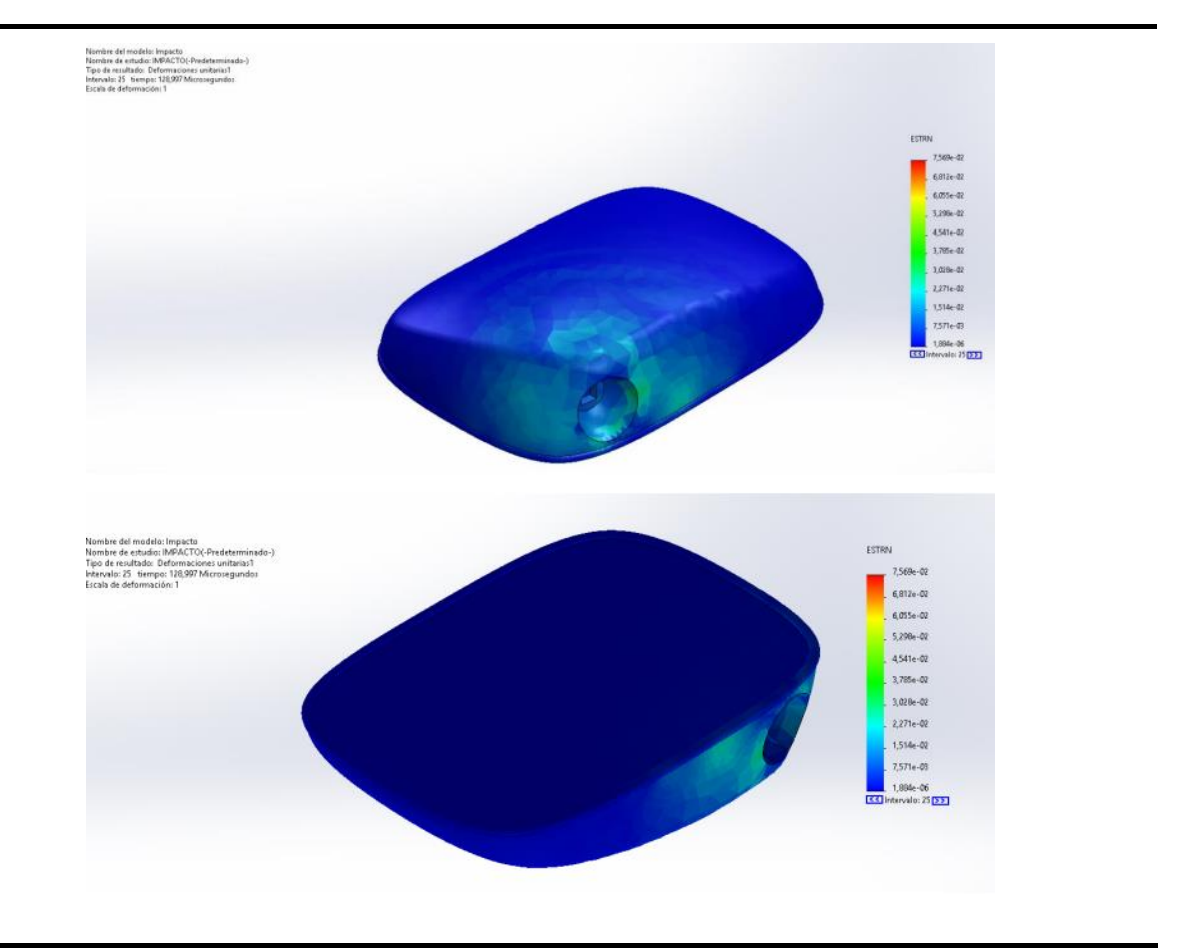

*Nota.* En la tabla se observa los valores mínimos y máximos de las deformaciones unitarias de la estructura del diseño del retrovisor.

#### **Análisis de vibraciones**

Simulación de vibraciones para tiene como objetivo determinar el valor de frecuencia a la cual va a poder trabajar o estar sometido el elemento en estudio

### **Tabla 30.**

*Información del modelo - solido*

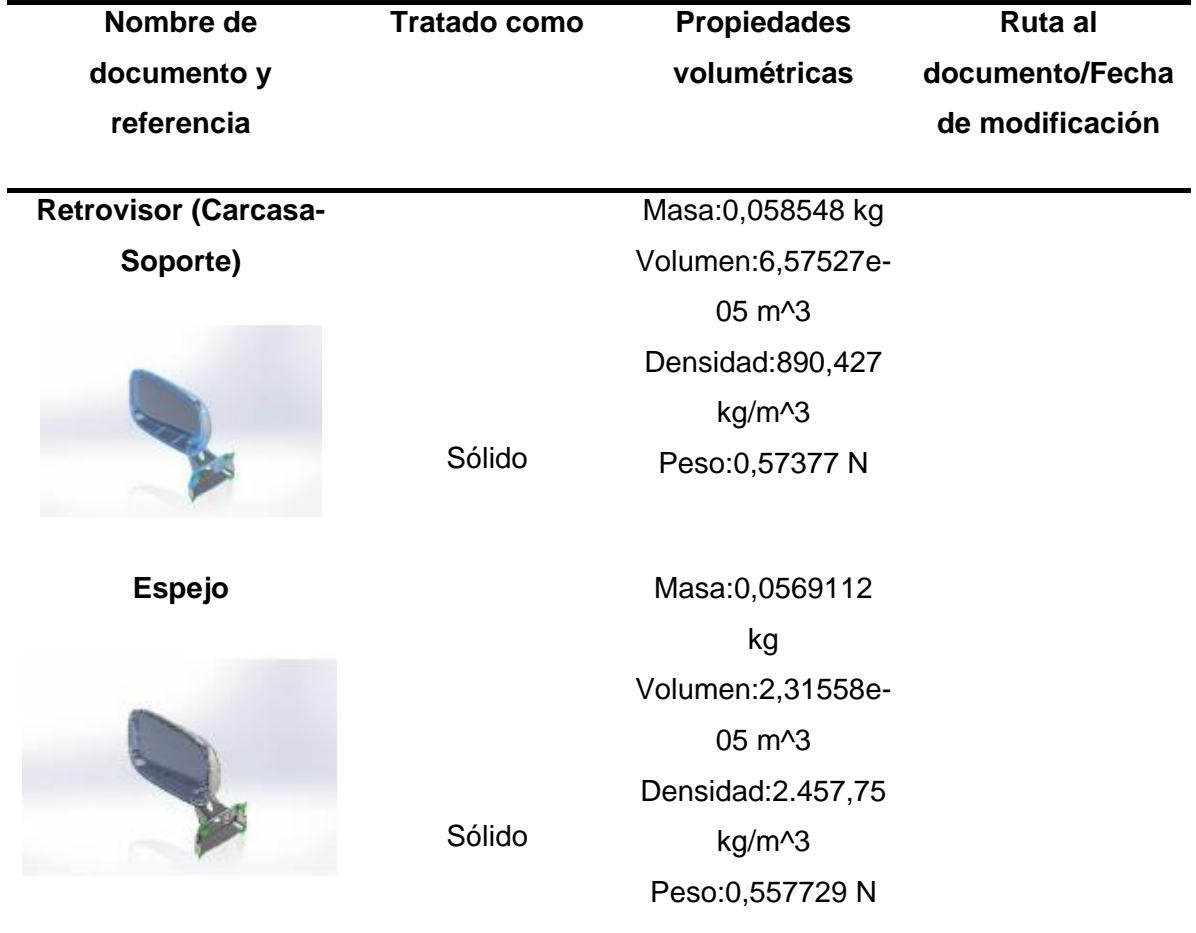

*Nota.* En la tabla se puede observar las propiedades del modelo y la forma que fue tratado en software CAD.

# **Tabla 31.**

*Propiedades de estudio de vibración* 

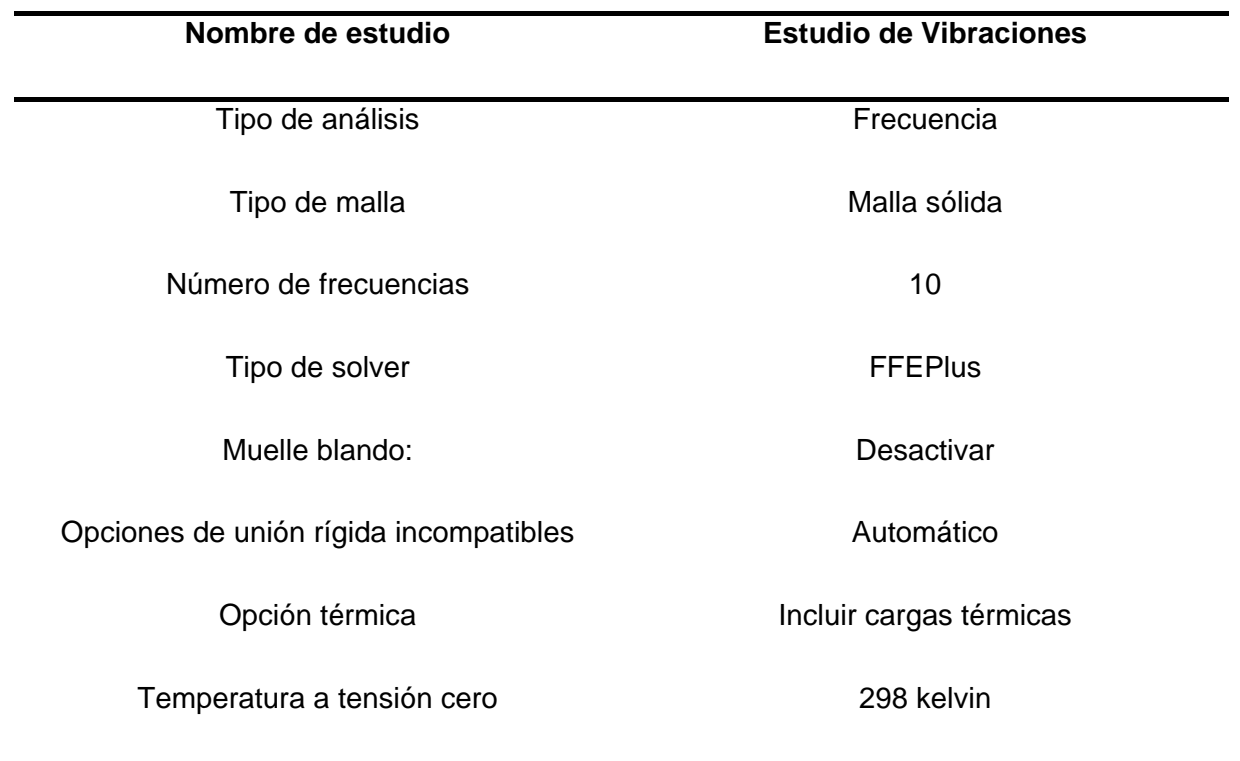

*Nota.* En la tabla se observa las propiedades utilizadas para el análisis de vibración del

retrovisor.

### **Tabla 32.**

*Unidades utilizadas en el estudio de vibraciones*

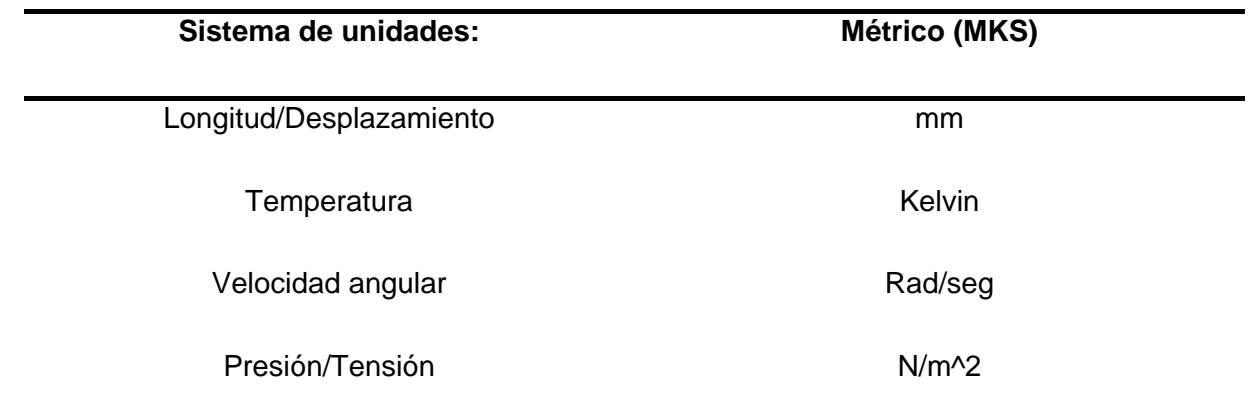

Nota. En la tabla de se puede observar las unidades que se utilizaron en el análisis de estudio de vibraciones.

### **Tabla 33.**

*Propiedades de material*

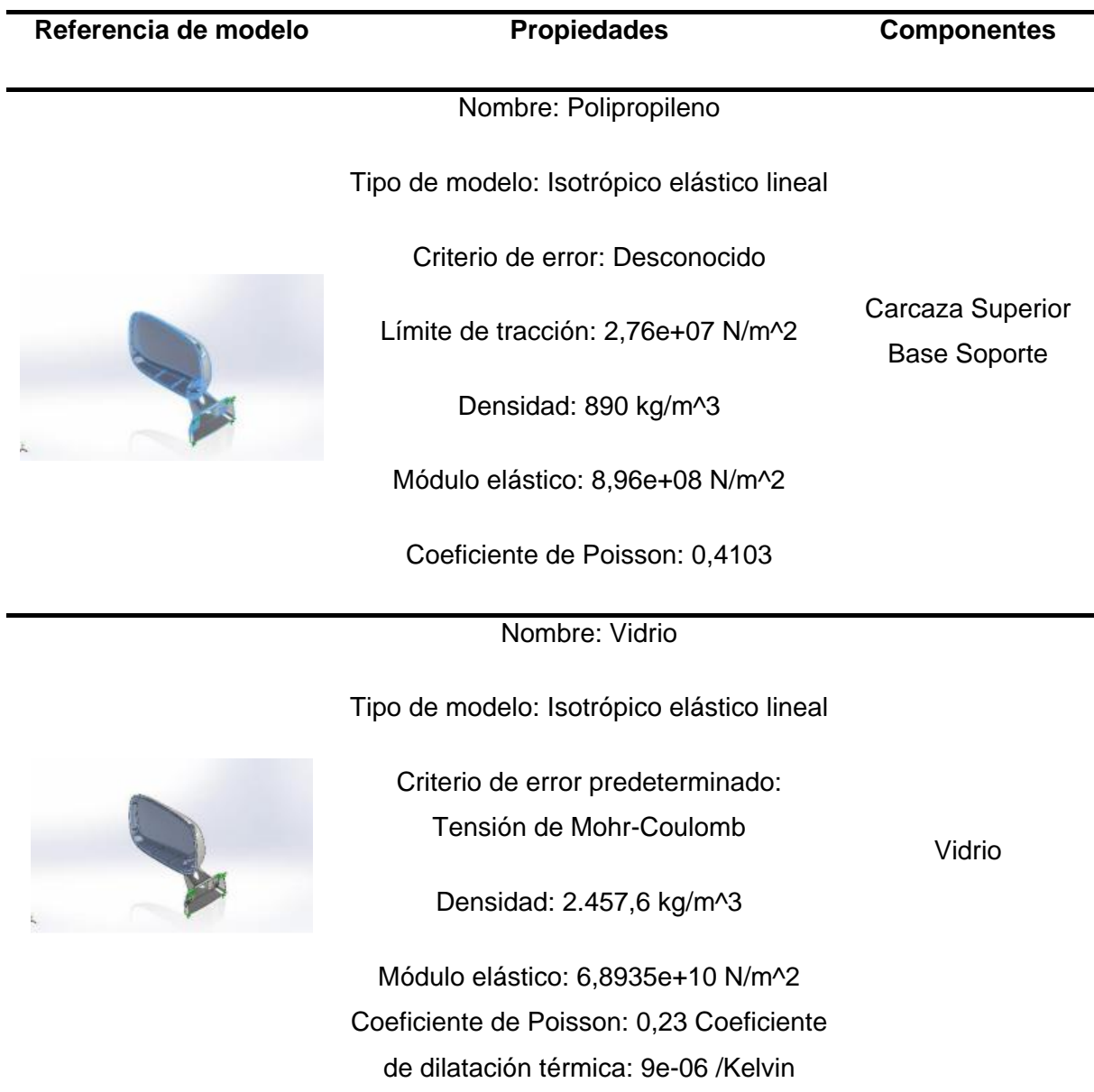

*Nota.* En la tabla se observa las propiedades del retrovisor y del vidrio para realizar el análisis de vibraciones.

# **Tabla 34.**

*Cargas y sujeciones* 

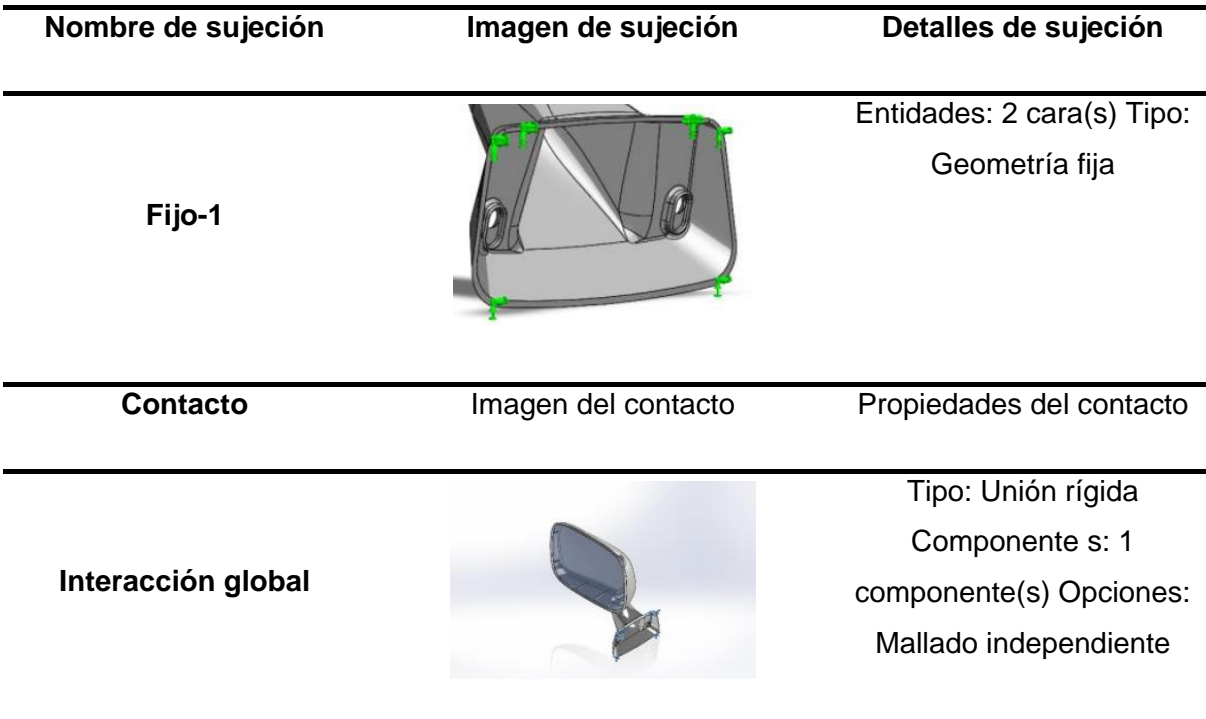

*Nota.* En la tabla se observa donde se realizaron las sujeciones del retrovisor para el análisis de vibraciones.

### **Tabla 35.**

*Información de malla*

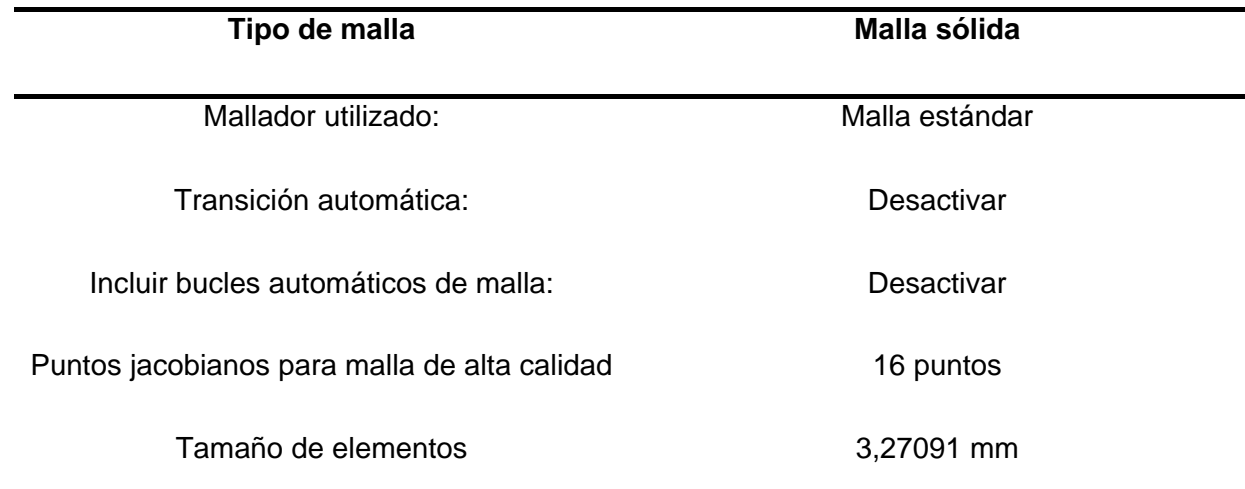

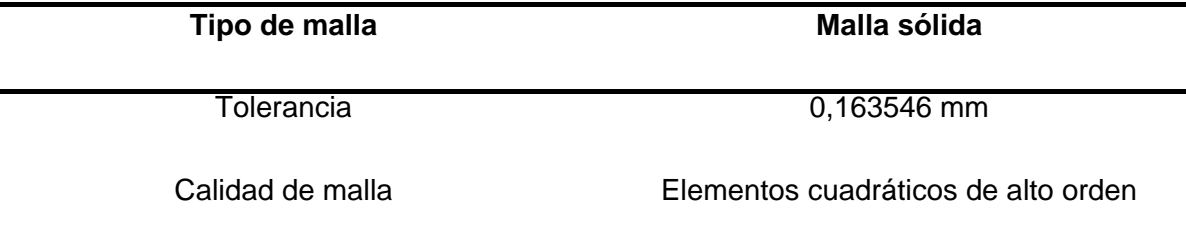

Nota. En la tabla se observa la información solida de la malla utilizada para el análisis de vibración del retrovisor.

### **Tabla 36.**

*Información de malla - Detalles*

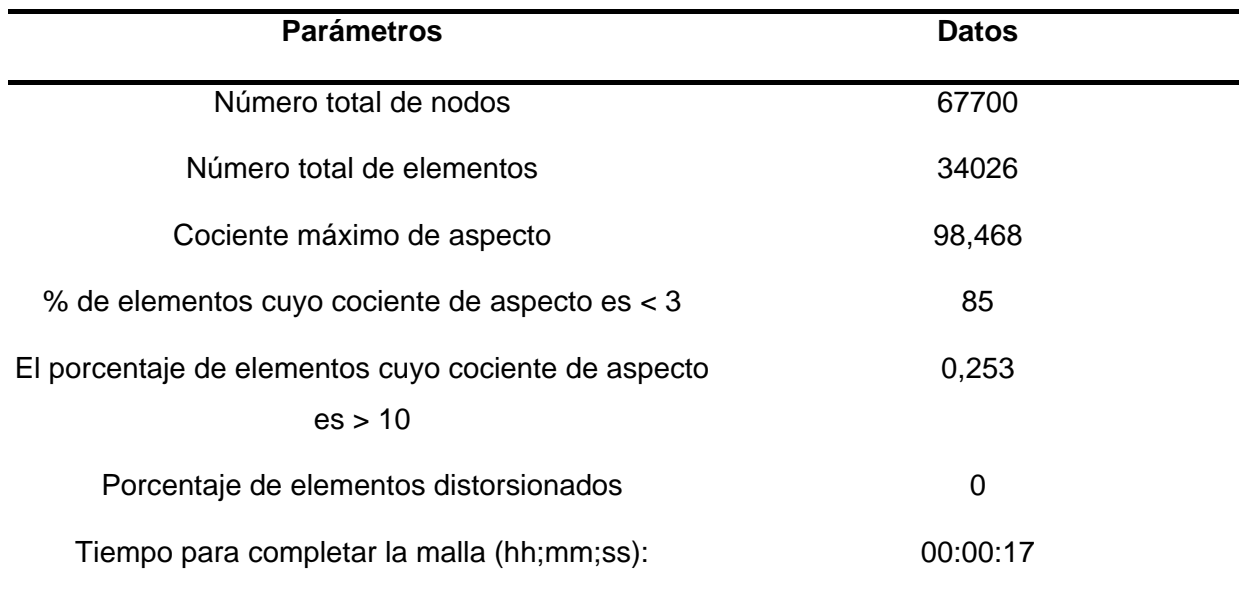

*Nota.* En la tabla se observa la información numérica de la malla utilizada para el análisis de vibración del retrovisor.

### **Tabla 37.**

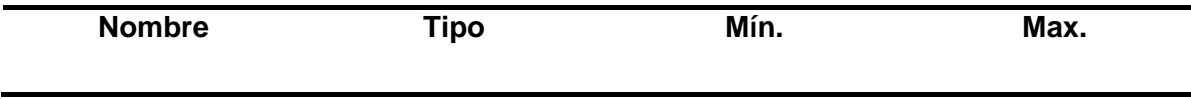

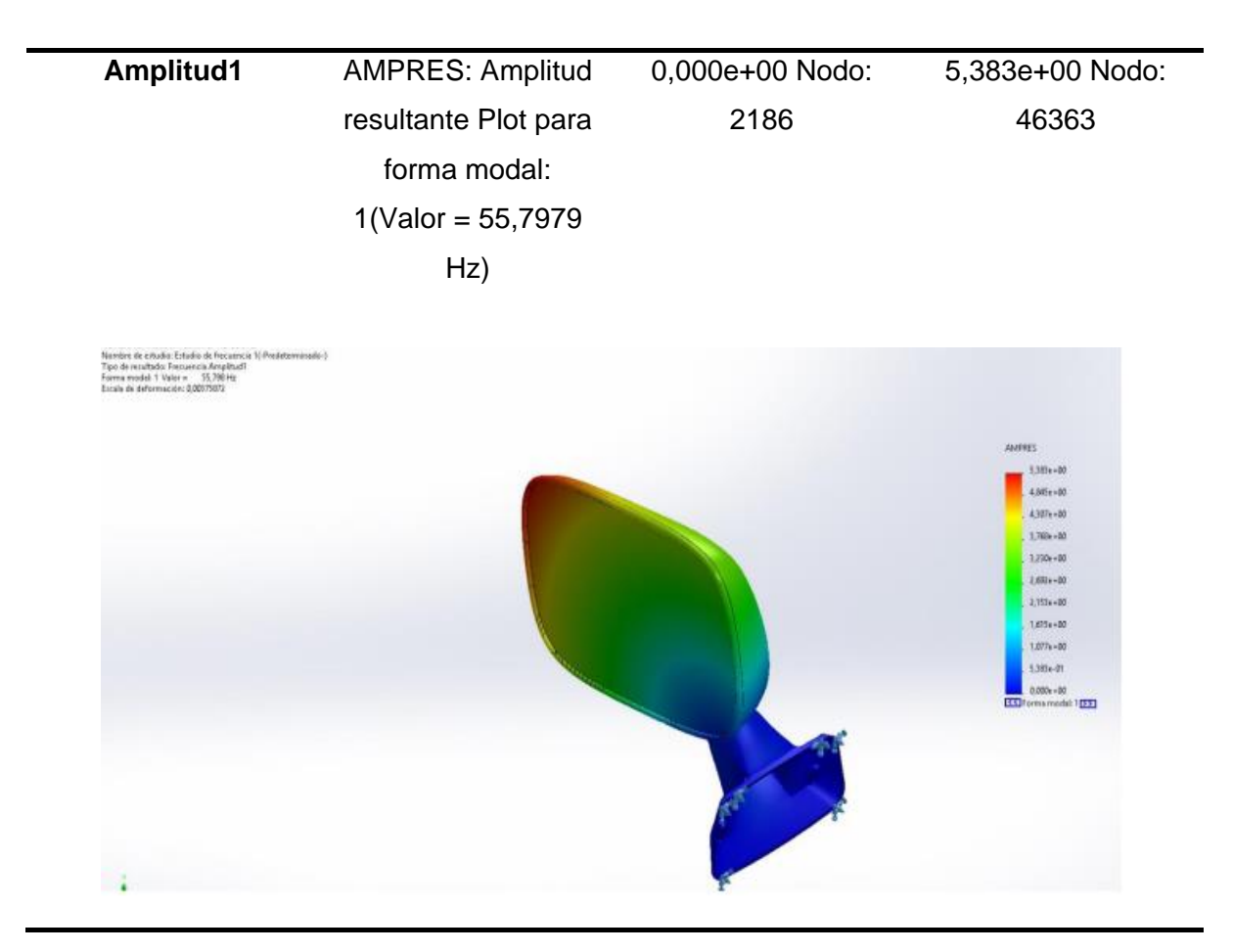

*Nota.* En la tabla se observa los resultados del análisis de estudio de la amplitud 1, con los valores mínimos y máximos.

### **Tabla 38.**

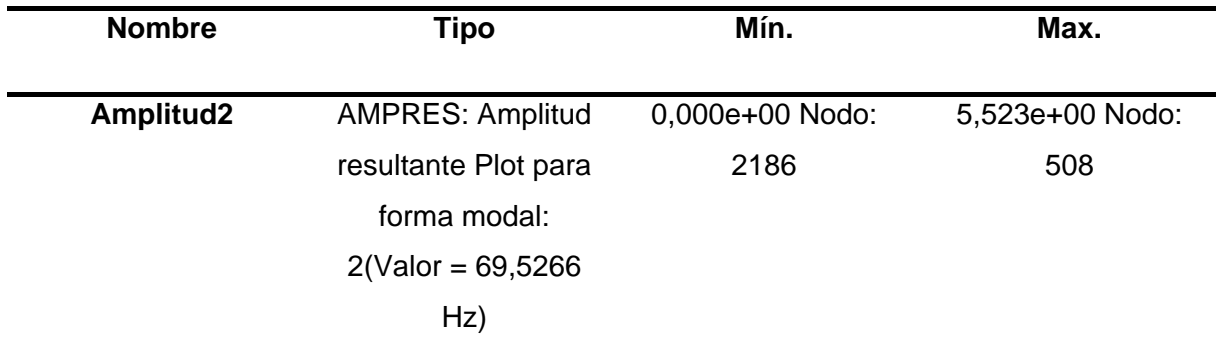

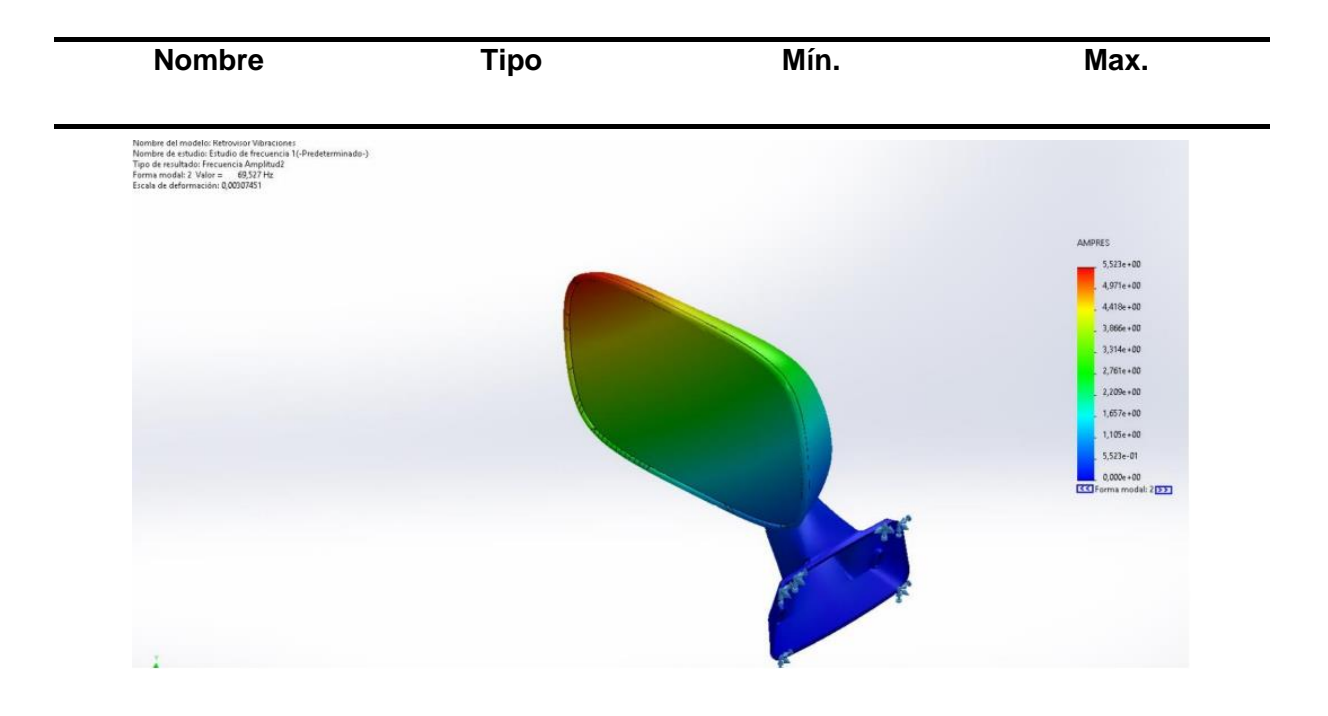

*Nota.* En la tabla se observa los resultados del análisis de estudio de la amplitud 2, con los valores mínimos y máximos.

# **Tabla 39.**

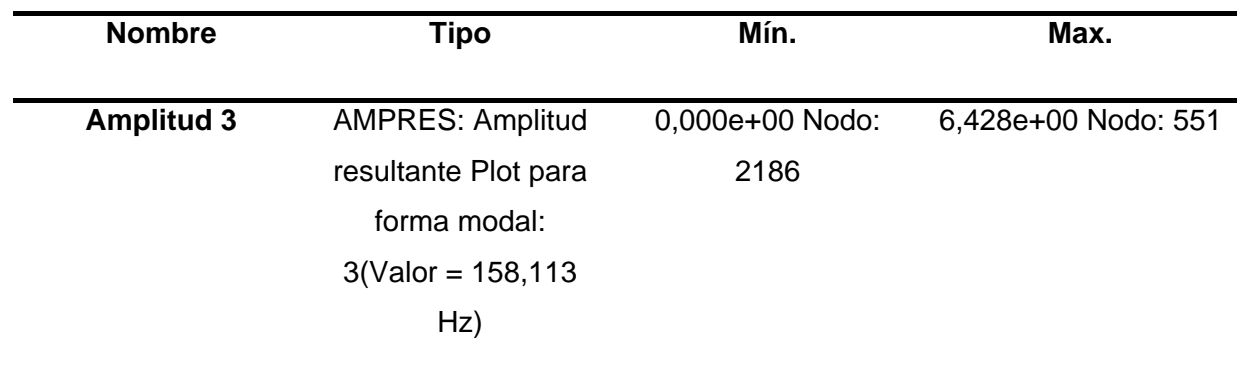

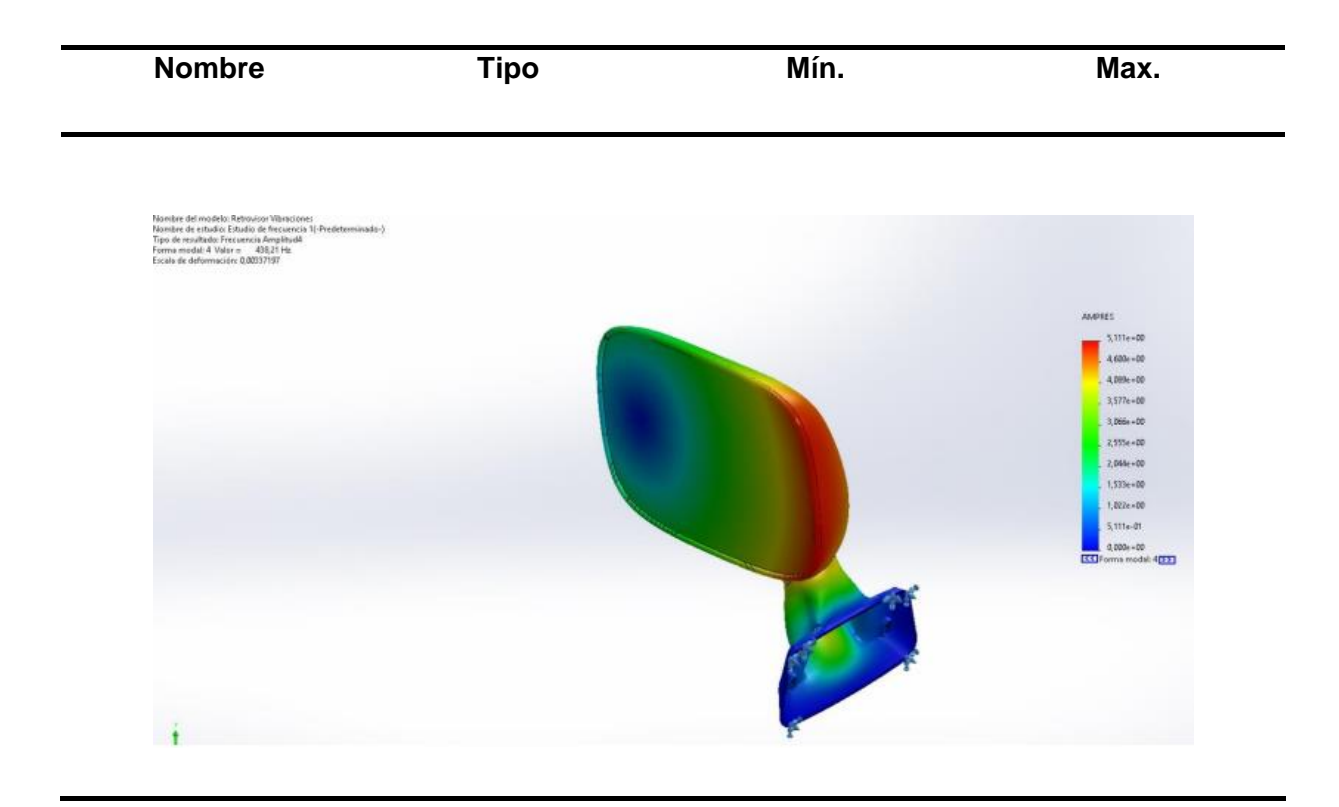

*Nota.* En la tabla se observa los resultados del análisis de estudio de la amplitud 3, con los valores mínimos y máximos.

# **Tabla 40.**

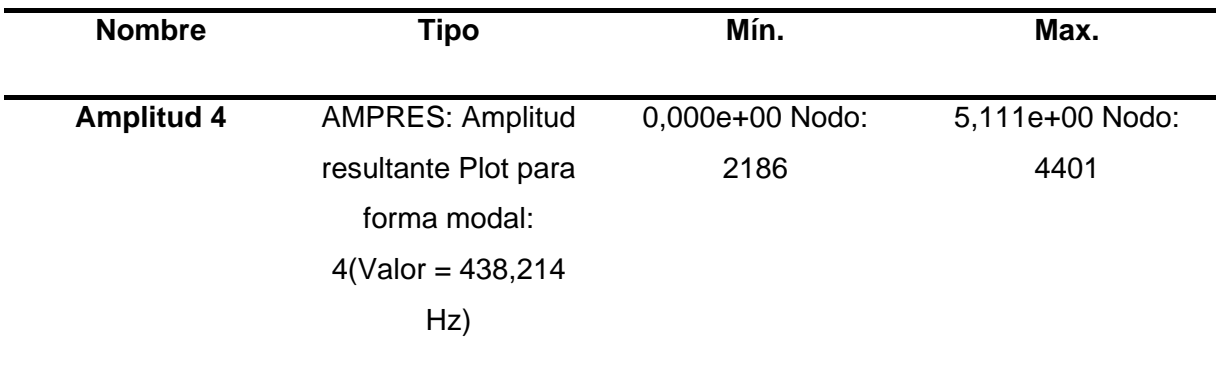

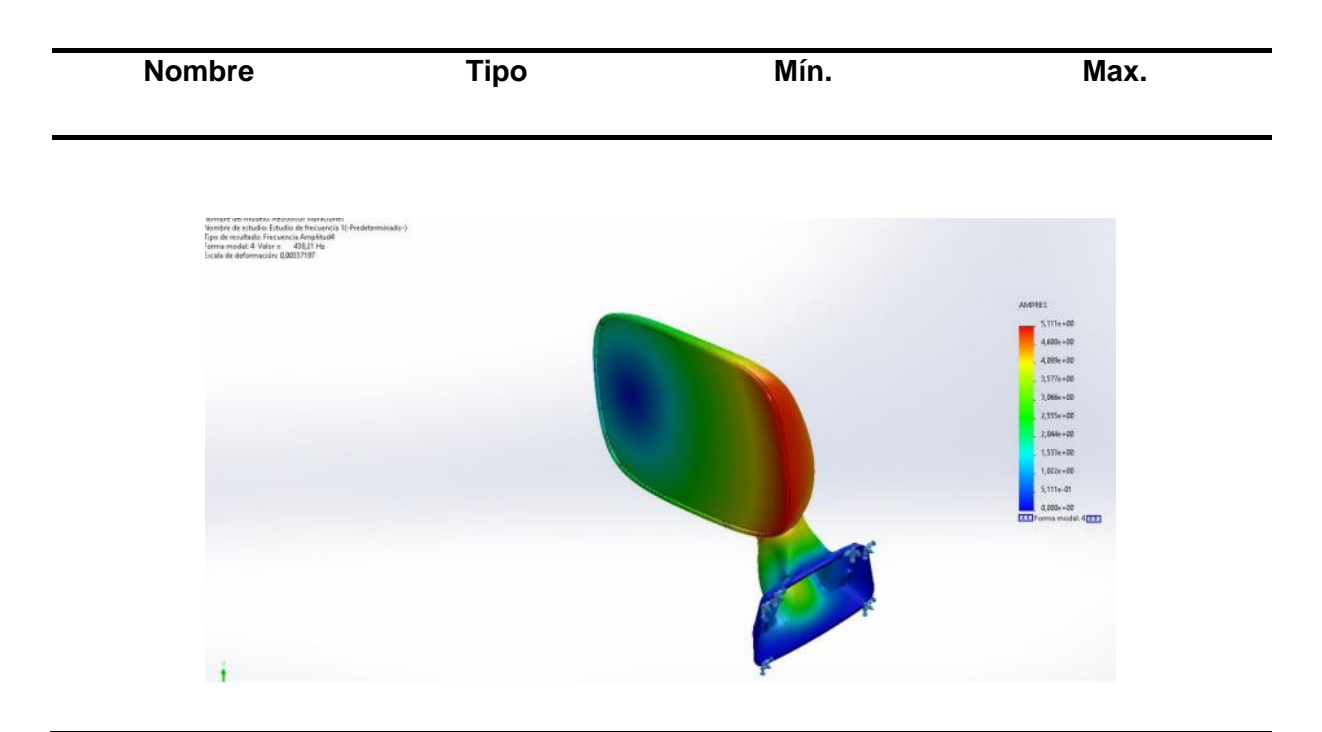

Nota. En la tabla se observa los resultados del análisis de estudio de la amplitud 4, con los valores mínimos y máximos.

# **Tabla 41.**

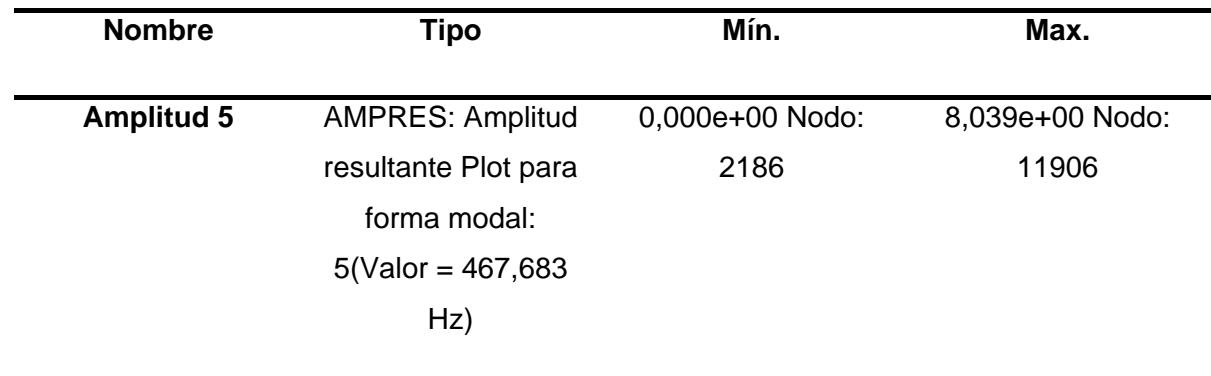

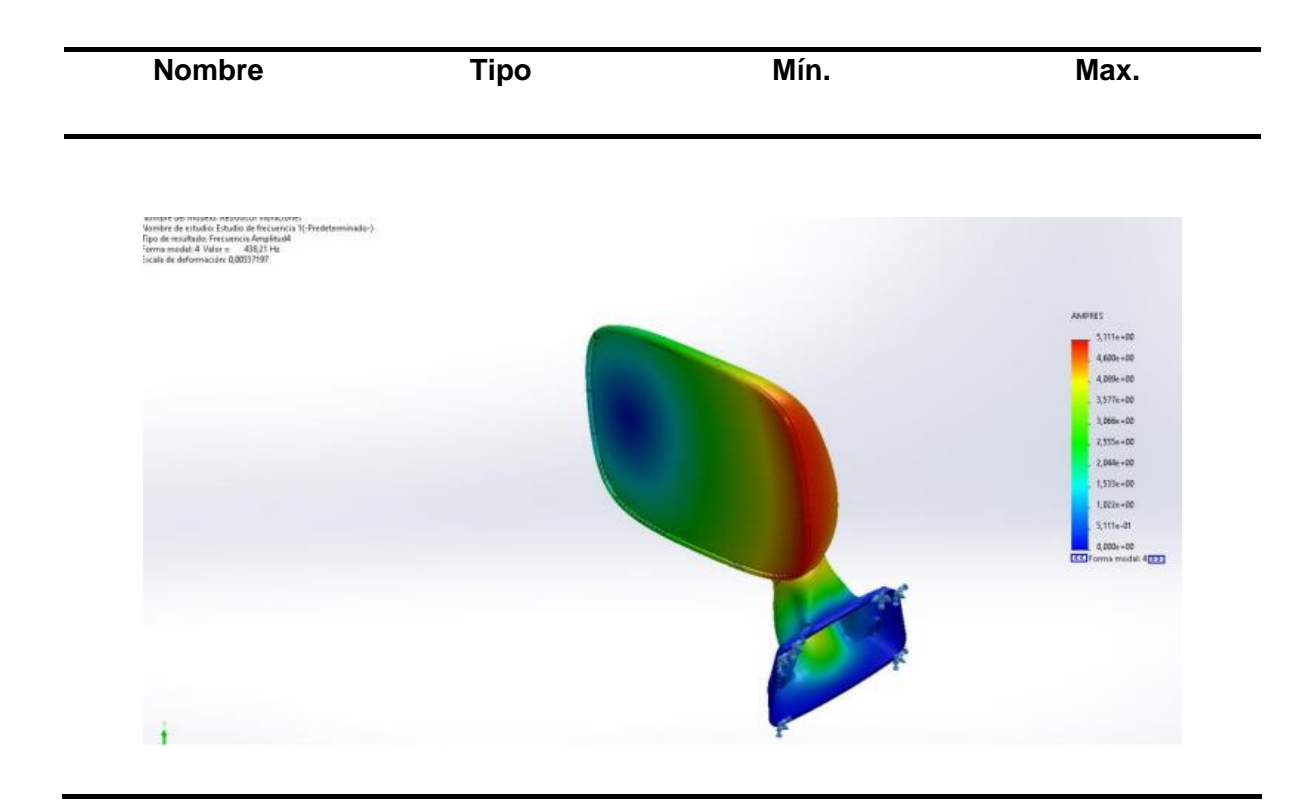

*Nota.* En la tabla se observa los resultados del análisis de estudio de la amplitud 5, con los valores mínimos y máximos.

# **Tabla 42.**

*Lista de nodos*

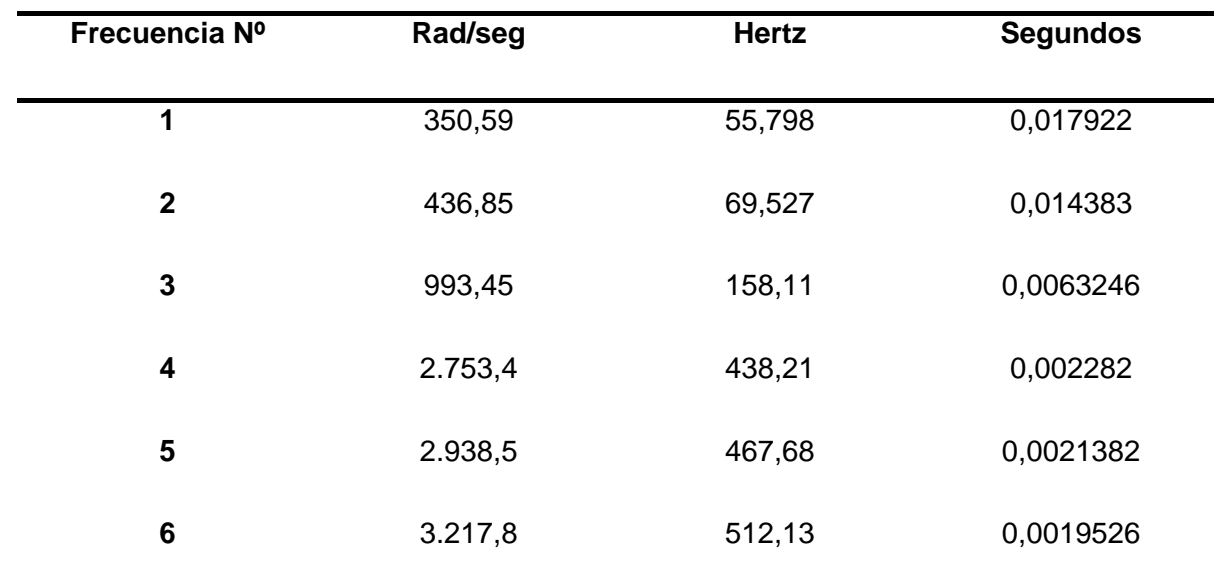

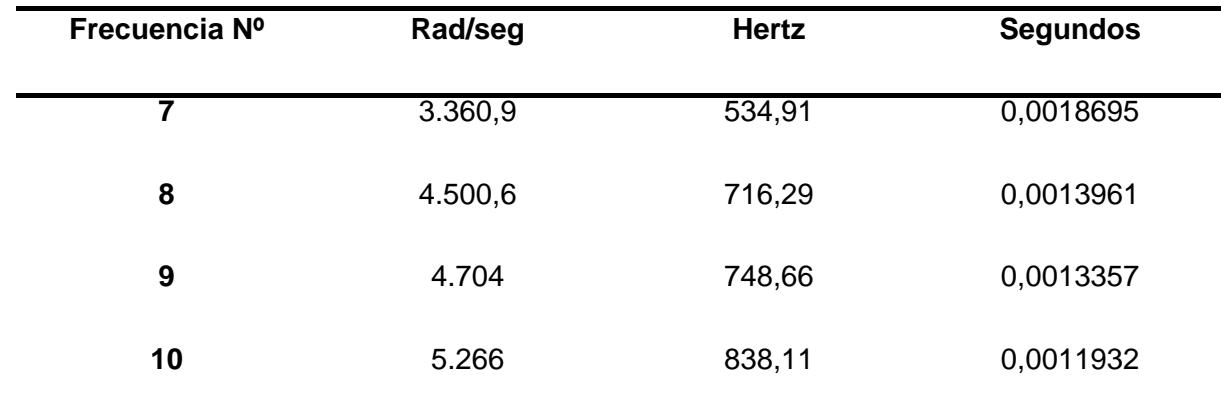

Nota. En la tabla se observa los resultados del análisis de estudio de la frecuencia en nodos, con los valores mínimos y máximos.

De acuerdo con los datos obtenidos del análisis de vibraciones aplicados al retrovisor presenta una frecuencia de 55,79 Hz en condiciones iniciales, es decir, es la frecuencia con el que empezara a vibrar el retrovisor hasta una frecuencia de 838 Hz, el cual es la cantidad máxima que soportara el retrovisor antes de que exista una fractura o variación en su diseño.

Por lo tanto, para disminuir las frecuencias de vibración es necesario colocar un resorte en la pieza para evitar que se presente daños en la estructura.

#### **Tabla 43.**

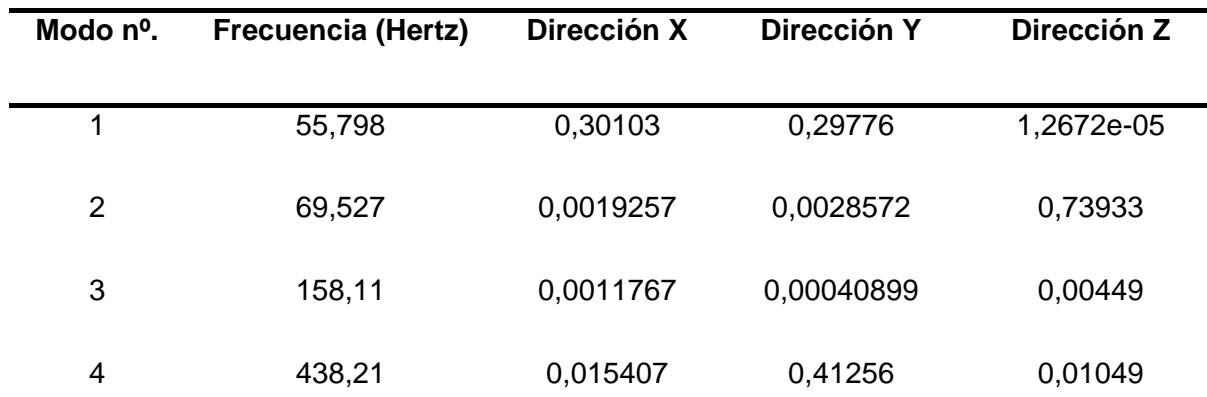

*Participación de masa* 

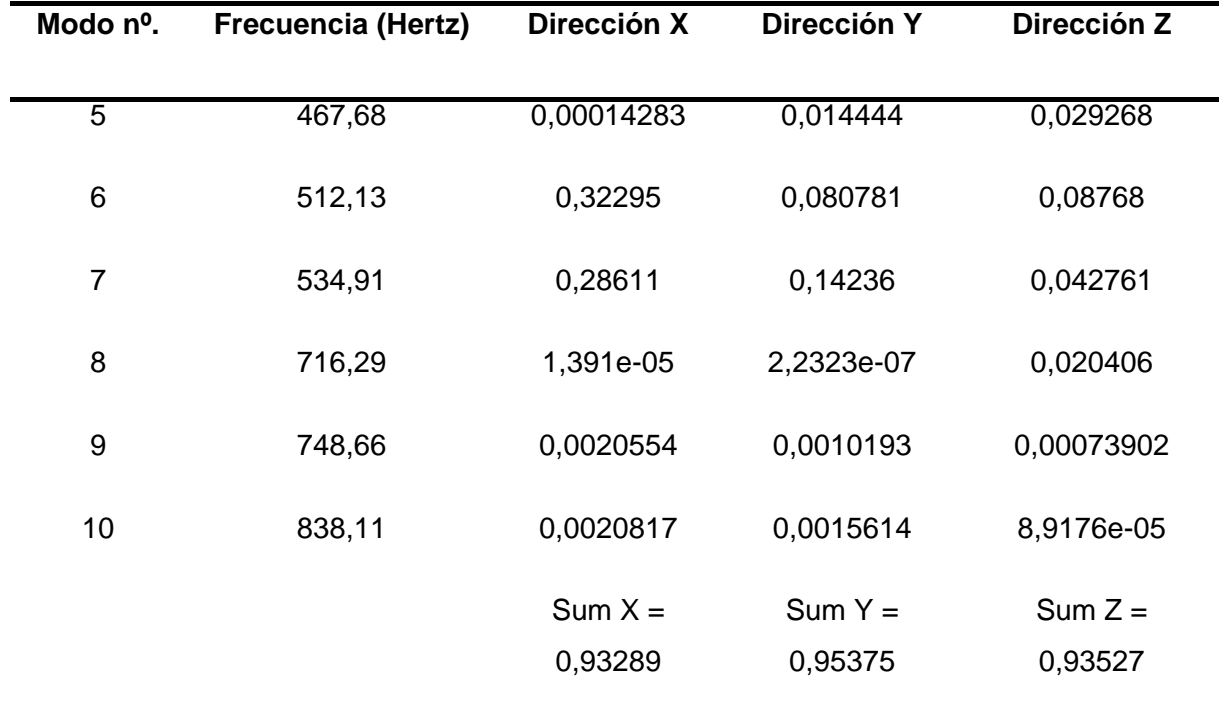

*Nota.* En la tabla se observa la frecuencia en los diferentes nodos del diseño y los valores en los diferentes ejes.

El desplazamiento total que se presentan en la simulación de vibración es de 1mm en cada eje, hasta llegar a los 838,11 Hz que es la frecuencia máxima de vibración que soporta el conjunto retrovisor

#### **Análisis de colapso por fractura**

Simulación de fractura a partir del desplazamiento que se puede producir en la zona de anclaje de la carcasa superior vs la base principal

## **Tabla 44.**

*Información de modelo - Sólidos*

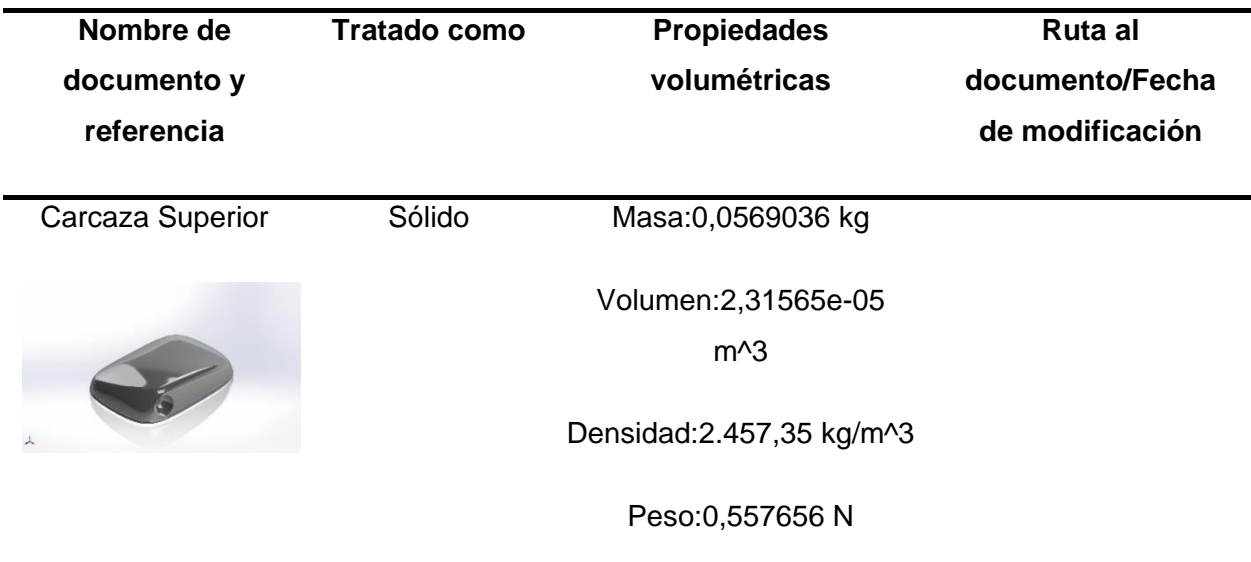

*Nota.* En la tabla se observa las propiedades volumétricas que se aplica en el diseño en el

software CAD para el análisis de fractura.

#### **Tabla 45.**

*Propiedades de estudio*

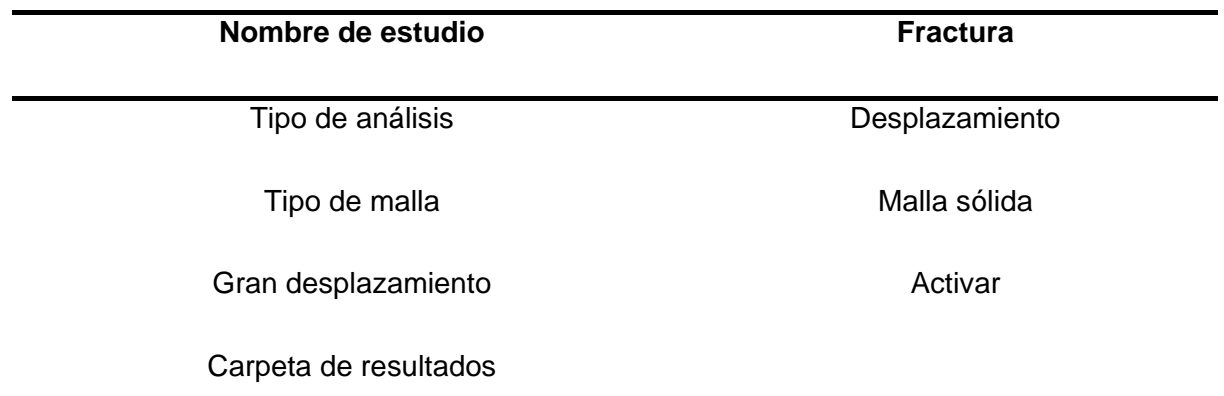

*Nota.* En la tabla se observa el nombre y las propiedades que se utilizaron en el diseño para el análisis de fractura.

# **Tabla 46.**

*Información de configuración*

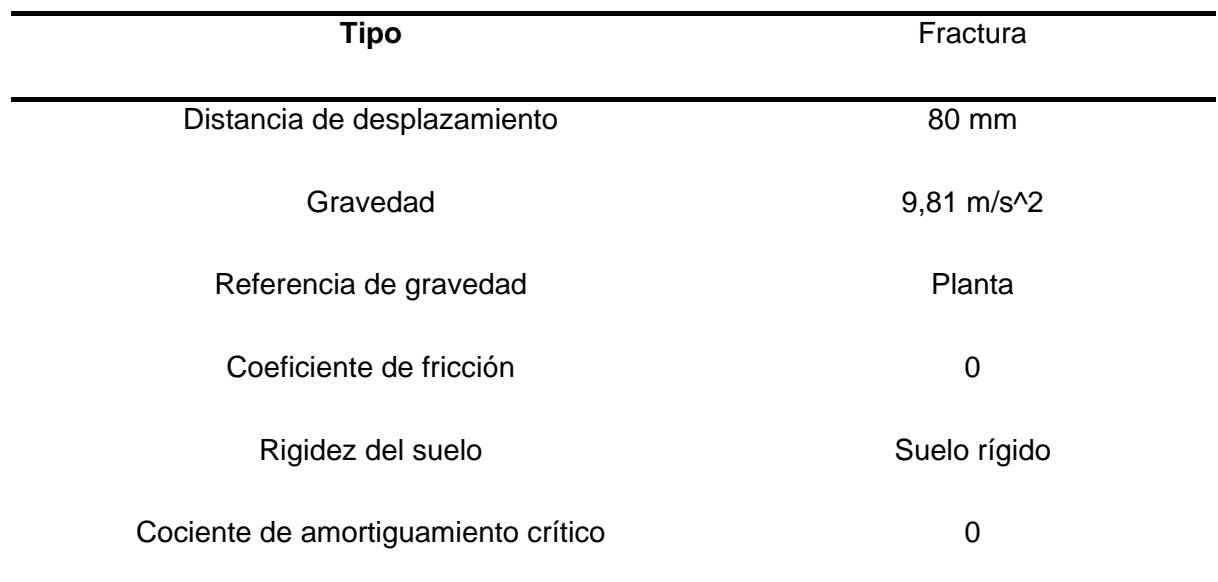

*Nota.* En la tabla se observa las configuraciones en el análisis de estudio para el diseño y

tendremos los resultados de la fractura del objeto.

#### **Tabla 47.**

*Opciones de resultados*

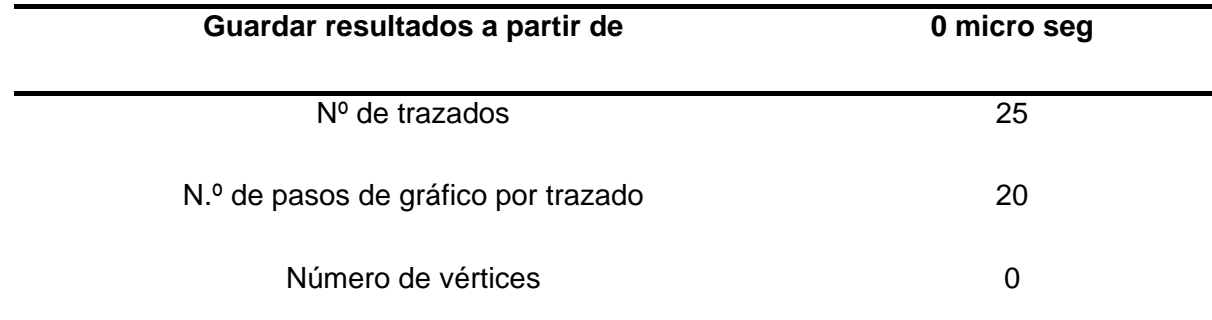

*Nota.* En la tabla podemos observar los valores de la opción de resultados y el rango en el que se van a guardar los resultados obtenidos.
# **Tabla 48.**

*Unidades de resultados*

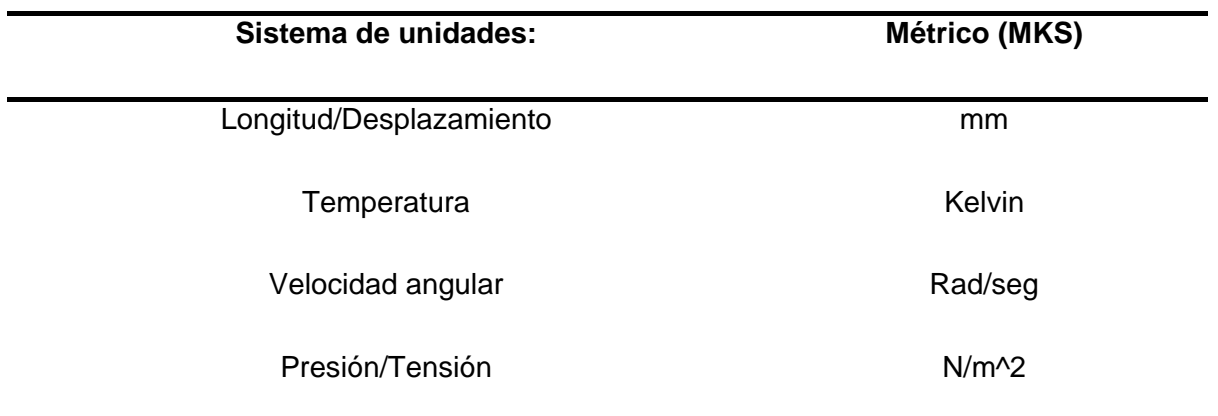

*Nota.* En la tabla se observa el sistema de unidades en el que obtendremos los resultados de los análisis de fractura.

# **Tabla 49.**

# *Propiedades de material*

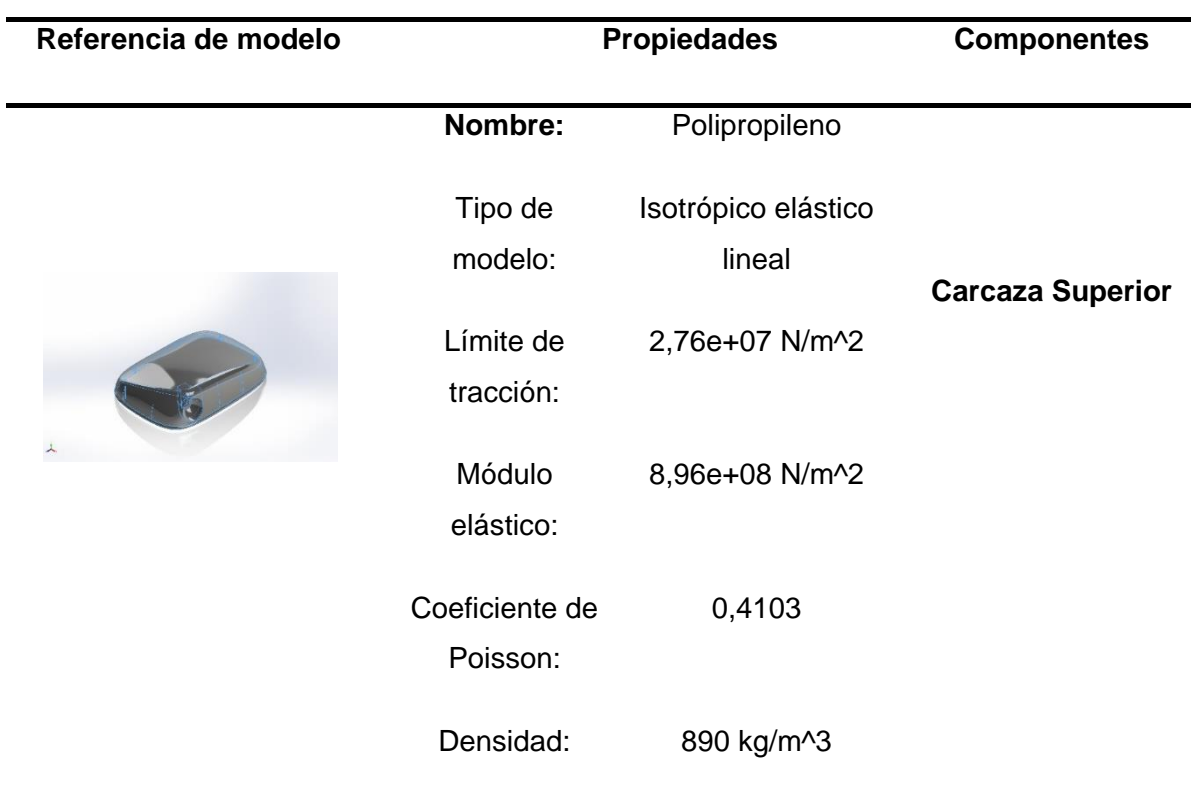

Módulo cortante: 3,158e+08 N/m^2

*Nota.* En la tabla se observa las propiedades del material que se aplicó al diseño para el análisis de fractura.

# **Tabla 50.**

*Información de contacto*

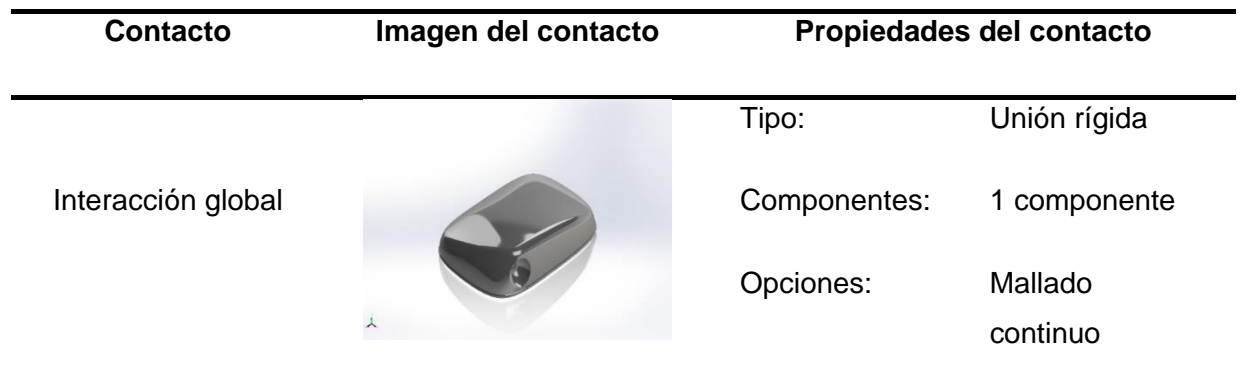

*Nota.* En la tabla se observa la información donde se realizará el contacto para el análisis de fractura.

# **Tabla 51.**

*Información de malla*

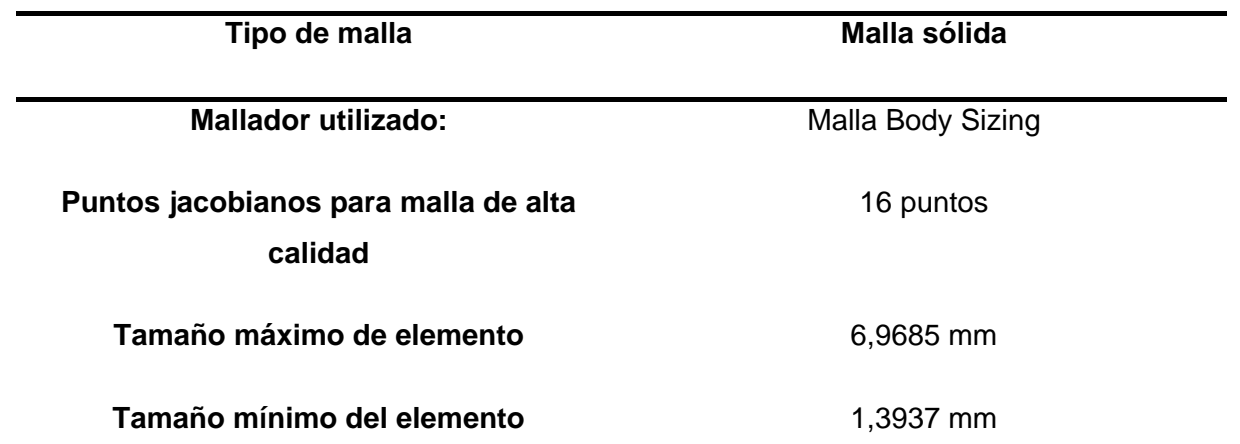

*Nota.* En la tabla se observa la calidad, el tamaño máximo y mínimo de malla ue se uso en el diseño para el análisis de fractura.

### **Tabla 52.**

*Información de malla – Detalles*

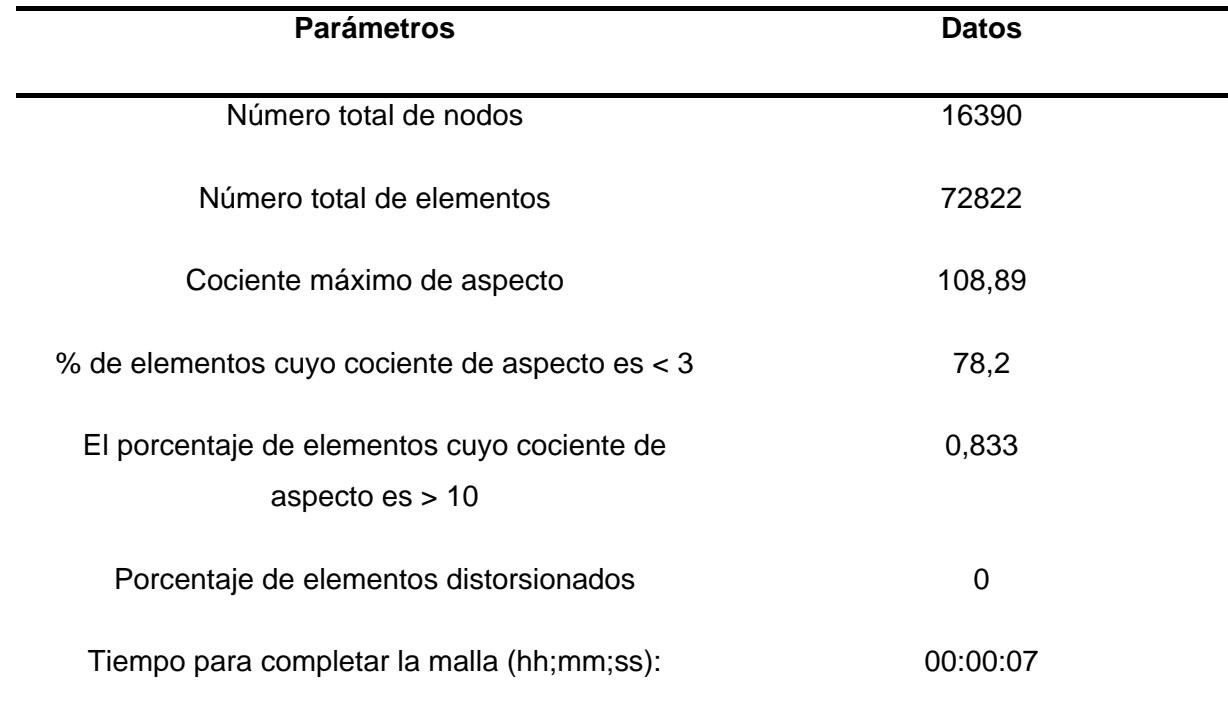

*Nota.* En la tabla podemos observar la información numérica de la malla y el tiempo en que se logró hacer el mallado del diseño.

# **Tabla 53.**

*Resultados del estudio*

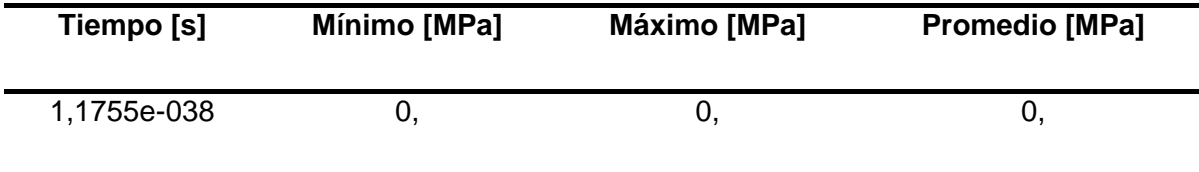

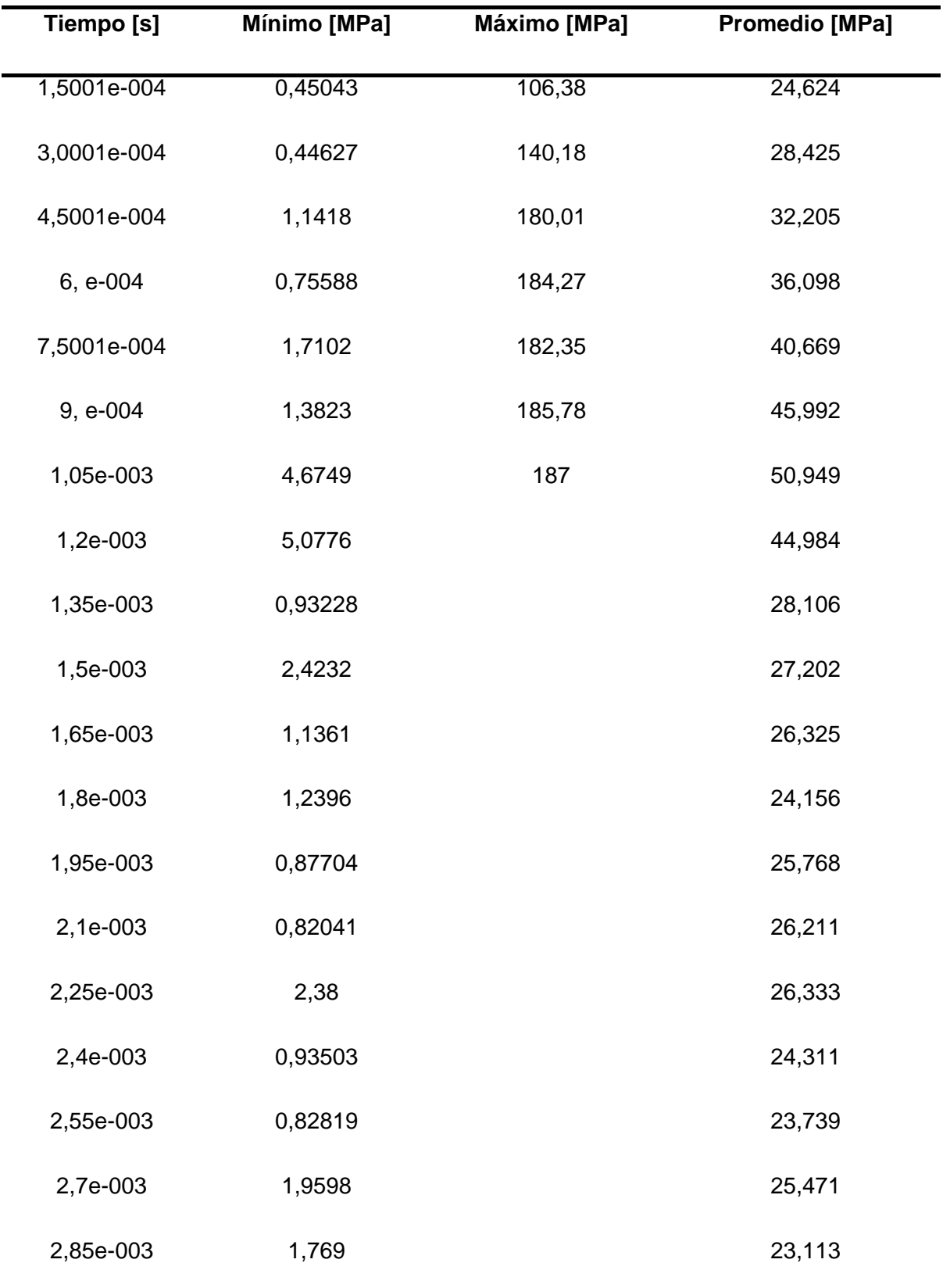

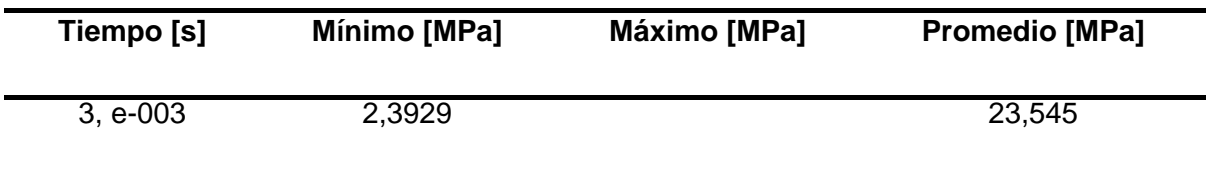

*Nota.* En la tabla se observa los valores mínimos, máximos y promedio que soportara el diseño del retrovisor en el análisis de estudio

### Figura 58.

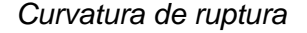

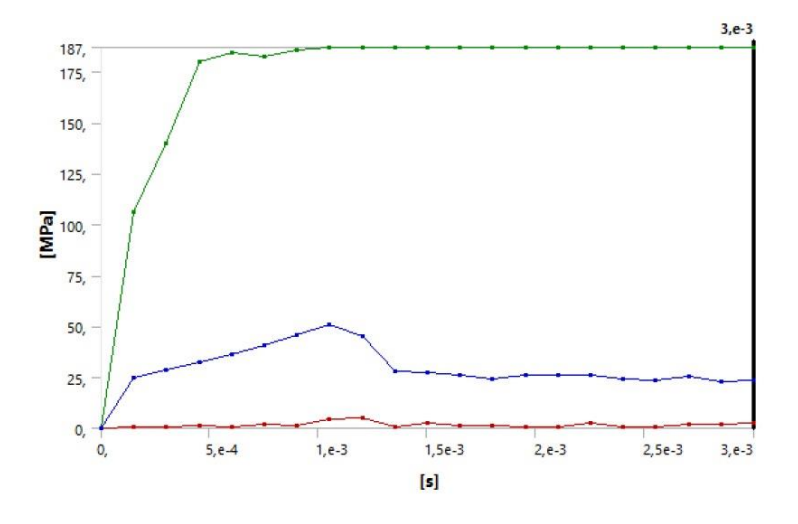

Nota. En la figura se puede observar las diferentes curvas de ruptura

Con el análisis de fractura obtenemos la gráfica de ruptura que nos muestra tres curvas, la curva de color verde representa la máxima tensión que se aplica, donde el diseño se fractura en 187 MPa en un tiempo de 1,05e-003seg, la curva azul representa la ruptura intermedia que se produce con una tensión de 50,949 MPa en un tiempo de 1,05e-003, la curva de color rojo representa la ruptura mínima que se produce con una tensión de 5,0776 MPa en un tiempo de 1,2e-003, una vez que se produzca la ruptura del diseño la tensión seguirá, además si comparamos con el módulo elástico del material elegido que es de 896 MPa y con la máxima tensión obtendremos un factor de seguridad de 4.79, lo que nos quiere decir que el diseño es factible con un espesor de 2,5mm.

# **Tabla 54.**

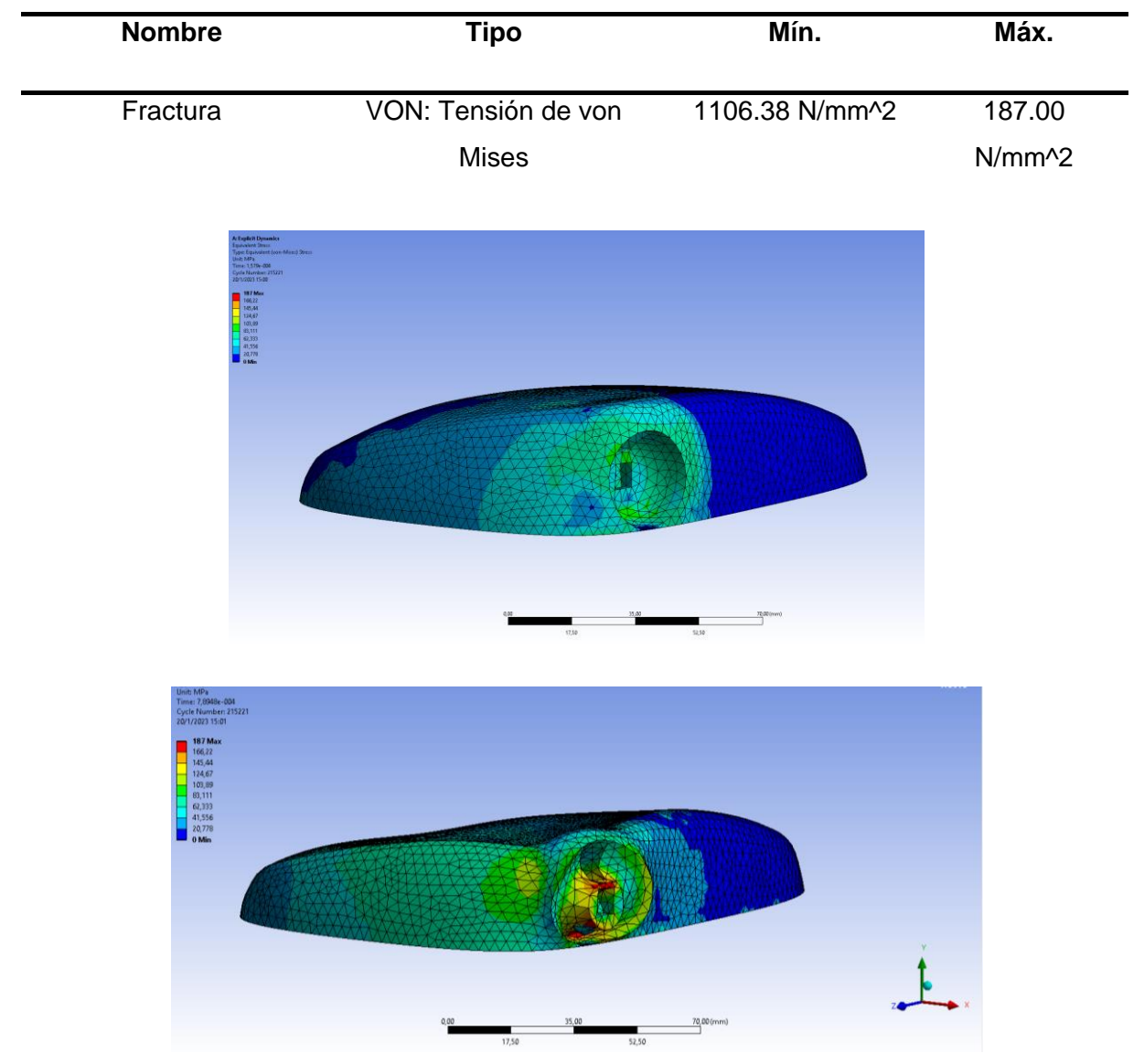

*Carcaza superior. Tensiones - Fractura*

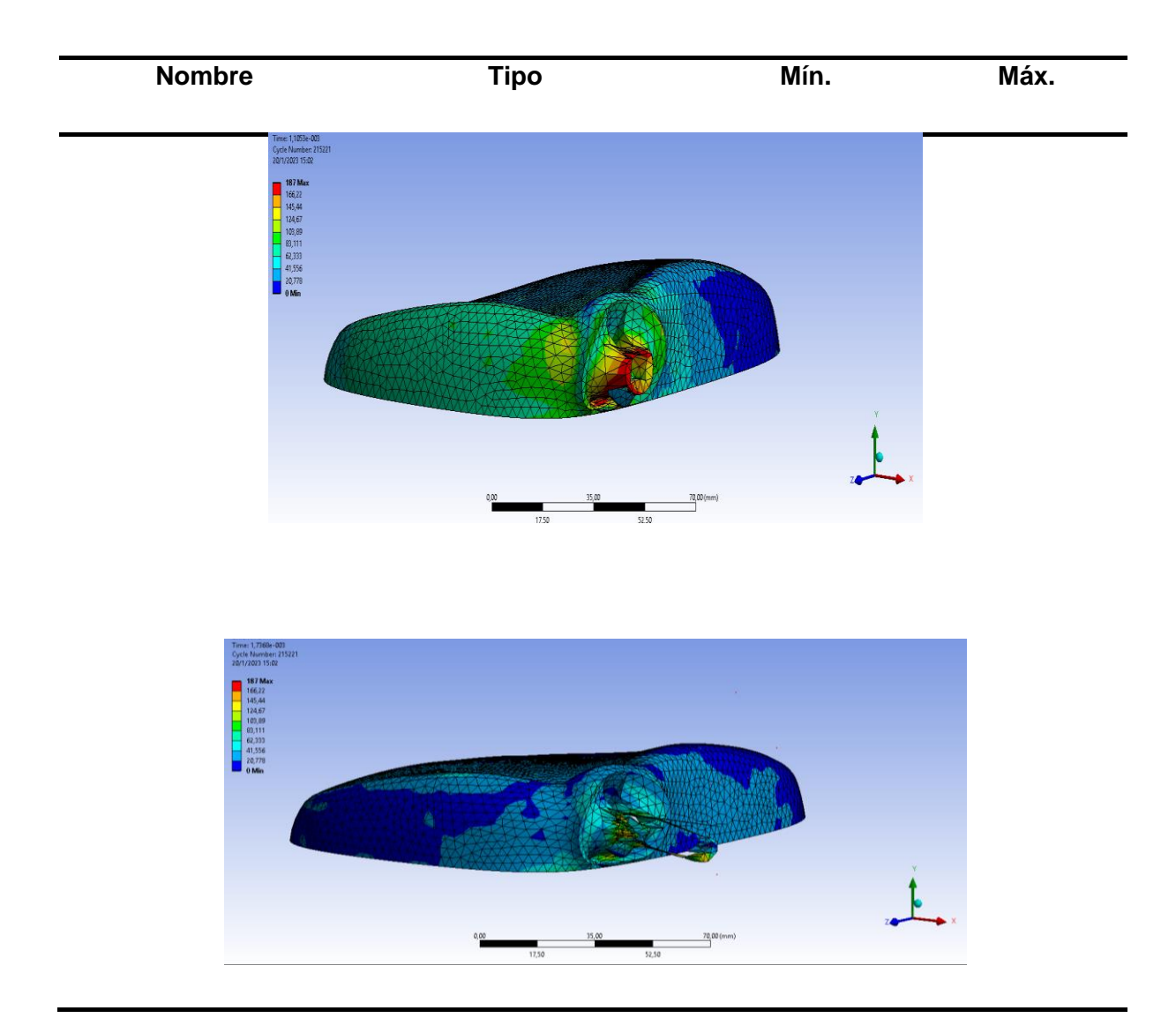

*Nota.* En la tabla se observa los valores mínimos y máximos que soportara el diseño del retrovisor en el análisis de factura.

Para la ejecución de este análisis se toma en consideración la parte fija del retrovisor (agujero circular) el cual estará anclado a la base del retrovisor. Posteriormente se obtendrá el esfuerzo máximo aplicado en 80mm, en donde se observara el desplazamiento de las partículas, obteniendo una fractura de 187 MPa.

### **Estudio de mercado de la autoparte diseñada para su introducción en el mismo.**

Para la introducción al mercado de la autoparte diseñada se determinará el consto de construcción, a partir de esto se determinará el precio de venta para poder comercializarla en los diferentes locales.

Costo del material PV por kilogramo

 $1 \ kg \rightarrow 2,20\$ 

Costo del material RV por kilogramo

$$
1\ kg\ \rightarrow 1,\!50\$
$$

### *Porcentaje y kilogramo del material PV y RV, para el polipropileno*

{ material PV  $\rightarrow$  20%  $\rightarrow$  0.44kg material RV  $\rightarrow$  80%  $\rightarrow$  1,20kg polipropileno → 100% → 1,64 $\frac{\$}{k g}$ 

Al tener el retrovisor con el material polipropileno, se procede a saber cuánto pesa, para saber el número de retrovisores que se obtiene de 1 kg.

*Peso del retrovisor*

$$
retrovisor \rightarrow 45gr
$$

Determinaremos el número de retrovisores

$$
\frac{1000 \, gr}{45 \, gr} = 22.2 \rightarrow 22 \, ^\#/\mathit{kg}
$$

Por cada kilogramo obtendremos 22 retrovisores

#### *Costo de unitario del retrovisor por un kilogramo*

Costo de retrovisores por kilogramo Numero de retrovisore por kilogramo

$$
\frac{1.64 \frac{\$}{kg}}{22 \frac{\#}{kg}} = 0.07 \text{ ctv}
$$

También se debe tener en cuenta el costo de la matriz, la, misma esta echo de aluminio

por lo que nos servirá para 10000 inyecciones de polipropileno.

 $\emph{Costo de la matrix} =$ 2000  $\frac{10000}{10000}$  = 0.2 ctv

Al costo principal se le debe añadir el costo de la matriz

### *Tiempo de inyección y desmotado del retrovisor*

El tiempo de cada retro visor es de 27 seg

retrovisores que se realizaran en una hora

$$
\frac{3600 \text{ seg}}{27 \text{ seg}} = 133 \frac{\#}{h}
$$

El costo de inyección por hora es de 50\$.

$$
\frac{50 \frac{\$}{h}}{133 \frac{\#}{h}} = 0.37ctv
$$

Para compara con la autoparte importada seleccionada se tendrá el 25% de diferencia con su precio.

$$
4.40 * 0.25 = 1.1 \$
$$

Para el ensamble y coste del material de sujeción se le añade 1.5 \$ para el precio final

Precio final del retrovisor =  $1.5$ \$ +  $1.1$ \$ +  $0.37$ ctv +  $0.2$ ctv +  $0.07$ ctv

Precio final del retrovisor =  $3.24$ \$

Con el precio definido y con el retrovisor terminado en su totalidad se procede a la introducción del mercado de autoparte, presentando su ventaja en su precio, que es más accesible a los usuarios.

# Figura 59.

*Introducción al mercado de autopartes*

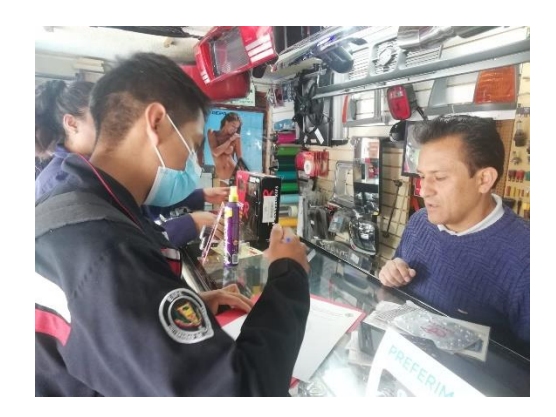

*Nota.* En la figura se puede observar la socialización del retrovisor diseñado y su posible introducción al mercado de autopartes.

#### **Capitulo V**

#### **Conclusiones y recomendación**

#### **Conclusiones**

- Mediante proceso de la ingeniería inversa y técnicas de escaneado 3D, se obtuvo el diseño de la autoparte importada, el cual se sometió análisis de elementos finitos para comprobar si su diseño es factible con el mismo espesor, pero diferente material.
- Con el análisis de impacto se obtuvo la presión máxima que resistirá el diseño del retrovisor que es de 1,020e+08N/m^2, con la que obtuvimos un factor de 8.7, lo cual nos indica que el diseño es factible, con el mismo espesor de 2.5 mm del retrovisor seleccionado, por lo que permitirá su producción. Con diferente material.
- En el análisis de impacto con la carcasa del retrovisor ensamblada con un cristal, se obtuvo que ambos resisten una presión de 1,810e+08N/m^2, que es una presión menor a comparación del resultado que obtuvimos sin el ensamble, como la presión máxima se redujo el factor de seguridad fue de 4.95, esto nos indica que el diseño es más factible ensamblado con el cristal. y se puede realizar su producción.
- Con la investigación de mercado se concluye que la autoparte más importada en la ciudad de Latacunga y Ambato es el retrovisor, esto se debe a que la mayoría de retrovisores tienen una geometría complicada, que dificulta su producción en el ecuador y por su bajo costo de inversión.
- Una vez terminado los análisis por elementos finitos se comprobó que su diseño es factible, se imprimió un prototipo para su verificación que tenga una similitud en su geometría y en la apariencia del del retrovisor elegido mediante la investigación exploratoria, como existo fallas se pudo comenzar con su producción.

• Con el cálculo del mercadeo se compruebo que nuestro retrovisor es un 25 % más barato a comparación del retrovisor importado, dando al cliente una opción más rentable al momento de su compra.

### **Recomendaciones**

- Se recomienda delimitar el estudio de mercado ya que nos permite detectar el valor comercial de algún producto o servicio y así ejecutar algún estudio o estrategia ante los sectores competidores.
- Disponer de un buen equipo computacional para realizar el diseño de la autoparte en donde se pueda obtener la geometría más exacta al diseño original para evitar pérdidas de estética
- Para que no existan fallas al momento de realizar la simulación de análisis por elementos finitos se debe colocar correctamente los parámetros del material con el que se va analizar
- Al momento de emplear la técnica de escaneado 3D, el equipo debe estar a una distancia considerable de tal manera que se pueda registrar la figura sin defectos en su geometría

AEADE. (2021). *Asociación de Empresas Automotrices del Ecuador AEADE*.

- Alamy. (2019, agosto 15). *Coche poli bajo diseño, transporte imagen geométrica abstracta, conducir rápido mallas poligonales de malla ilustración vectorial de puntos y líneas en blanco*. https://www.alamy.es/coche-poli-bajo-diseno-transporte-imagen-geometricaabstracta-conducir-rapido-mallas-poligonales-de-malla-ilustracion-vectorial-de-puntos-ylineas-en-blanco-image264350265.html
- AMP Motorsport. (2008). *PARAGOLPES DELANTERO PARA VOLKSWAGEN GOLF MK6 LOOK GTI - AMP Motorsport*. https://www.amp-motorsport.com/es/golf-mk6-2008- 2012/9453-paragolpes-delantero-para-volkswagen-golf-mk6-look-gti-con-pdcsra.html
- Arízaga, X. A. (2019). *DESARROLLO DE ÓRTESIS (FÉRULA) DE TOBILLO Y PIE OBTENIDO MEDIANTE TÉCNICA DE ESCANEO, ANÁLISIS CAD/CAE Y PROTOTIPADO RÁPIDO EN 3D*.
- Artec3d. (2019, abril 26). *Aplicaciones de escaneo 3D en la ingeniería inversa | Escáneres Artec 3D*. https://www.artec3d.com/es/cases/reverse-engineering
- AUTODESK. (2020, diciembre 6). *Acerca del trabajo con nubes de puntos*. https://knowledge.autodesk.com/es/support/autocad/learnexplore/caas/CloudHelp/cloudhelp/2023/ESP/AutoCAD-Core/files/GUID-C0C610D0-9784- 4E87-A857-F17F1F7FEEBE-htm.html
- Carbonell, A. (2020, noviembre 16). *Ingeniería inversa en la fabricación y la ingeniería*. https://www.valentia3d.com/ingenieria-inversa-en-la-fabricacion-y-la-ingenieria/

cautomanuales. (2022, enero 5). *Peugeot 301: Retrovisores*. https://www.cautomanuales.com/retrovisores-331.html

CINAE. (2022). *Boletín Estadístico y Autopartes*.

- cmanes. (2020, abril 19). *Toyota Auris: Ajuste del volante y de los espejos*. https://www.cmanes.net/ajuste\_del\_volante\_y\_de\_los\_espejos-33.html
- Comisión Económica para Europa y Comité Ejecutivo de las Naciones Unidas CEPE. (2014). *Reglamento no 46 de la Comisión Económica para Europa (CEPE) de las Naciones Unidas: Prescripciones uniformes sobre la homologación de los dispositivos de visión indirecta y los vehículos de motor en lo referente a la instalación de dichos dispositivos*. http://www.unece.org/trans/main/wp29/wp29wgs/wp29gen/wp29fdocstts.html.
- Cuesta, G. E. y Tobar, J. M. (2020). *Evaluación de la factibilidad técnica y económica de la fabricación de autopartes en fibra de carbono en Ecuador*.
- Delgadillo, N. (2014). *ANÁLISIS DE LA IMPORTANCIA DE LOS SISTEMAS CAD EN LA INDUSTRIA AUTOMOTRIZ*.
- Directiva 2003/97/CE del Parlamento Europeo y del Consejo. (2003). *DIRECTIVA 2003/97/CE DEL PARLAMENTO EUROPEO Y DEL CONSEJO*.
- FIIXIT. (2021). *escaner sense 3D - Instalación y Funcionamiento*. https://fiixit.es/funcionamiento-escaner-sense3d/
- HELLA TECH WORLD. (2018). *Faros del coche: Componentes, tipos, prescripciones*. 2018. https://www.hella.com/techworld/es/Informacion-Tecnica/Iluminacion/Faros-219/
- JEP Importaciones. (2022). *MANIJA EXTERIOR PUERTA DELANTERA CHEVROLET SPARK 2007/17 LH*. https://jepimportaciones.com.ec/manijas-de-puerta/5950-manija-exteriorpuerta-delantera-chevrolet-spark-2007-17-lh.html
- Loza, R. A. y Pila, G. A. (2017). *FABRICACIÓN DE UN RETROVISOR PARA EL VEHÍCULO SUZUKI FORSA CON MATERIAL COMPUESTO DE MATRIZ POLIMÉRICA DE POLIÉSTER Y REFUERZO NATURAL DE CABUYA*.

Malhotra, N. K. (2008). *Investigación de mercados* (5a ed.). Pearson Educación.

Mansuera. (2022). *Mansuera | Repuestos de Autos con Calidad y Garantía*. https://www.mansuera.com/

Massó, M. (2010). *Disseny d'un sistema de detecció de vehicles lents*.

Miranda, F. y Lacoba, S. y Mera, A. y Bañegil, T. (2005). *Manual de dirección de operaciones*. Paraninfo S.A.

Monsuton S.L. (2019, septiembre 30). *Escáner 3D*. https://www.monsuton.com/escaner-3d/

Policía de la provincia de Córdova. (2021, enero 6). *Utilización de los espejos retrovisores*. https://www.policiacordoba.gov.ar/caminera/nota.asp?id\_nota=30

Real Decreto 2822-1998 BOE. (1999). Real Decreto 2822-1998. *BOE*.

Refaccionaria Mario. (2020). *Catálogo y Tienda en Línea*. https://refaccionariamario.com/

Rodriguez, M. B. (2011). *Ingenieria Inversa Aplicada: Metodologia y aplicaciones industriales.*

Soba, M. (2016). *Diseño del Mecanismo de un Retrovisor de Automóvil con Autodesk Inventor Professional*.

TECNIMETAL. (2020, abril 13). *Máquinas de medición por coordenadas*.

https://maquinasdemedicionporcoordenadas.com/2020/04/13/que-es-una-maquina-demedicion-de-coordenadas-mmc/

### **Anexos**

Encuesta de las Autopartes importadas en la ciudad de Latacunga y en la ciudad de Ambato

Nombre de la empresa  $\mathcal{L}^{(n)}$  is the contract of the contract of the contract of the contract of the contract of the contract of Representante de la empresa …………………………………………………………………………………………………... Autoparte más importada …………………………………………………………………………………………………... Precio de la autoparte importada ………………………………………………………………………………………………... Autoparte importada más vendida …………………………………………………………………………………………………... Marca de la autoparte reconocida por los clientes …………………………………………………………………………………………………... Con que frecuencia compra la autoparte importada …………………………………………………………………………………………………... Qué tipo de material se usa para la fabricación de la autoparte